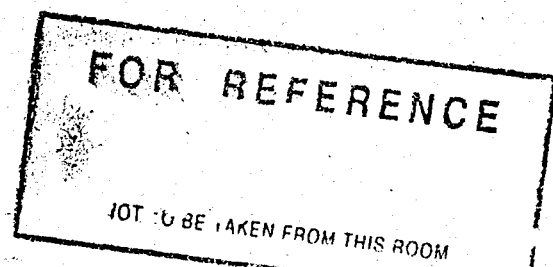

UNIVERSAL MEASUREMENT SYSTEM

CONTROLLER

by

İLHAN NEDİM ALP

B.S. in E.E., TECHNICAL UNIVERSITY OF ISTANBUL, 1982

Submitted to the Institute for Graduate Studies in Science and Engineering in partial fulfillment of

Master of Science

the requirements for the degree of

 $\overline{\mathbf{i}}$ n Electrical Engineering **Bogazici University Library** 

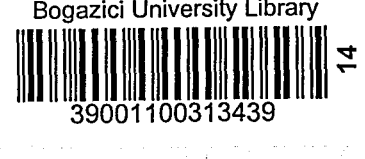

Boğaziçi University 1986

# UNIVERSAL MEASUREMENT SYSTEM CONTROLLER

APPROVED BY

Y. Doc. Dr. Ahmet Denkfr. Lehnlyn Doc. Dr. Omer Cerid. . Uller. Cen. Doc. Dr. Yekta Ulgen. Vuitly

DATE OF APPROVAL :....21.  $\frac{21}{7}$  /1986........

ii

## ACKNOWLEDGEMENTS

 $\mathbf{I}$ 

I consider it a privilege to acknowledge those people who helped and encouraged me during my graduate education and specially my thesis. First, I would like to thank Dr. Ahmet Denker, my thesis advisor for his kind help. I would like to thank Dr. Yorgo . Istefanopulos, my graduate advisor, I also would like to thank Mr. Tanju Argun and Dr. Hayri Mutluay who let me use the facilities of the research and development laboratories of NETAS.

199132

## UNIVERSAL MEASUREMENT SYSTEM CONTROLLER

This thesis describes the design and implementation of a measurement instrumentation system controller by using IEEE 488 standard bus (IEEE 488 is also called GPIB General Purpose Interface Bus, within the thesis we will use GPIB instead of IEEE '488) named as UMSC (Universal Measurement System Controller) .

GPIB is a widely used digital communication standard in instrumentation. The most famous companies manufacture their instruments with GPIB. They can be interconnected by using GPIB, in order to realize the complex test sets. At that point, a controller is needed to control the communication between them. However the controllers mentioned above are very expensive devices. If you need one or more small test sets with remote control, using them is not feasible economically. So dedicated small controllers are necessary. The aim of this work is to satisfy this requirement.

.. The UMSC is designed as a microprocessor-based system. It utilizes the GPIB talker, listener and controller,functions. It is a programmable device, to realize special test algorithms. It provides a line editor to edit user programs, and a compiler to check the syntax of the user programs and to interpret them. It also offers a basic language developed for this work to write user programs.

iv

## GENEL AMACLI ÖLCME DÜZENEK YÖNETGECI

v

Bu tez çalışması IEEE 488 standart veri yolu kullanan bir ölçme aletleri dizgesi yönetgeçinin tasarımını ve gerçeklenmesini tanimlar. (IEEE 488, GPIB "General Purpose Interface Bus" olarakta adlandlrllr. Tezin iyeriginde IEEE 488 yerine GPIB kullanılacaktır).

GPIB, ölçme aletlerinde yaygın olarak kullanılan bir sayısal iletişim standandartıdır. Tanınmış birçok firma ölçme aletlerini GPIB ozelligi ile uretmektedir. Bu aletler, karmaşık test düzeneklerini gerçeklemek için, GPIB üzerinden birbirlerine baglanabilirler. Bu noktadan bakıldığında ölçme aletlerinin birbirleriyle iletişimini yöneteçek bir yönetgeçe gereksinim duyulur. Oysaki yukarıda sözü geçen yönetgeçler çok pahalı aletlerdir. Eger bir veya birden fazla küçük test düzeneklerine gereksinim varsa, adı geçen yönetgeçler parasal , açıdan uygun olmazlar. Bu neden ile özel olarak yapılmış küçük yönetgeçler gereklidir. Bu çalişmanin amaçı böyle bir istege yanit vermektir.

UMSC mikro islemçili bir dizge olark tasarlanmiştir. GPIB konuşmaçi (talker), dinleyici (listener) ve yönetgeç (controller) islemlerini gerçekler. Özel test algoritmalarını gerçekleştirebilmek için programlanabilen bir aletdir. Kullanici programlarini yazabilmek için bir program yazıcısı ve bu programların yazılımını derleyen, makine diline çeviren bir derleyiciyi saglar. Ayni zamanda bu çalişma için geliştirilen

bir programlama dilinide sağlar.

 $\mathbf{v}_1$ 

## vii

# TABLE OF CONTENTS

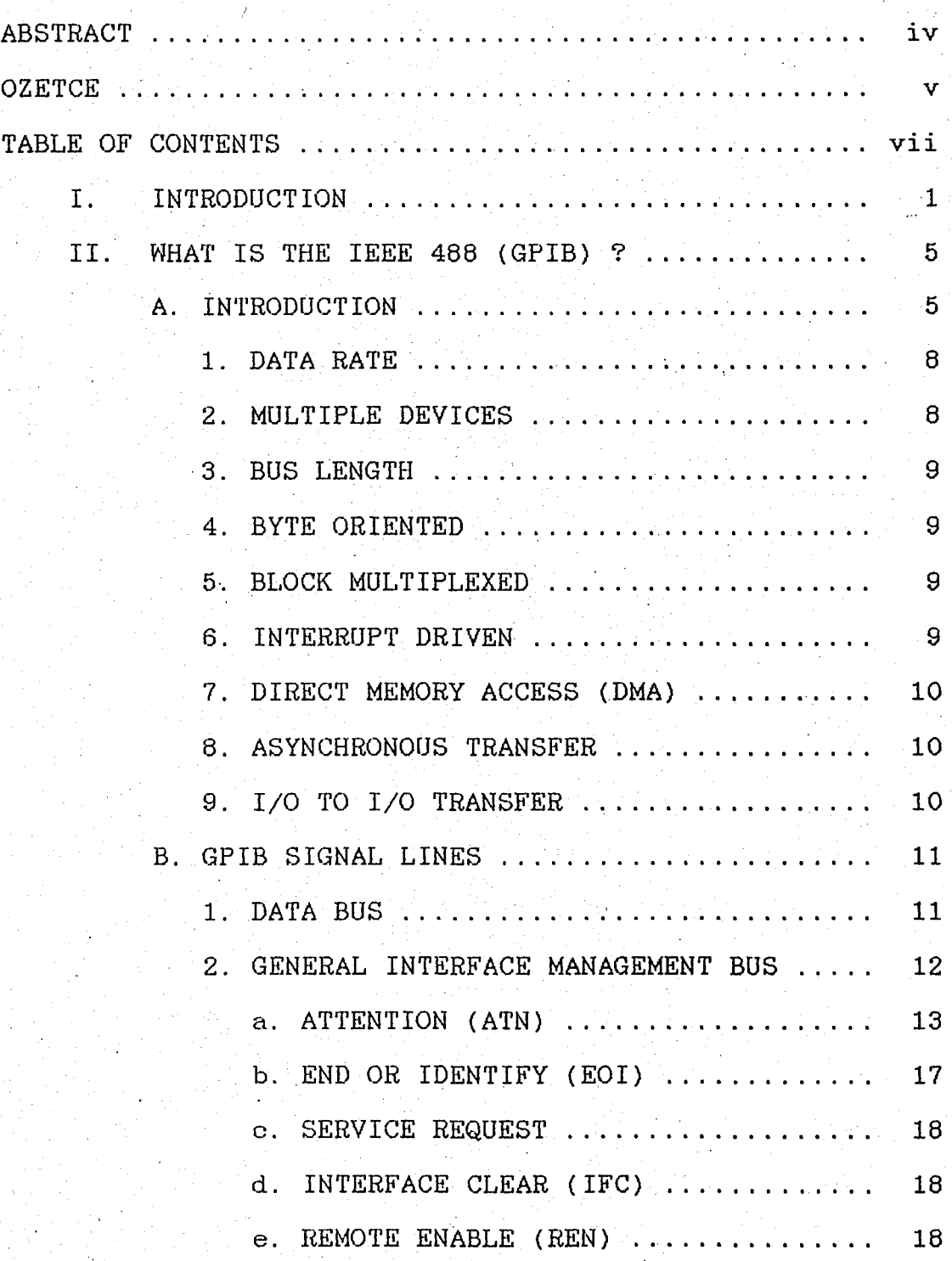

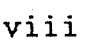

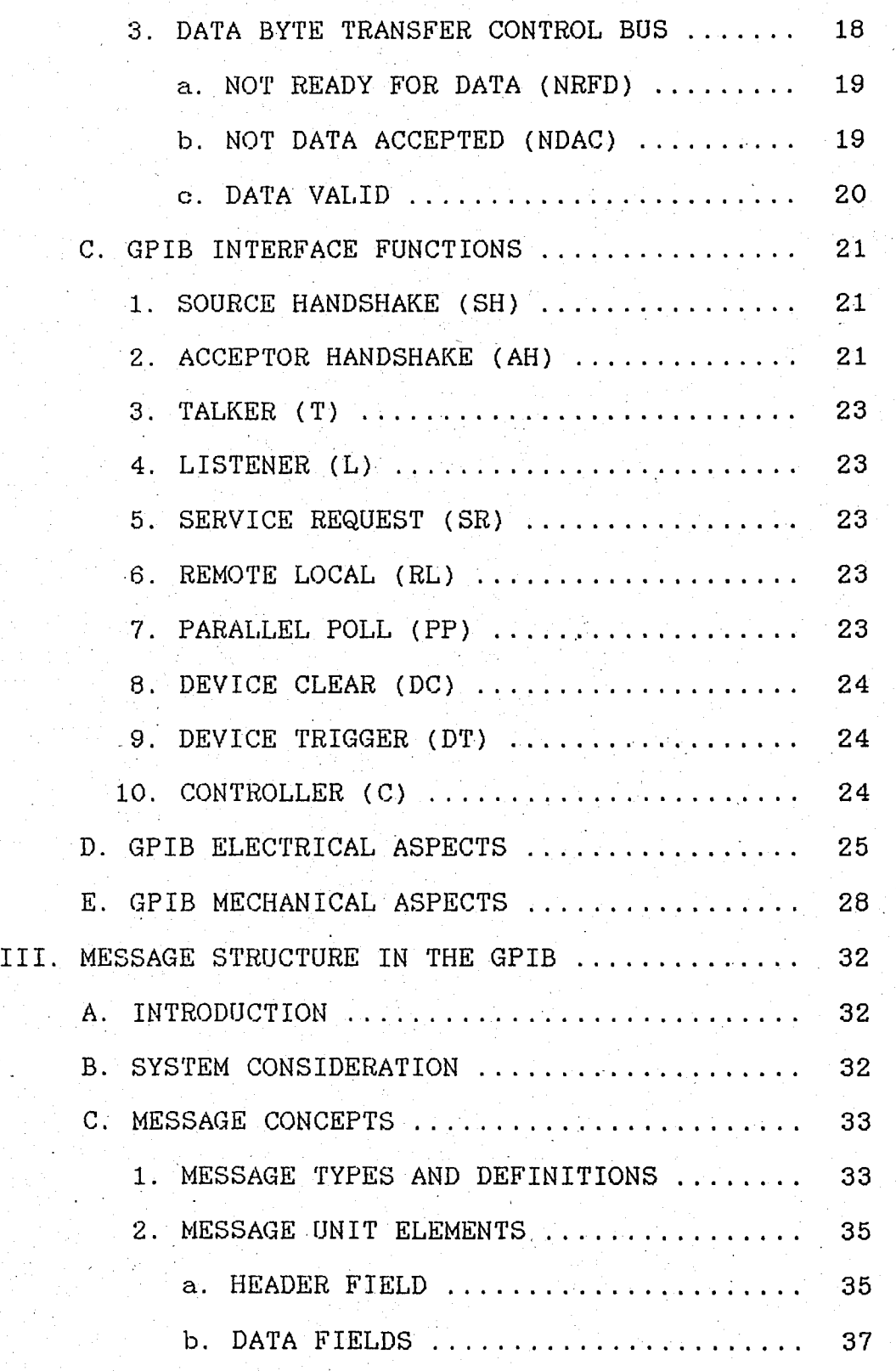

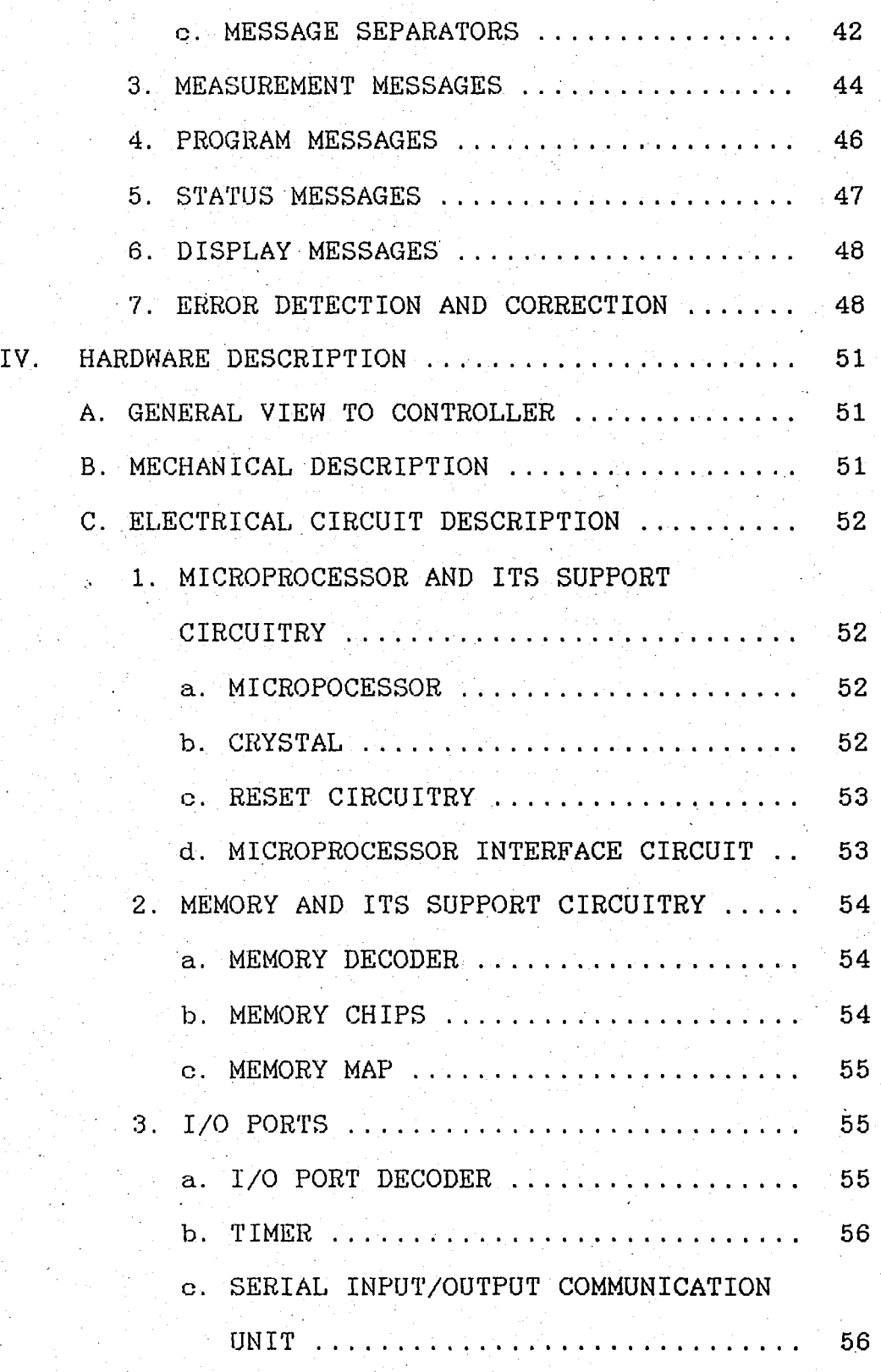

ix

 $\mathbf{z}$ ,  $\mathbf{z}$ 

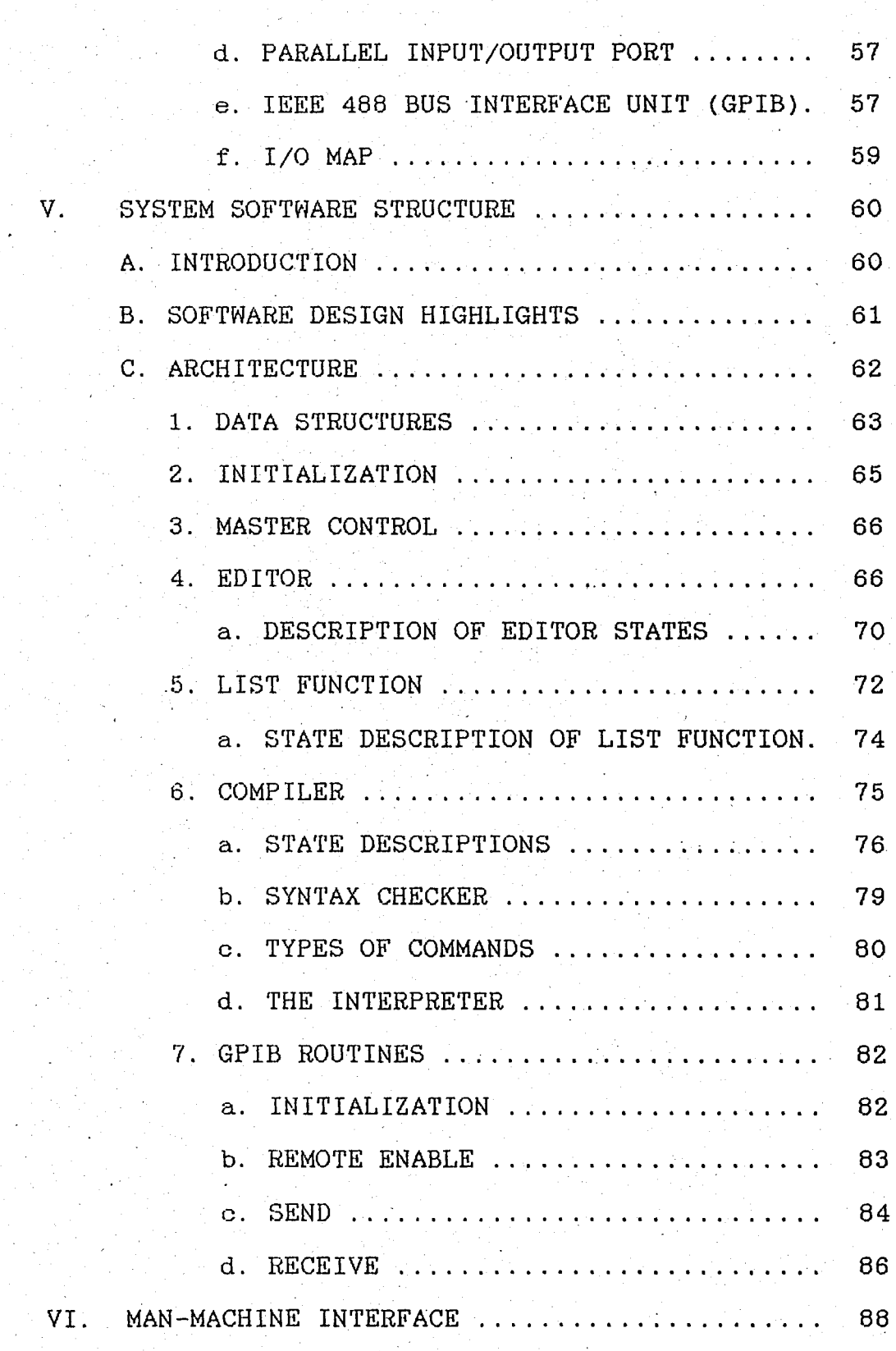

 $\mathbf{x}$ 

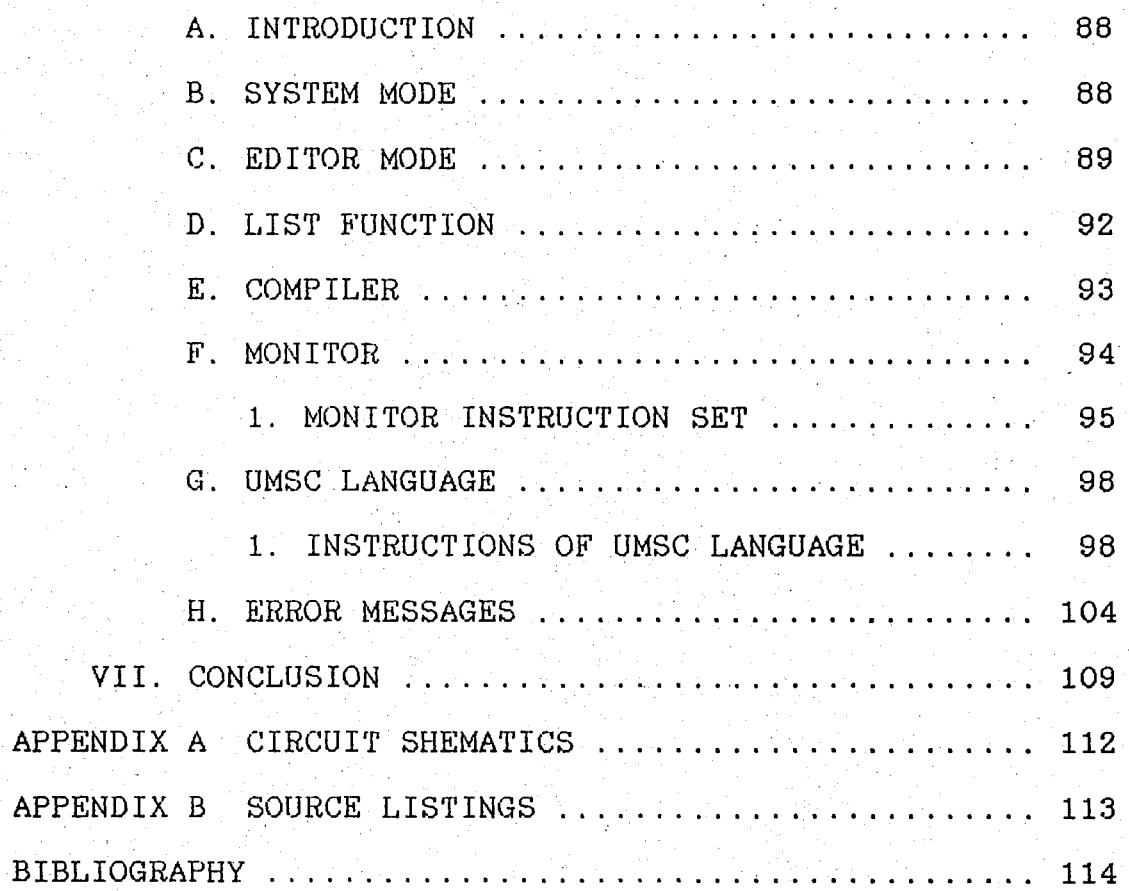

xi

#### I. INTRODUCTION

In the design phase of such devices, the first question that would confront the designer should be "What kind of people will use this device ?". If a specialist will use it,  $-$  the device can be designed with relatively less emphasis upon man-machine interface. But if an average person will use it. the design should be more informative than the first one. The answer to this question shapes the main structure of the system. Although generally these kinds of devices are used by specialists, the more informative system is desired from the point of user friendliness.

This kind of system have to provide

a CRT monitor to follow comments results and program parts easily

an understandable language for interfacing system and user.

an editor to write user programs

a syntax checker for the written user programs

an interpreter to execute the user programs

a flexible hardware for future developments, such as increasing memory capacity

In such systems, the user programs are stored in disks, diskettes or magnetic tapes. However this is an expensive way to a small controller. Therefore a nonvolatile type of memory is preferably chosen for storing user programs.

The UMSC was designed with-above properties. It also offers the GPIB controller, talker, and listener functions as its main aim.

 $\mathbf{r}$ 

UMSC works with the stored program logic. It consists of two parts: System Software and System Hardware. System block diagram is given in Fig.1.1

The microprocessor is the main control element in the system. It executes all required logical functions, and controls I/O devices.

The UMSC contains 7 I/O units. Two of them are serial ports, the other two are parallel ports. There is a timer. The last two ports are GPIB unit ports. One of the serial I/O devices is used for communication with an interactive CRT terminal and the other one is used for communication with a printer. These two serial I/O devices use the RS232C Standard Serial·Communication Interface circuit. Parallel I/O circuit could be. used for communication with any other microcomputer in future, if necessary, or it could be used to control a relay circuit or any other test sets The last two I/O ports are used to communicate with the microprocessor and GPIB intreface circuit.

The memory circuit consists of three different types of memory chips: EPROM circuit for system S/W, EEPROM for user S/W, and RAM circuit for data and stack area.

The UMSC S/W consists of two main modules. Those are are background and foreground modules.

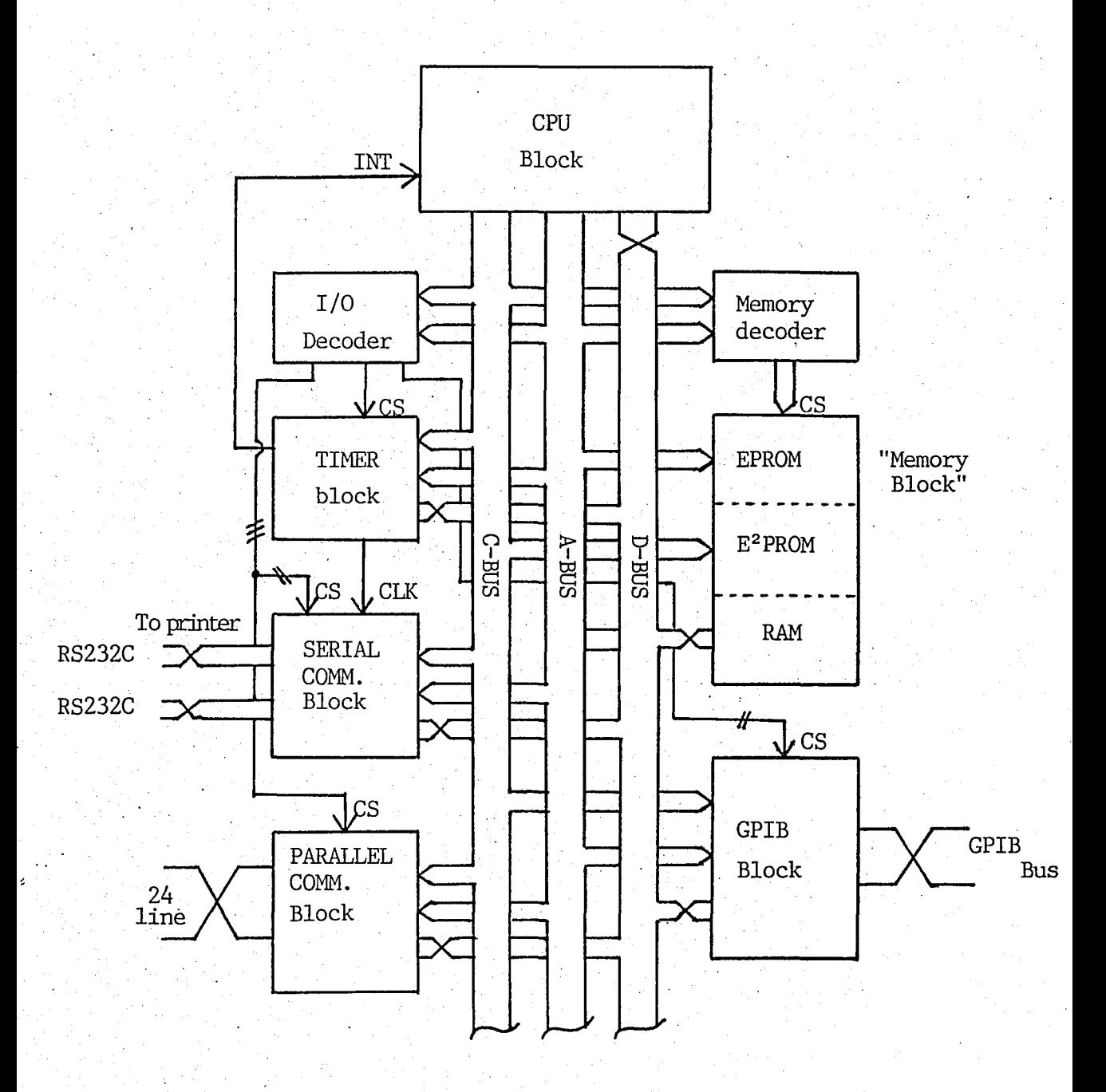

I;

Fig.l.l System block diagram of UMSC

In chapter 2, the concept of GPIB is described. The communication methods in GPIB, description of controller. talker and listener functions as well as electrical and mechanical aspects are defined briefly.

I'

Chapter 3 gives the concept of message used in GPIB. The message structure is recommended by IEEE 728 Standard.

In chapter 4, the hardware description of UMSC is given in full detail. It also describes the memory and I/O port organisation, based upon the software structure of system.

In chapter 5, software structure of UMSC is explained. The S/W structure has a state driven architecture. Some important routines are described and illustrated by flow diagrams. This chapter is supported by source listings (see appendix) .

Chapter 6 is written as a user manual for UMSC. It ,explains the editor. list, compiler and monitor modes with examples. It also describes UMSC language. It finishes with the describtion of error messages.

II. WHAT IS THE IEEE 488 (GPIB) ?

#### A. INTRODUCTION

 $^{\prime}$  ,

The experience of designing systems for a variety of applications in the early 1970's caused Hewlett-Packard to define a standard intercommunication mechanism which would allow them to easily assemble instrumentation systems of varying degrees of complexity. For a particular application each instrument designer designed his/her own interface from scratch. But none was consistent in terms of electrical levels, 'pin-outs on a connecter, and types of connectors. Every time they built a system they had to createnew cables and new documentation just to specify the cabling and interconnection procedures.

Based on this experience, Hewlett-Packard began to define a new interconnection scheme. In 1972, Hewlett-Packard came out with the first version of the bus which since has been modified and standardized by a committee of several manufacturers, coordinated through the IEEE, to perfect what is now known as the IEEE 488 Interface Bus (also known as the HP-IB, the GPIB and the IEC bus). While this bus specification may not be perfect, it is a good compromise of the various desires and goals of instrumentation and computer peripheral manufacturers to produce a commun interconnection mechanism. It fits most instrumentation systems in use today and also fits very well the microcomputer  $I/O$  bus requirements. The basic design objectives for the GPIB were to:

1.Specify a system that is easy to use, but has all of the terminology and the definitions related to that system preciesly spelled out so that everyone uses the same language when discussing the GPIB.

6

2.Define all of mechanical, and electrical interface requirements of a system, yet not define any of the aspects (they are left up to the instrument designer).

3.Permit a wide range of capabilities of instruments and computer peripherals to use a system simultaneously and not degrade each other's performance.

4.Allow different manufacturers' equipment to be connected together on the same bus.

5.Define a system that is good for limited distance interconnections.

6.Define a system with minimum restrictions on the performance of the devices.

7.Define a bus that allows asynchronous communication with a wide range for the data rates.

8.Define a low cost system that does not require extensive and elaborate interface logic for the low cost instruments, yet provides higher capability for the higher cost instruments if desired.

9.Allow systems to exist that do not need a central controller; that is, communication directly from one instrument to another is possible.

Although the GPIB was originally designed for

instrumentation systems, it became obvious that most of these systems would be controlled by a calculator or computer. With this in mind several modifications were made to the original proposal before its final adoption as an international standard. The major characteristics of the GPIB are listed below:

Data Rate:

1M bytes/s. max.

 $250k$  bytes/s. typ.

Multiple Devices:

I •

15 devices, max. (electrical limit)

7

8 devices, typ. (interrupt flexibility) Bus Length:

20 m, max.

 $2m$ , typ.

Byte-Oriented:

8-bit commands

8-bit data

Block Multiplexed:

Optimum strategy on GPIB due to setup overhead for commands

Interrupt Driven:

Serial poll(slower-devices)

Parallel poll(faster devices}

Direct Memory Access:

One DMA facility at controller serves

all devices on bus

#### Asynchronous:

I,

One talker

Multiple listeners

I/O to I/O Transfers:

Talker and listeners need not to include a microcomputer/controller

8

The bus can be best understood by examining each of these  $characteristics.$ 

## 1. DATA RA'fE

Certainly, the 250k bytes/s data rate can be easily achived by the IEEE 488 bus is sufficient for microcomputers and their peripherals, and is more than needed for typical analog instruments that take only a few readings per second. The 1M-byte/s maximum data rate is not easily achieved on the GPIB and requires special attention.

## 2. MULTIPLE DEVICES

With the GPIB, up to 8 devices can be handled easily by a controller; with some slowdown in interrupt handling, up to 15 devices can work together. The limit of 8 is imposed by the ) number of unique parallel poll responses available; the limit of 15 is set by the electrical drive characteristics of the bus. Logically, the ,IEEE 488 Standard is capable of accommodating more device addresses (31 primary, each potentially with 31 secondaries) .

#### 3. BUS LENGTH

The GPIB is designed typically to have 2m of length per device, and totaly 20m. This is enough for most instrumentation systems.

## 4. BYTE ORIENTED

The GPIB has 8-bit wide data path that may be used to transfer ASCII or binary data as well as the necessary status and control bytes.

#### 5. BLOCK MULTIPLEXED

The GPIB is, by nature a block multiplexed bus due to the- overhead involved in addressing various devices to talk and listen. This overhead is less bothersome if it only occurs once for a large number of data bytes (once per block).

#### 6. INTERRUPT DRIVEN

The GPIB has two interrupt protocols. The first is a single service request line that may be asserted by all interrrupting devices. The controller then polls all devices to find out which wants service. The polling mechanism is well defined and can be easily automated. For higher performance, the parallel poll capability in the IEEE 488 allows up to 8 devices to be polled at once -each device is assigned to one bit of the data bus. This mechanism provides fast recognition of an

interrupting device. A drawback is the frequent need for the controller to explictly conduct a parallel poll, since there is no equivalent of the service request line for this mode.

## 7. DIRECT MEMORY ACCESS (DMA)

In many applications; no immediate processing of I/O data on a byte-by-byte basis is needed or wanted. With the GPIB, one DMA facility at the 'controller serves all devices.

#### 8. ASYNCHRONOUS TRANSFER

An asynchronous bus is desirable so that each device can transfer at its own rate. The GPIB is asynchronous and uses a special 3-wire handshake that allows data transfers from one talker to many listeners.

#### 9. I/O TO I/O TRANSFERS

In practice, I/O to I/O transfers are seldom done due to the need for processing data and changing formats or due to mismatched data rates. However, the GPIB can support this mode of operation where the microcomputer is neither the talker nor one of the listeners.

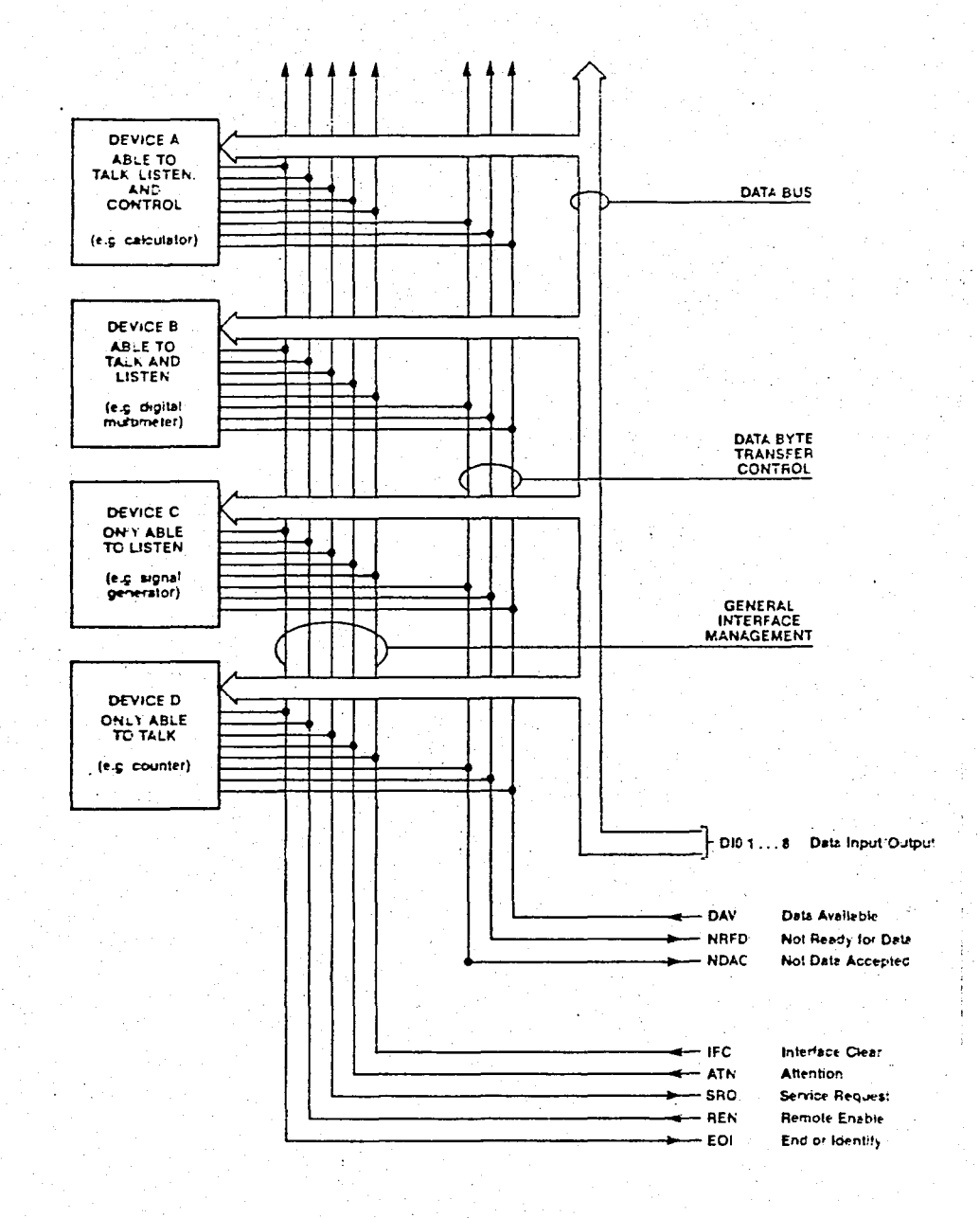

Fig. 2.1 GPIB Lines and Device Configuration

#### 1. DATA BUS

The data bus is an 8-bit bidirectional bus. The lines DIO1 through DI08 are used to transfer addresses, control information

and data. The formats for addresses and control bytes are defined by the IEEE 488 Standard. Data formats are undefined ASCII (with or without parity) or binary. and may be DIO1 is the least significant bit (note that this will correspond to bit 0 on most computers).

information transferred on the BUS in BIT The PARALLEL form. The transfer of the 3 byte sequence "BUS" BYTE SERIAL is illustrated in Fig. 2.2

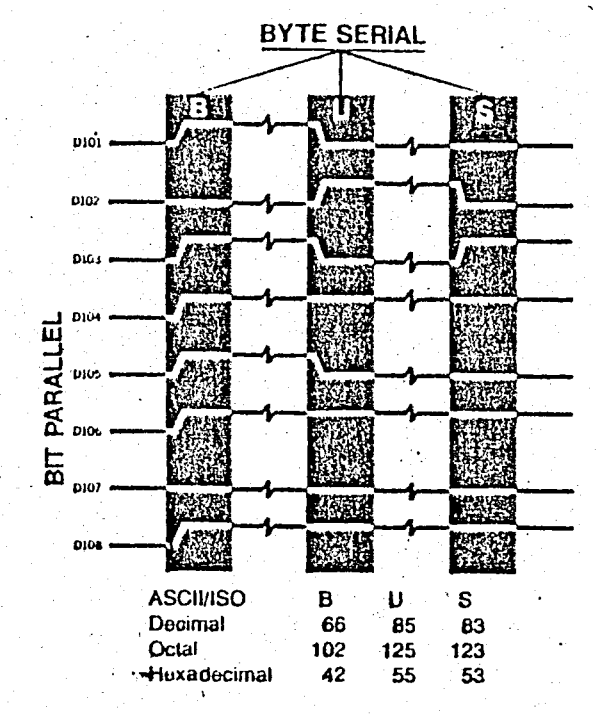

Fig. 2.2 Data bus format.

## 2. GENERAL INTERFACE MANAGEMENT BUS

consists of 5 lines. They are used to manage It an orderly flow of information across the interface

## a. ATTENTION (ATN)

 $\mathbf{I}$ 

This signal is asserted by the Controller to indicate that it is placing an address or control byte on the Data Bus. ATN is de-asserted to allow the assigned Talker to place status or data on the Data Bus. The Controller regains control by re-asserting ATN; this is normally done synchronously with the handshake to avoid confusion between control and data bytes.

When true ATN (asserted) places the interface in the COMMAND MODE where all devices accept data on the interface interpret it as COMMANDS or ADDRESSES. When false (de-asserted) places the interface in the DATA MODE where the and ATN active talker sources device dependent listeners. DATA to all active

COMMAND ·MODE (ATN true): The commands serve several different purposes:

1.Talk or listen addresses select the instruments that will source and accept data. They are all multiline messages (i.e., messages sent over the data bus). Addresses are sent to all devices.

2. Universal commands cause every instrument so equipped to perform a specific interface operation. They include five multiline commands and four uniline commands.

3.Addressed commands are similar to universal commands, except that they affect only those devices that are addressed and are all multiline commands. An instrument responds to an addressed command, however, only after a controller has already

told it to be a listener.

4.Secondary commands are multiline messages that are always used in conjuction with an address, universal command, or addressed command, (also referred to as primary commands) to provide additional command codes. Thus they extend the code space when necessary.

TALK and LISTEN ADDRESSES: Every GPIB device has at least one device address. They are used by the active controller in the COMMAND MODE to specify who talks (via a Talk Address) and who listens (via Listen addresses). Any given Device Address can specify two corrensponding address codes on the Data Lines (although it may only actually respond to one):

1. Talk Address

2. Listen Address

The sixth and seventh buts (DI06-DI07) are used to distinguish between a device's talk and listen addres characters. Two address codes are used to tell every device to UNTALK or UNLISTEN.

UNIVERSAL COMMANDS: Universal commands are consist of two types, those are Multiline commands and Uniline commands.

MULTILINE COMMANDS: Device Clear Command (DCL): The universal device clear command causes all recognizing devices to return to a pre-defined device-dependent state. Recognizing devices respond whether they are addressed or in remote only. Device manuals define the reset state for each device recognizes the command.

Local Lockout Command (LLO): The local lockout command disables a particular front-panel or rear-panel local-reset or return-to-local (push button) on devices that recognize the command. Recognizing devices accept the command whether they are addressed or in remote only. REN must be set false to re-enable the push button, this also replaces all devices under local control.

I'

Serial Poll Enable Command (SPE): The serial poll enable command establishes serial poll mode for all responding talker devices on the bus. When they are addressed to talk, each responding device will return a single eight-bit byte of status from each device. Devices which, recognize this command' must have Talker interface capabilities to allow the device to output the status-byte.

Serial Poll Disable Command (SPD): The serial poll disable command terminates serial poll mode for all responding devices to their normal state where they output device-dependent data rather than status information.

Parallel Poll Unconfigure Command (PPU): The parallel poll unconfigure command resets all parallel poll devices to the idle state (unable to respond to a parallel poll).

Untalk Command (UNT): The untalk command unaddresses the current talker. Sending an unused talk address would accomplish the same thing. This command is provided for convenience since addressing one talker automatically unaddress others.

Unlisten Command (UNL): The unlisten command unaddresses

all current listeners on the bus. Single listeners cannot be unaddressed without unaddressing all listeners. It is necessary that this command be used to guarantee that only desired listeners are addressed.

UNILINE COMMANDS:

Interface Clear (IFC)

Remote Enable (REN)

Attention (ATN)

Identify (IDY) : EOI+ATN

ADDHESSED COMMANDS:.

Group Execute Trigger Command (GET): The group execute trigger command causes all devices which have the GET capability and are currently addressed to listeh to initiate a preprogrammed action (e.g., trigger, take a sweep, etc.). Some devices may also recognize a device-dependent data character or string for this function (equivalent but requires entry into. DATA MODE). The GET command provides a means of triggering devices simultaneously.

Selected Device Clear Command (SDC): The selected device clear command resets device currently addressed to listen to a device-dependent state (e.g. turn-on state, open all relays, etc.). Device manuals define the reset state for each device that recognizes the command. Same as DCL.

Go to Local Command (GTL): The go to local command causes the device currently addressed to listen to return to local panel control (exit the REMOTE state). The device will

return to remote when it is addressed to listen again.

Parallel Poll Configure Command (PPC): The parallel poll configure command causes the addressed listener to be configured according to the parallel poll enable command which will follow:

SECONDARY COMMANDS:

Parallel Poll Enable Command (PPE): The parallel poll enable secondary command configures the devices which have received the PPC command to respond to a parallel poll on a particular GPIB *DID* line with a particular level. Some devices may implement a local form of this message (e.g. jumpers).

Parallel Poll Disable Command (PPD): The parallel poll disable command disables the devices which have received the PPC command from responding to the parallel poll.

DATA MODE (ATN false) In this mode device dependent data (e.g. programming data, measurement data, or status data) is sent from the active talker to the active listeners on the interface.

### b. END OR IDENTIFY (EOI)

This signal has two uses as its name implies. A talker may assert EOI simultaneously with the last byte of data to indicate end of data. The controller may assert EOI along with ATN to indicate a Parallel Poll. Although many devices do not use Parallel Poll, all devices should use EOI to end transfers (many currently available ones do not).

#### c. SERVICE REQUEST (SRQ)

This line is like an interrupt: it may be asserted by any device to request the Controller to take some action. The Controller must determine which device is asserting SRQ by conducting a Serial Poll at its earliest convenience. The device deasserts SRQ when polled.

#### d. INTERFACE CLEAR (IFC)

This . signal is asserted only by the System Controller in order to initialize all device interfaces to a known state. After deasserting IFC, the System Controller is the active controller of the system.

#### e. REMOTE ENABLE (REN)

This signal is asserted only by the System Controller. Its assertion does not place devices into Remote Control mode;REN only enables a device to go remote when addressed to listen. When in Remote, a device should ignore its front panel controls.

#### 3. DATA BYTE TRANSFER CONTROL BUS

3 lines used to coordinate the transfer of data over the data bus from a source (an addressed talker or a controller) to an acceptor (an addressed listener or all devices receiving interface commands) to ensures data transfer integrity. This technique has the following characteristics:

Data transfer is asynchronous and the transfer

1.8

rate automatically adjusts to the speed of the sender and receiver(s) and runs at the rate of the slowest addressed device.

More than one device can accept data at the same time.

Every byte transferred undergoes the handshake (except for parallel poll response).

When universal commands are sent over the bus, the slowest device on the bus will determine the transfer rate during the transfer of that command.

The actual transfer rate of the data is also affected by the time it takes the instrument to take the reading and the time necessary for the controller to input the information.

GPIB signal lines use a low-true logic convention to implement the wired or convention of the NRFD and NDAC lines, provide active true-state assertion, and reduce susceptibility in the true state.

#### a. NOT READY FOR DATA (NRFD)

This handshake line is asserted by a listener to indicate it is not yet ready for the next data or control byte. Note that the Controller will not see NRFD deasserted (i.e., ready for data) until all devices have deasserted NRFD.

#### b. NOT DATA ACCEPTED (NDAC)

This handshake line is asserted by a Listener to indicate

it has not yet accepted the data or control byte on. the DIO lines. Note that the Controller will not see NDAC deasserted (i.e., data accepted) until all devices have deasserted NDAC.

## c. DATA VALID (DAV)

This handshake line is asserted by the Talker to indicate that a data or control byte has been placed on the DIO lines and has had the minimum specified settling time.

The handshake timing sequence is illustrated in Fig.2.3

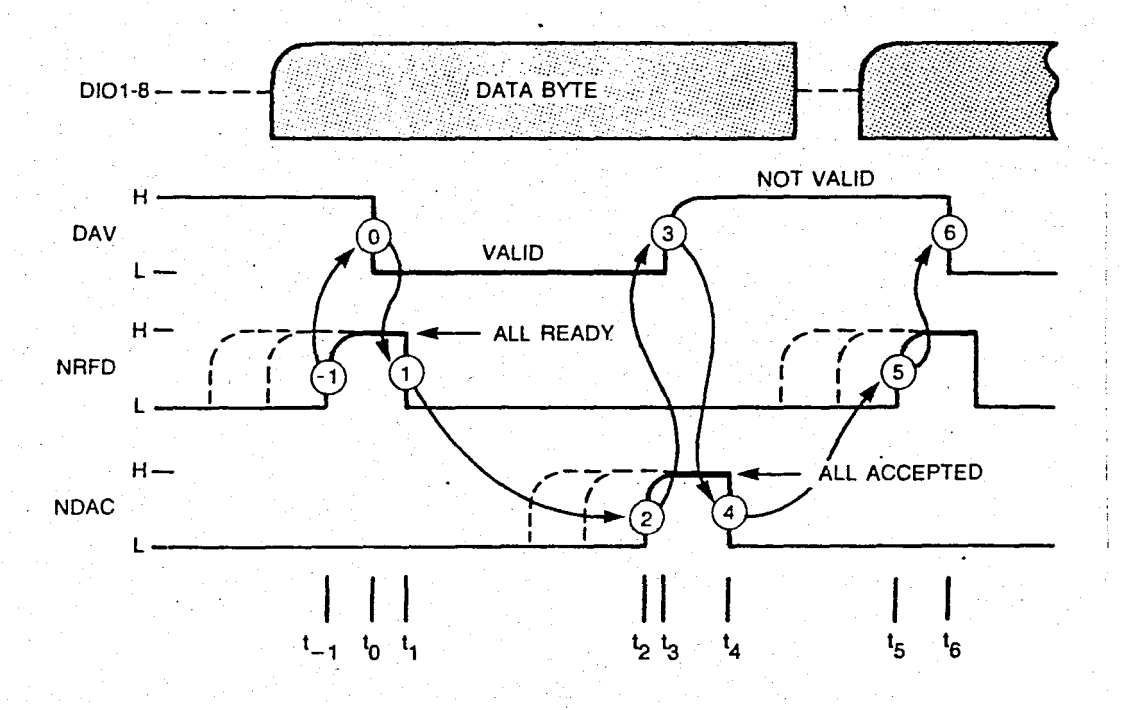

## Fig.1.3 Data Byte Transfer

Preliminary: Sourced checks for listeners and places data byte on data lines.

 $t_i$  : All acceptors become ready for byte. NRFD goes high with slowest one

 $t_0$ : Source validates data (DAV low)

 $t_i$  : First acceptor sets NRFD low to indicate it is no longer ready for a new byte.

 $t_1$ : NDAC goes high with slowest acceptor to indicate all have accepted the data.

 $t_{g}$ : DAV goes high to indicate this data byte is no longer valid.

 $t_i$  : First acceptor sets NDAC low in preparation for next cycle.

 $t<sub>5</sub>$ : Back to t again.

,

The handshake sequence is depicted in flowchart form in Fig.2.4

#### . C. GPIB INTERFACE FUNCTIONS

There are ten interface functions specified by the IEEE 488 standard. Not all devices will have all functions and some may only have partial subsets.

#### 1. SOURCE HANDSHAKE (SH):

This function provides a device with the ability to properly transfer. data from a Talker to one or more Listeners using the three handshake lines.

#### 2. ACCEPTOR HANDSHAKE (AH):

This function provides a device with the ability to properly receive data from the Talker using the three handshake

The AH function may also delay the beginning (NRFD) lines. or end (NDAC) of any transfer.

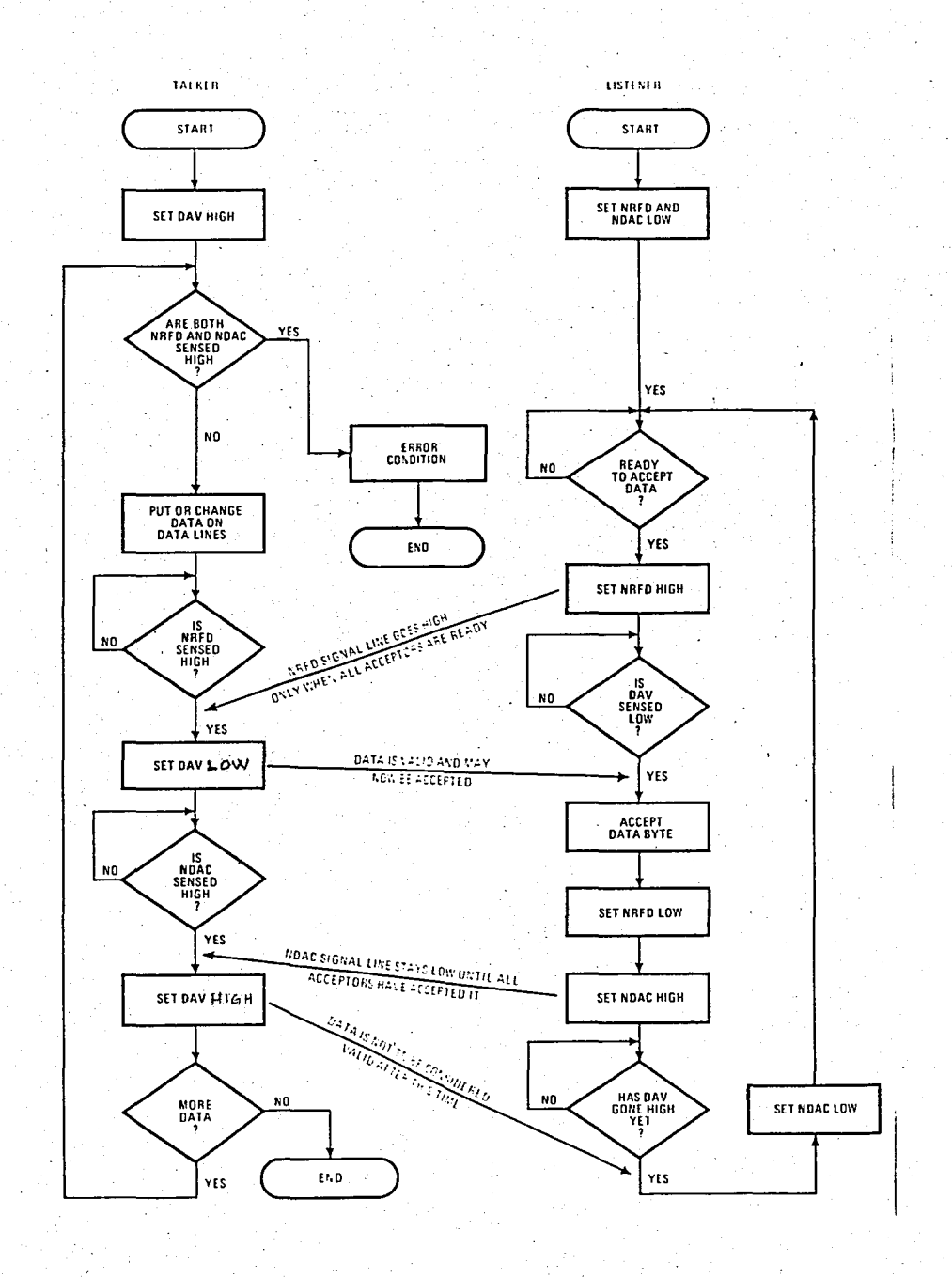

Fig. 2.4 Flow chart of data transfer

## $3.$  TALKER  $(T):$

This function allows a device send status and data bytes when addressed to talk. An address consists of one (Primary) or two (Primary and Secondary) bytes. The latter is called an Extended Talker.

## 4. LISTENER (L):

This function allows a device to receive data when addressed to listen. There can be Extended Listeners (anologous to Extended Talkers above).

## 5. SERVICE REQUEST (SR):

This function allows a device to request service (interrupt) the Controller. The SRQ line may be asserted asynchronously.

#### 6. REMOTE LOCAL (RL):

This function allows a device to be operated in two modes: Remote via the GPIB or Local via the manual front panel controls.

#### 7. PARALLEL POLL (PP):

This function allows a device to present one bit status to the Controller-in-charge. The device need not be addressed to talk and no handshake is required.

## 8. DEVICE CLEAR (DC):

This function allows a device to be cleared (initialized) by the Controller. Note that there is a difference between DC (Device Clear) and the IFC (Interface Clear) line.

#### 9. DEVICE TRIGGER (DT):

This function allows a device to have its basic operation started either individually or as part of a group. This capability is often used to synchronize several instruments.

#### 10. CONTROLLER (C):

This function allows a device to send addresses, as well as universal and addressed commands to other devices. There may be more than one controller on a system, but only one may be the controller-in-charge at any time.

At power-on time the controller that is handwired to be the System Controller becomes the active controller~in-charge. The System Controller has several unique capabilities including the ability to send Interface Clear (IFC clears all device interfaces and returns control to to the System Controller) and to send Remote Enable(REN allows devices to respond to bus data once they are addressed to listen). The System Controller may optionally Pass Control to another controller, if the system software has the capability to do so.

General: The relation between logic and voltage levels

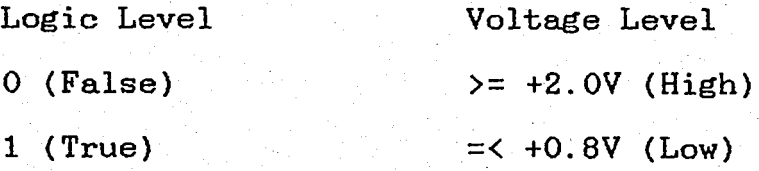

Driver Types:

is:

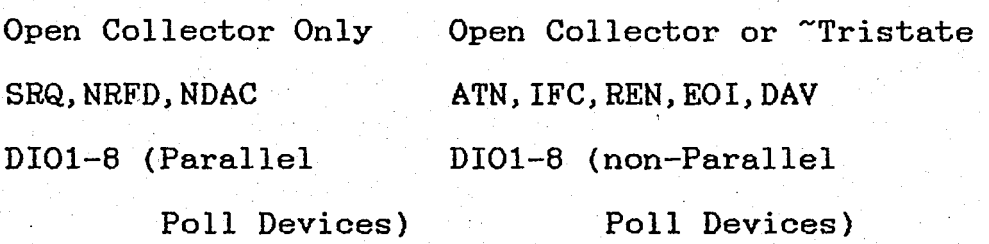

 $\gamma$ Tristate is useful to reach data rates above 250k bytes/s. Tristate is disabled during parallel poll.

Driver Specifications:

The specifications for drivers shall be as follows:

Low state: Output voltage (three-state or open collector drivers)  $\leq$  +0.5V at +48mA sink current The driver have to be capable of sinking 48mA continuosly.

High state: Output voltage (three-state)  $>=$  +2.4V at -5.2mA Output voltage (open collector) (see DC load requirements)

RNĞAZİÇİ ÜNİVERSİTESİ KÜTÜPHANESİ
# Receiver Specifications:

The allowed specification for receivers with nominal noise immunity have to be as follows:

Low state: Input voltage  $\leq$  +0.8V

High state: Input voltage  $>= +2.0V$ 

The preferred specification for receivers: To provide added noise immunity, the use of Schmitt-type receiver circuits (or equivalent) for all signal lines is recommended. The specifications for these receivers have to be as follows:

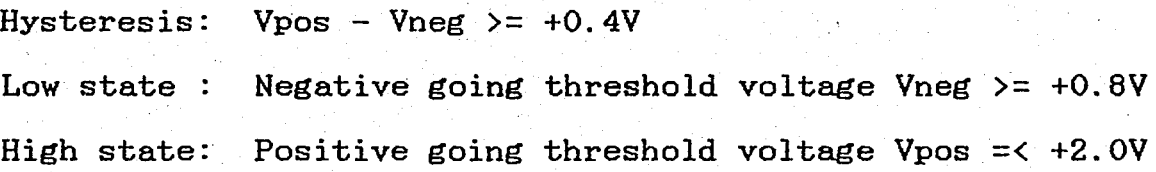

Device DC and small signal AC Load Requirements: These requirements are summarized and clarified with a typical circuit design:

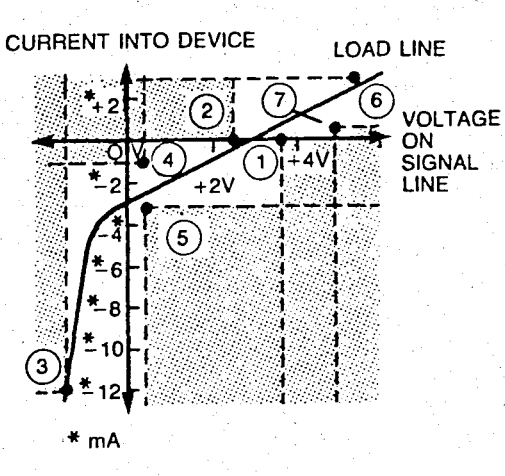

Fig.2.5 I-V Characteristics

Resistive Loading

(1) if  $I = \langle 0 \text{ mA},$  V shall be  $\langle 3.7V \rangle$ (2) if  $I > =$  OmA, V shall be > 2.5V (3) if  $I > = -12.0$ mA, V shall be  $> -1.5V$ (only if receiver exists) (4) if  $V = < 0.4V$ , I shall be  $< -1.3mA$ (5) if  $V > = 0.4V$ , I shall be  $> -3.2mA$ (6) if  $V = < 5.5V$ , I shall be  $< 2.5mA$ (7) if  $V > = 5.0V$ , I shall be  $> 0.7mA$ or the small-signal  $Z$  shall be  $>= 2k$  at 1MHz *;j* 

Capacitive Loading

Cint.  $=$ < 100pF at <2.0V

Typical Design:

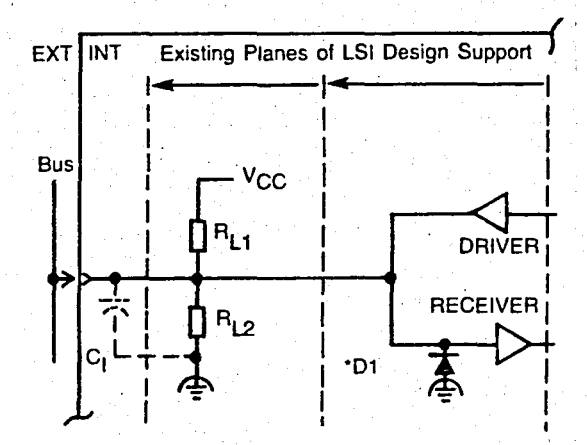

Fig.2.6 Typical design configuration

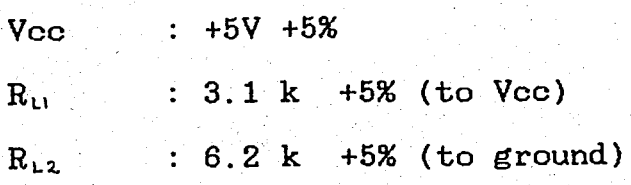

Driver Output leakage current {open collector driver} +O.25mA max at V =5.25V Output leakage current (three-state driver)  $+40uA$  max at V =+2.4V Receiver: Input current  $-1.6$ mA max at V =+0.4V Input leakage current  $+40uA$  max at  $V = +2.4V$ +1.0mA max at V =+5.25V

 $C_1 = C_{\text{cability}} + C_{\text{component}} = < 150pF$  at 1kHz

# E. GPIB MECHANICAL ASPECTS

The connector, mounting and cabling specifications of the interface define a flexible cabling system for interconnecting IEEE 488 devices. Devices can be interconected in STAR, LINEAR, or combinational arrangements. An overall cabling restriction of 20m total or 2m per device.

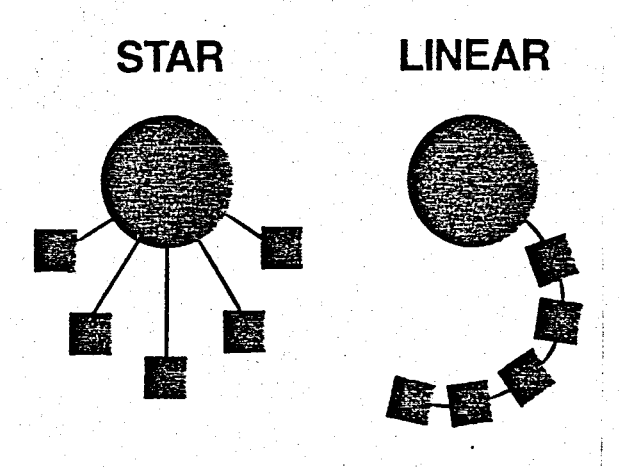

Fig.2.7 Cabling arrangements

Connector: The IEEE 488 connector is a 24-pin ribbon type connector.

Connector Electrical Specification:

 $\therefore$  200V DC Voltage rating : 5A per contact Current rating  $\therefore$  < 10m Contact resistance : gold over copper Contact Material Insulation resistance : >10G Connector Mechanical Specification: Number of contacts : 24 Contact surfaces : self-wiping  $:$  trapezoidal Shell shape Shell material : corrosion resistant material  $\therefore$  >= 1000 insertion Endurance

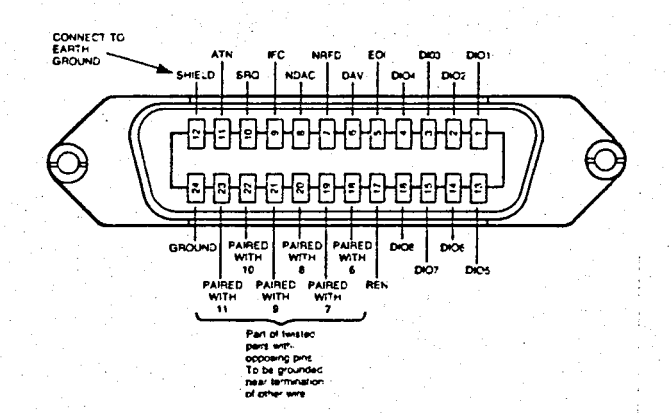

# Fig. 2.8 IEEE Connector

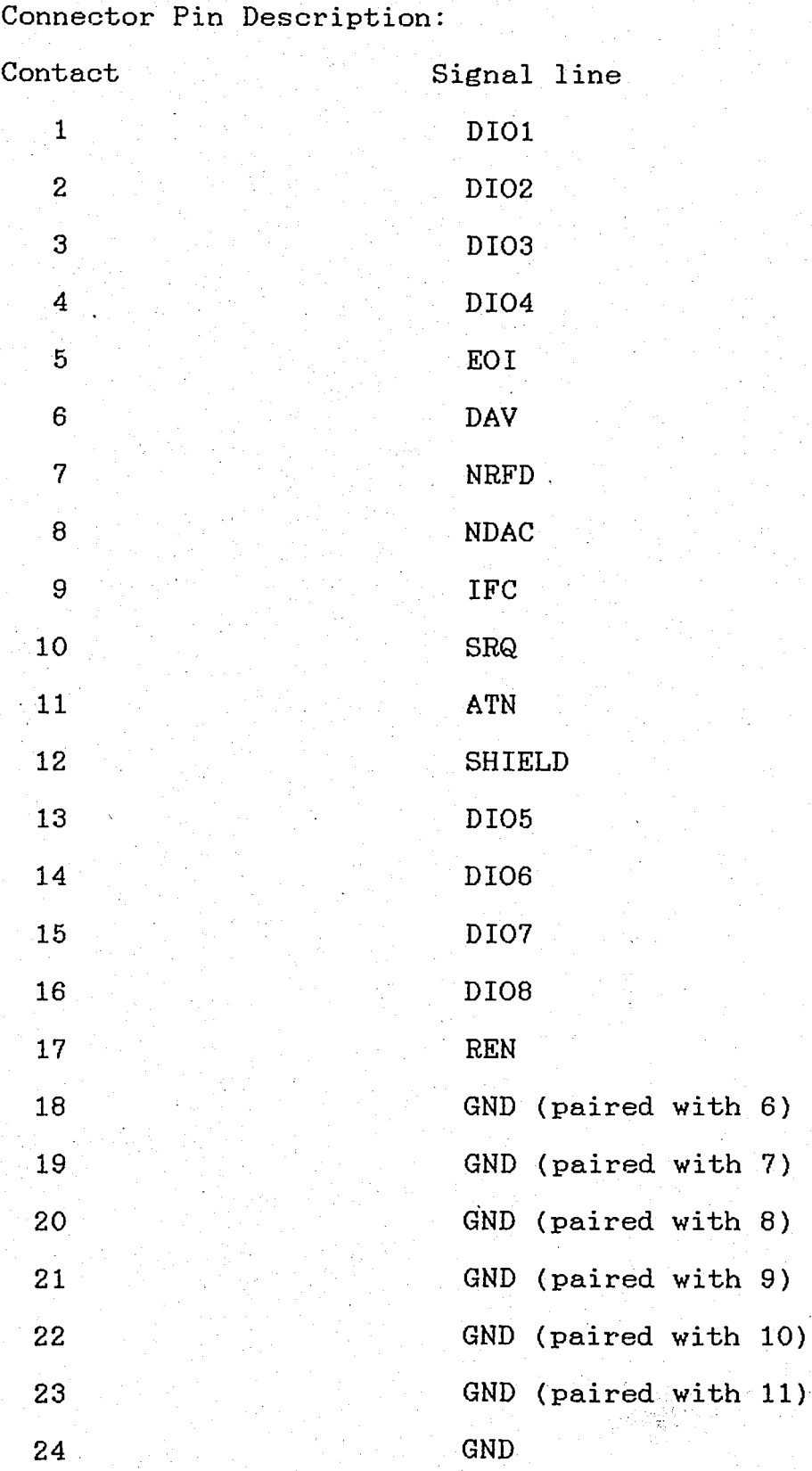

Note that the grounds of REN and EOI are same and it is pin 24.

### III. MESSAGE STRUCTURE IN THE GPIB

#### A. INTRODUCTION

The message formats which are used in the GPIB are recommended by the IEEE 728 Standard. The objectives of this recommended format are:

1. To promote compatibility among different manufacturers' products

2. To enable the interconnection of instrumentation and releated devices with both limited and extensive capability extensive capability to generate, process, and interpret a variety of different message types

3. To define codes and formats that will minimize the generation of application software and system configuration costs

4. To define a limited family of preferred message codes and formats in a relatively device-independent manner

5. To permit direct communication among instrument system devices without extraordinary translation and conversion special codes and formats

# B. SYSTEM CONSIDERATION

The purpose of an interface system is to carry device-dependent messages between devices. According to interface functions, to and from device functions as shown in Fig 3.1 Device functions may differ from one another in several respects, and thus affect the nature of device-dependent

messages that may be interchanged.

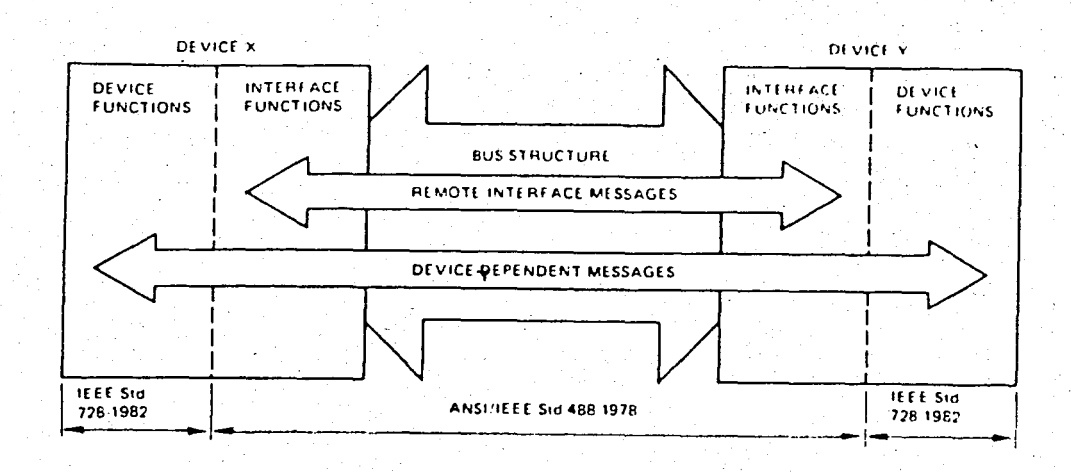

Fig.3.1 Functions and Messages of the Interface System

#### -c. MESSAGE CONCEPTS

#### 1. MESSAGE TYPES AND DEFINITIONS

Devices typically send and receive several different types of device-dependent messages. This section defines a set of message types considered to be useful for a variety of instrumentation system needs. It also defines the terms used to structure the description of these messages.

Measurement Message: A measurement message is a sequence of one or more measurement results seperated by message unit separetors.

A measurement result is the output of an instrument's measurement process. Instrumentation devices typically output measurement information (for example, frequency, voltage, current) as a result of performing a measurement. The general

format of measurement results may contain both an information and a numeric value. A measurement result consists of a sequence of data bytes (DABs) that represent an optional header field and one mandatory data field.

Program Message: A program message is a sequence of one or more program. instructions and optional message unit separators.

A program instruction is used to setup and execute an instrument's measurement or stimulus function(s). Instrumentation devices typically receive program data (for example, measurement range, output mode) in preparation for performing a measurement function. A program instruction consists of·a sequence DABs that represents at least a mandatory header field and one or more optional data fields.

Status Byte Message: A status byte message carries information about the internal conditions(s) of an instrument's device functions. Devices send a status byte (STB message) in response to a serial poll to indicate one or more device function conditions (for example, measurement complete, out of calibration, current limited). A status byte message is sent with a single status byte.

Display Message: A display message contains information displayed for operator convenience. Display data may contain a series of accumulated measurement results or a series of program instructions used to setup a device. In either case, human interpretation is important.

لتسوأ بالدرار المرتبعة كأسار

Message Element: Message elements are the basic building blocks of the syntactic constructs that define program and measurement messages. Major message elements consist of three types of header, four data types, and three types of separators.

2. MESSAGE UNIT ELEMENTS

a. HEADER FIELD

•

A header field may be used to describe the units (type, quantity) and quality of the data present in the data field it precedes, or both. A header field may also be used to select a specific function.

In all cases, the initial character in an HR field is limited to an alpha character to facilitate parsing (partitioning) of messages by the receiving device. Three header fields available as shown in Fig.3.2 are HRl an alpha header, HR2 a formatted header, HR3 a character header.

Alpha Header (HR1) : A sequence of one or more alpha characters constructed according to Fig.3.3 Alpha characters may be of either case, upper case preferred.

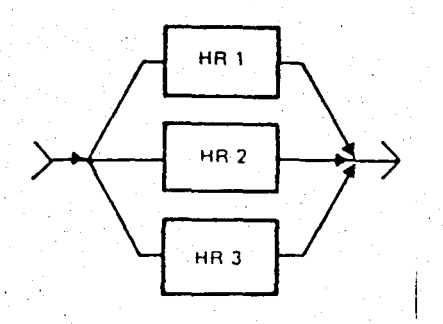

Fig.3.2 HR choices

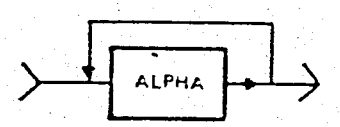

Fig.3.3 HRl Syntax Diagram

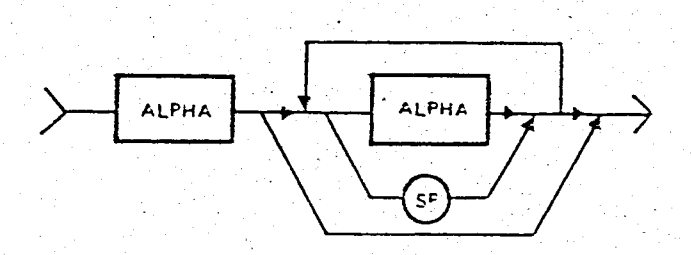

Fig.3.4 HR2 Syntax Diagram

Formatted Header (HR2) : A sequence of one or more alpha characters plus the possibility of embedded or trailing spaces constructed according to Fig.3.4 In some messages it is helpful to maintain the header at a fixed length for a given product employing a variety of type and quality indications. The use of embedded or trailing spaces is therefore useful. Alpha characters are:

ABC D E F G H I J K L M N 0 P Q R STU V Y Z

abc d e f g h i j kIm n 0 p q r stu v y z

 $Character$  Header (HR3) : A sequence of one alpha character plus the possibility of additional characters following an initial alpha constructed according to Fig.3.5 In the additional character set these printable characters are allowed:

Special characters:

! \$ %-& ' ( ) \* + - <sup>I</sup>< = <sup>&</sup>gt;? @ [ \ ] ~ - { } <sup>~</sup>

Alpha characters: as shown in HR2 Digits: 0 1 2 3 4 5 6 7 8 9

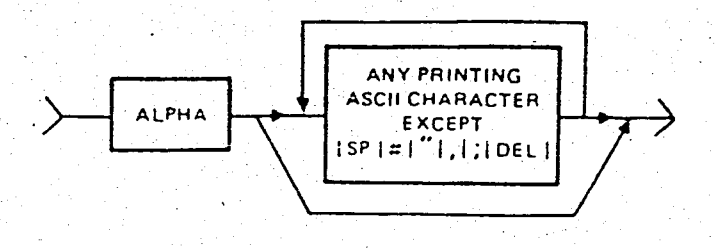

Fig.3.5 HR3 Syntax Diagram

### b. DATA FIELDS

The central information contained within the body of each message unit may be represented by using one of four possible data types: numeric, string, block or character.

Numeric Data Type: The decimal positional representation of numeric values, commonly called numeric representation (NR), may be implemented in any of three forms as shown as in Fig.3.6

Numeric digits= 0 1 2 3 4 5 6 7 8 9

Special symbolic representation=  $E$  SP(space) + -.

Within an NR field, the most significant digit is sent

first.

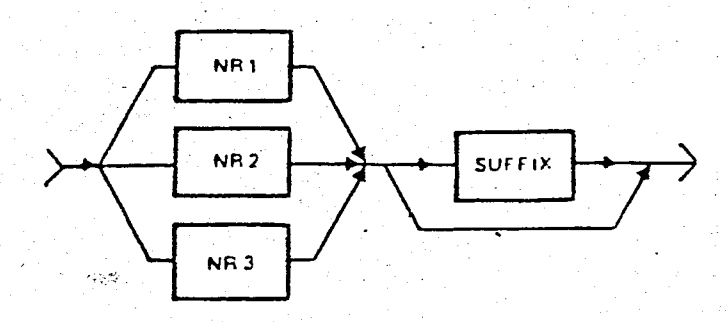

Fig.3.6 Numeric Representation Syntax Diagram

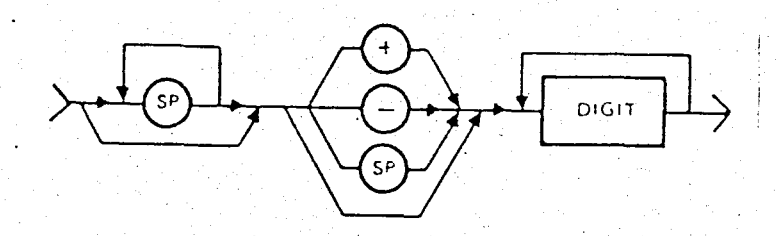

Fig.3.7 NRl Syntax Diagram

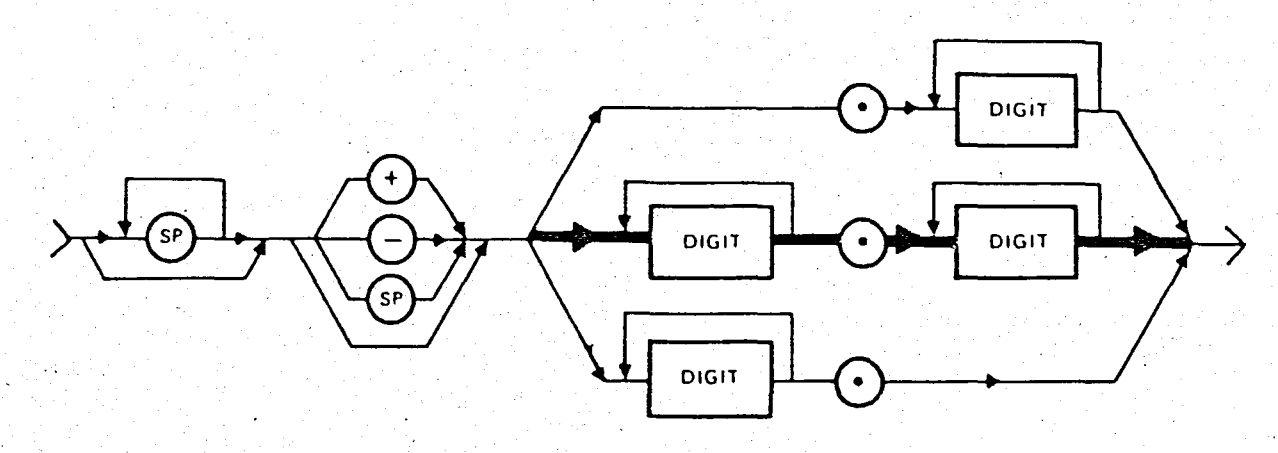

Fig.3.8 NR2 Syntax Diagram

Numeric Representation Set 1 (NR1): NRl consists of a set of implicit point representation of numeric values, that is, a radix point is implicitly considered to be placed (fixed but not transmitted) at the end of string of digits. Both the signed and unsigned representation may contain leading spaces. The syntax for NR1 is shown in Fig.3.7

Numeric Representation Set 2 (NR2): NR2 consists of a set of explicit point representation of numeric values with the radix point indicated by a decimal point  $(.)$ . For clarity the radix point should be preceded by at least one digit, possibly (O).The syntax for NR2 is shown in Fig.3.8

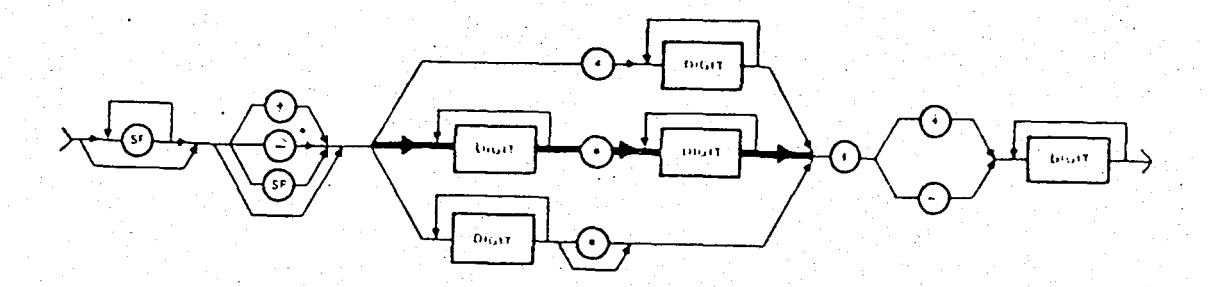

Fig.3.9 NR3 Syntax Diagram

Numeric Representation Set (NR3): NR3 consists of a set of scaled representation with either implicit or explicit radix point together with an exponent notation as shown in Fig.3.9

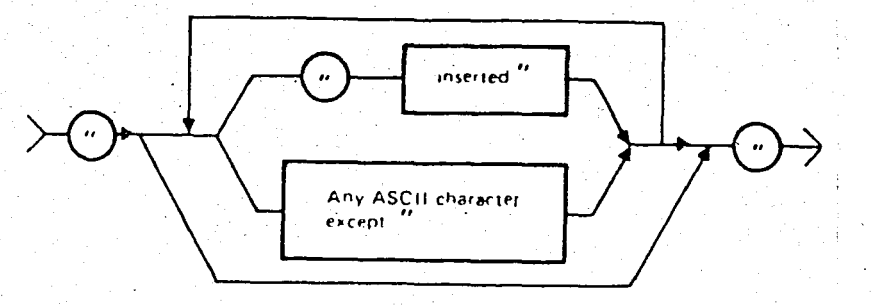

Fig.3.10 String Syntax Diagram

# String Data Field:

The string data field allows any character in the ASCII 7-bit code (including non-printable characters) to be carried as a message. This data field is particularly useful where text is to be displayed, (for example, on a printer or CRT type device). Using the string data type permits the use of format effectors such as <CR> <LF> <SP> to correctly format text. The string data syntax is given in Fig.3.10

·Block Data Field:

.The block data field allows any 8-bit data type (including extended ASCII codes) to be carried as a message. It is particularly useful for sending large quantities of data. Since the focus of the block data field is to provide for long data streams, a means to increase data transfer reliability has been included via error detection. A block data field is initiated by a unique code the number  $\langle # \rangle$  sign. The  $\langle # \rangle$  code is not allowed in any other device-dependent message. The syntax for the block data field is given in Fig.3.11

Block Preamble:

The preamble consists of two bytes the first of which is the <#> byte. A second byte designates which fourteen possible data types are to be represented within the block by the data types.

Block Length Bytes:

The length bytes contain information about the number of bytes in the block. The number of length bytes are 2.

Block Check Bytes:

When a check byte(s) is used the check is performed on only the data bytes (DABs). If a checksum error detection means is used then the check byte shall contain the modulo 256 checksum. If a CRC 16 Forward errror detection means is used, then the two byte count sent with the data bytes contains the remainder from division of the data byte stream by the CRC 16

Forward polynomial (that is  $x^{16} + x^{15} + x^{2} + 1$ ). The receiving device remainder is then zero for an error-free message.

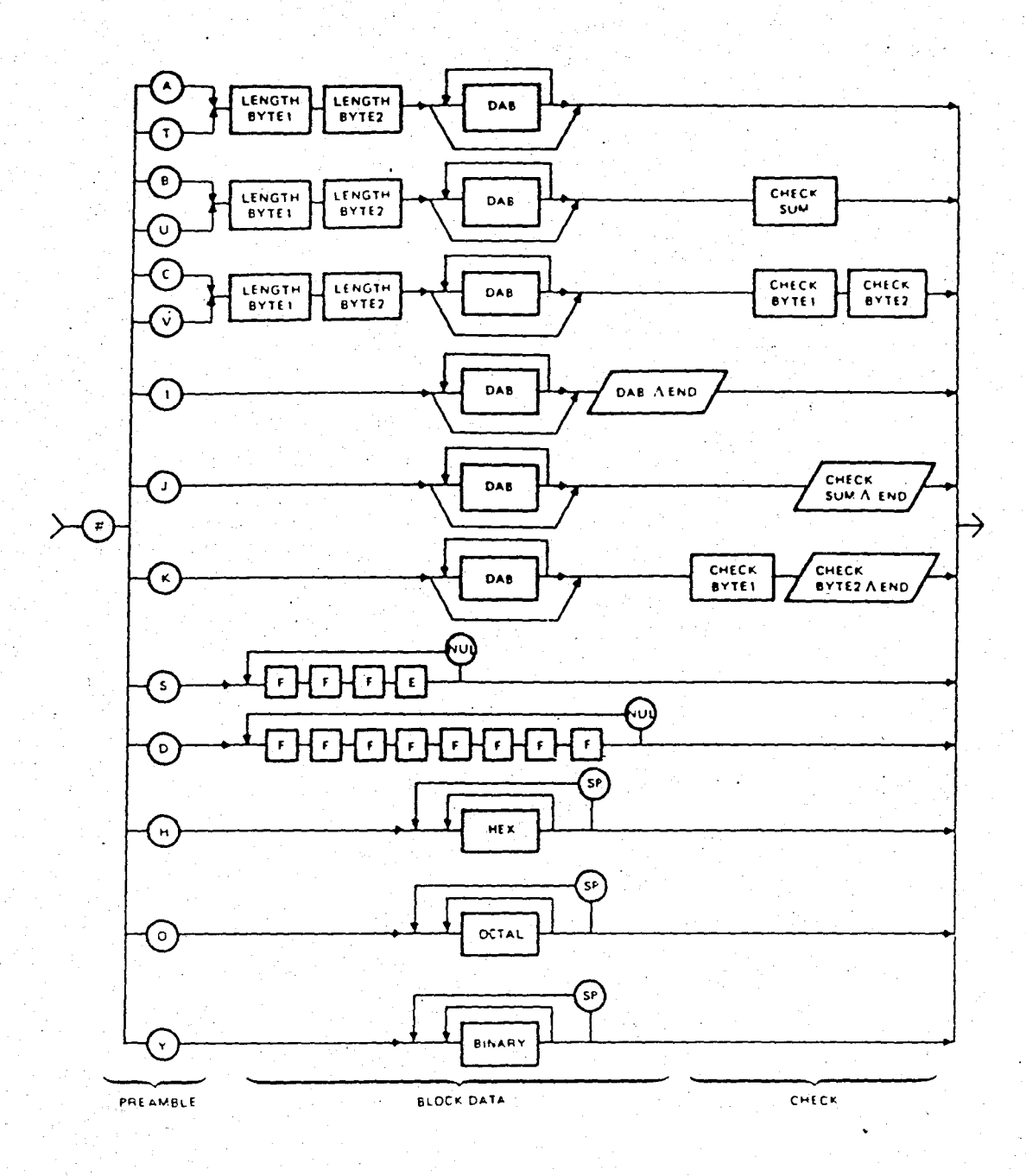

Fig.3.11 Block Data Field Syntax Diagram

# Character Data Field:

character data field is used where words and text The more clearly describe the nature of a program instruction than does a numeric data field. Character data fields always begin with an alpha character. The use of alpha characters only is preferred. Digits and other special purpose characters should be used only where human readibility and interpretation of the header is thereby enhanced. The character data syntax is shown in Fig. 3.12

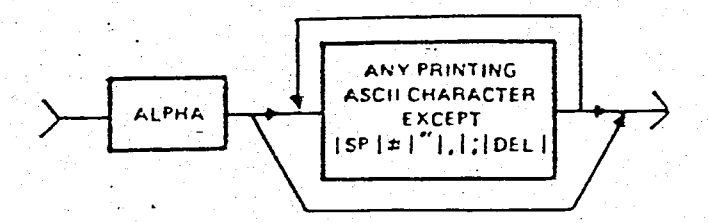

Fig. 3.12 Character Syntax Diagram

#### c. MESSAGE **SEPARATORS**

means to distinguish between one message unit and the  $\mathsf{A}$ next message unit or between information fields within message units is useful and sometimes essential for unambiguous message Such means are useful for conveying related sets of processing. data that occur in pairs (for example, amplitude and phase) or other data set multiples (for example, time, channel or long continuos message streams. The separators frequency) listed in descending order of the hierarchy are SR3, SR2, SR1 A very general structure for Separator usage is shown in Fig. 3.13

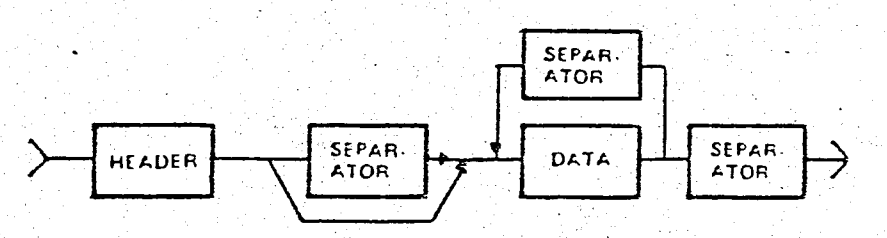

Fig,3,13 Typical Separator Use

Separator Level  $1$  (SR1): An SR1 separator iis typically used to identify the end of the lowest level of message element or data field(s}, Two separators exist at this level: the comma <, > and semicolon <; >. The lowest order separator of these two is the  $\langle , \rangle$  and is for most applications, the preferred separator. This based on the fact that the comma <, > is of lower than the  $\langle ; \rangle$  in the written word. The syntax for SR1 is given in Fig.3.i4

Fig.3.i4 SRi Syntax Diagram

Separator Level'2 (SR2): An SR2 separator is typically used to separate a sequence of message units at a distinctly higher level than that of the SR1 separators. There is only one level of at the SR2 level although there are several implementation choices. The syntax of SR2 is given in Fig.3.i5 Separator Level 3 (SR3): The SR3 separator is the

highest order separator. An SR3 separator is usually used when one or a series of measurement or program messages has been completeted. As the Iiighest order separator, the SR3 or END message has special significance. A talker, having sent END, shall not output further DABs automatically. The talker must then receive a device-dependent message or a specific interface (for example GET-Group Execute Trigger-) prior to resuming output. The syntax of SR3 is given in Fig.3.16

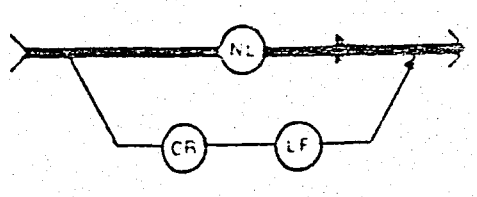

Fig.3.15 SR2 Syntax Diagram

 $\sqrt{\frac{p_{AB}}{p_{AB}}\wedge \cdots}$ 

Fig.3.16 SR3 Syntax Diagram

### 3. MEASUREMENT MESSAGES

Instrumentation devices perform many measurement functions. Typically tasks measuring frequency or voltage, digitizing a waveform, and performing network analysis result in the generation of measurement results. The specific content of the message is device-dependent, however the organization or general format of these application dependent messages can be structured in a way comman to many devices. The purpose of this section is to define the format of measurement messages.

Measurement Message Formats:

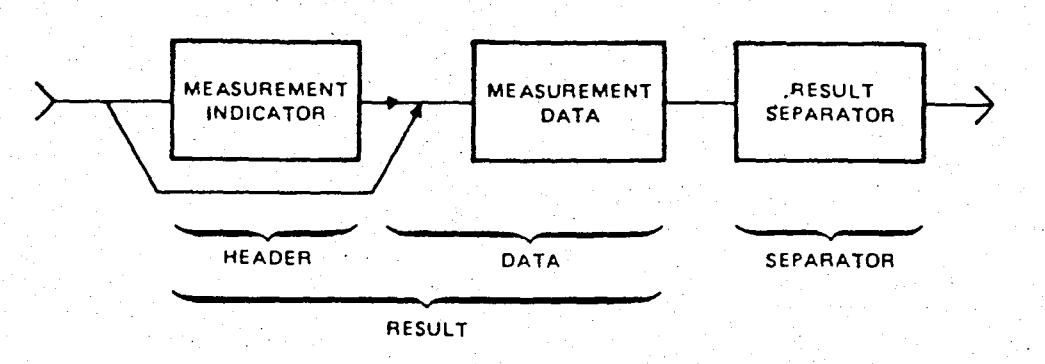

Fig. 3.17 General Form of Measurement Message

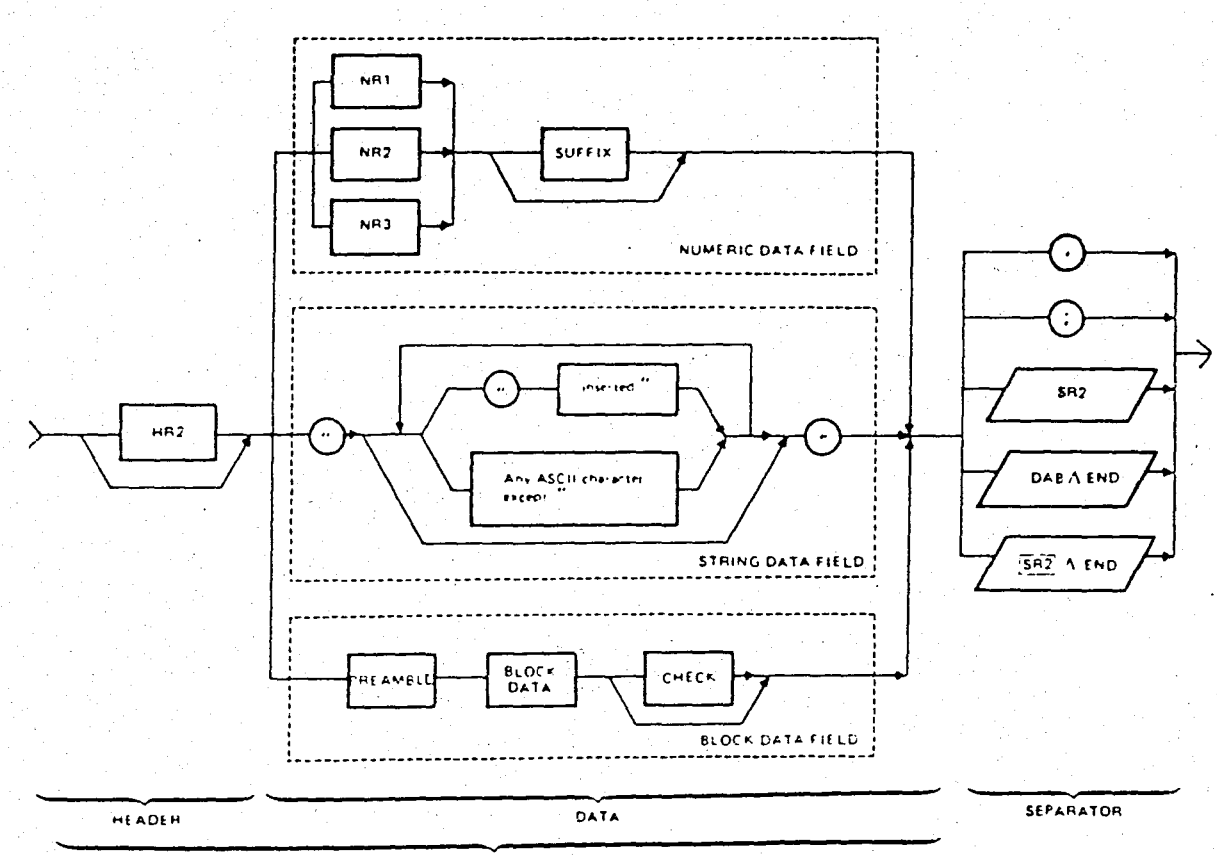

MEASUREMENT RESULT

Fig. 3.18 Measurement Message Syntax Diagram

A generalized form of typical measurement messages is given in Fig.S.17 to introduce the normal flow of data fields, the format 'of the message. There are three different types of measurement messages. The Fig.3.l8 shows the syntactic structure of the three different types of measurement results identified as numeric data, string data, and block data.

#### 4. PROGRAM MESSAGES

Instrumentation devices are called upon to perform many different tasks. This process of performing different tasks requires changes in the basic measurement or stimulus task. A device might be required to changed to change operating mode, measurement range., or output mode, for example. Receipt of program instructions effect the necessary changes. The specific content of this data is device-dependent, however the organization or general format of these application dependent messages can be structured in a way common to many devices. The purpose of this section is to define the format of program messages.

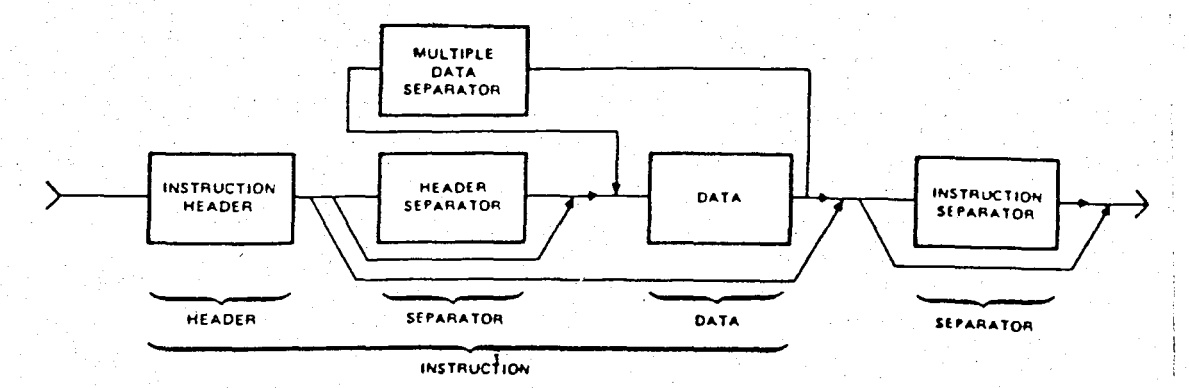

Fig.3.l9 General Form of Program Message

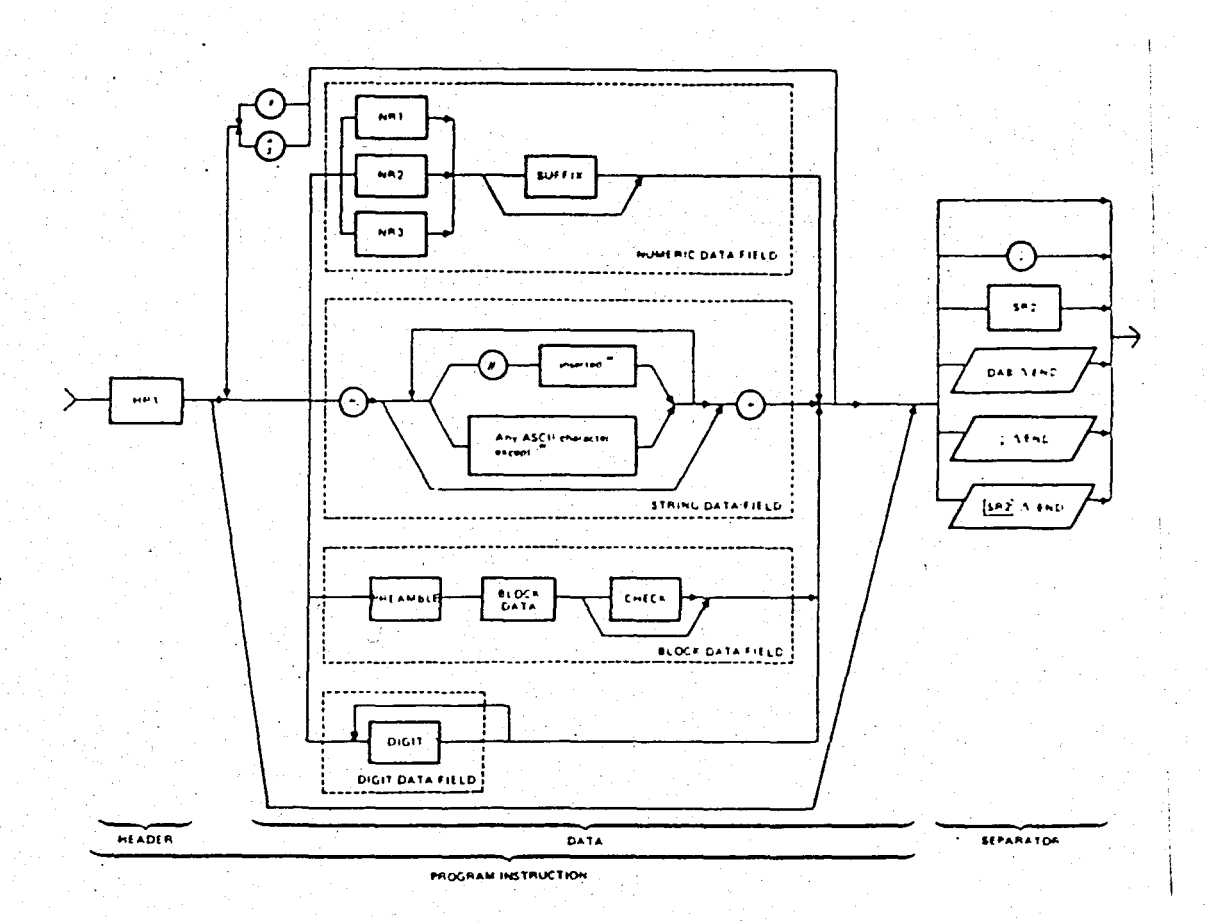

Fig. 3.20 Program Message Syntax Format

Program Message Formats: A generalized form of typical program messages is given in Fig. 3.19 to introduce the normal flow of data fields, the format of the message. Fig. 3.20 illustrates the syntactic construction of four different types of identified as digit data, numeric data, program insructions string data, and block data.

# 5. STATUS MESSAGES

status message may be sent from a device with an STB  $\mathbf{A}$ message in response to a serial poll sequence when the device is

in the serial poll active state (SPAS). The principle purpose of the STB message is to present critical summary and detailed status to the controller-in-charge. Summary status means the logical OR or detailed status within the same category, for example, if more then one abnormal condition exists. A wide' variety of device-dependent internal states and conditions may be carried by STB messages. Therefore a complete data structure code assignment is not feasible.

### 6. DISPLAY MESSAGES

There is no specific format for the syntax of data uniquely utilized for display purposes. Both the program and measurement messages, however can be used for display purposes. The character and string data types are particularly useful for this purpose. Display messages are intended for device input or output where human interpretation is important.

# 7. ERROR DETECTION AND CORRECTION

The need for error detection capability within instrumentation systems varies significantly in relation to the nature of the noise environment, nature and importance of data carried on the interface active at both data source and acceptor, and overall system application. There are several common techniques for error detection and their applications are device-dependent. Some of them are as listed below along with comments about their applications

The error detection and correction are not the main subject of this work, therefore these methods are explained as an information.

Error Detection "at the Bit Level":

A simple lateral parity bit on DrOB to detect errors contained in DIOl-7 for the ASCII 7-bit code provides minimal means for error detection and requires minimal hardware. Parity check permits detection of a single error within the bit grouping of a byte. Multiple-bit errors within a byte may not be detected.

A longitudinal parity check bit on any given DIO line at the end of data record may be used in the same way as the lateral parity check bit for the same purpose on results.

A cyclic redundancy check comprehensive and assures a higher degree of error detection capability. is much more

Error Detection "at the Message Level":

An instrument receiving a programming command message can check the message for proper syntax so that all the data that is expected has the proper format. Commands not having the proper syntax should not be executed. Instead, a service request (SRQ) message should be generated and the status byte (STB) on the subsequent serial poll should indicate a syntax error.

An instrument receiving a programming command message can check the semantics of the message to see if they are meaningful and executable. For example, a power supply with a maximum

output of 50V should not attempt to execute a command that tells it to output 500V. Instead, a service request should be generated and the status byte on the subsequent serial poll should indicate an execution error.

The types of errors listed in the above paragraphs are generally human errors in programming instruments or controller generated commands' which produce out of bounds- conditions. The recovery from these errors normally involves human intervention and is beyond the scope of these recommended practices.

Error Correction:

Error recovery is often a required capability in systems having error detection. Specific error recovery techniques are beyond of the scope of this thessis work. Two common approaches are retransmission of data received in error and use of forward· error correction (for example, Hamming Codes).

#### IV. HARDWARE DESCRIPTION

# A. GENERAL VIEW TO CONTROLLER

The controller is made by using an INTEL 8085 microprocessor at working 6.144MHz clock rate. The controller is connected to a intelligent monitor via an RS 232C interface circuit. There is also another RS 232C interface circuit for printer. The later one can be used for communication with another computer by a little changing in software. There is a 24-pin parallel port for parallel communication. GPIB interface is also available.

The memory capacity of the controller is 64k byte. The 32k byte of this area is reserved for code of controller, and 16k byte part (divided into two 8k byte area) is used. The other 32k byte area is divided into two 16k byte areas for RAM and EEPROM, but realized 4k byte of them. Available EEPROM and RAM areas are 2k bytes.

#### B. MECHANICAL DESCRIPTION

Phsycal dimension:The dimension of the contoller card is 160mm x 320mm

Connectors: The controller card contains 4 connectors. The two of them-are standart D-type 25-pin connector for RS 232C interface used for printer and monitor communication. One of the connectors is 50~pin flat cable connector for parallel port connection. The last one is the standard type 24-pin ribbon

 $\ddot{\phantom{1}}$ 

connector for GPIB.

Glossary of Designation: A-Bus ... Address Bus (AO .. A15) AD-Bu.s .. Multiplexed address and data bus (ADO .. AD7) D-Bus ... Data bus (DO .. D7) C-Bus ... Control Bus TRAP.... Nonmaskable interrupt of microprocessor RST 7.5 Restart 7.5 interrupt of microprocessor RST 6.5 Restart 6.5 interrupt of microprocessor RST 5.5 Restart 5.5 interrupt of microprocessor INT..... Interrupt of the microprocessor CLK. . . .. Clock output of the microprocessor SCOMBR.. Serial communication baud rate clock TxD/RxD. Input/Output of the USART

C. ELECTRICAL CIRCUIT DESCRIPTION

1. MICROPROCESSOR AND ITS SUPPORT CIRCUITRY

52

a. MICROPROCESSOR

. The controller has been designed by using an INTEL 8085 microprocessor (U1) to execute all logical functions of the Controller. This 8085 is a 8-bit microprocessor with 64k byte memory, 256 byte I/O addressing capacity. It is operating at 3.072 MHz speed without taken into HOLD state.

# b. CRYSTAL

6.144 MHz crystal is used for the microprocessor timing.·

# c. RESET CIRCUITRY

The reset circuitry consists of a diode (lN4148), a resistor (iOOk), and a capacitor (luF). This circuit serves to RESET the microprocessor at power on. RESET IN input of the microprocessor stays at logic high level for a while. The capacitor of the reset circuitry charges to logic high level via the resistor. Therefore RESET OUT pin of the microprocessor stays at logic low level. RESET timing is dependent on the time constant of capacitor and resistor. Charge duration of the capacitor from OV to 3.6V is approximately 128msec. Discharge duration of this circuitry from 5V to 2V is approximately 100msec.

# d. MICROPROCESSOR INTERFACE CIRCUIT

U3 (74 LS 373) octal latch is used for this purpose. It is used to separate multiplexed AD-Bus by using address latch enable (ALE) signal coming from microprocessor to enable of U3. When ALE is high it indicates that the signals  $(AO. A7)$  at AD-Bus are lower address signals  $(AO...A7)$  and these signals are transmitted to the output of U3. U3 is never tri-stated because its output control pin is grounded. When ALE is low, signal at AD pins of the microprocessor are data signals and taken from the inputs of U3 and used as DO-D7. U2 (74 LS 373) is driver circuit for higher bits of the address bus. U4 (74 LS 245) is bidirectional buffer for data bus.

### 2. MEMORY AND ITS SUPPORT CIRCUITRY

a. MEMORY DECODER

Memory decoder consists of U5 (74 LS 138) and U6 (74 LS 139). A15,A14,A13 lines of A-Bus are fed as 3 addressing bits of U5, so 64k byte memory are is divided into eight of 8k byte areas. The first two output of U5 is used for selecting of U7, and Ul0. In order to address the other four memory chips, U6 is used. It contains two 2-to-4 decoder. The fifth output of U5, All and A12 bits of A-Bus are used to divide 8k byte memory area into four 2k byte memory areas. So two outputs of the first part of U6 are used to select two EEPROM chips. The second part of U6 is used to select two RAM chips by using eigth output of U5, All and A12 buts of A-Bus.

# b. MEMORY CHIPS

The memory of controller is consists of 6 memory chips. These are:

2 x 8k byte EPROM U7, Ul0 (2764)

2 x.2k byte EEPROM U8, Ul1 (X2816)

2 x 2k byte RAM U9, U12 (6116)

one of the each item is optional. It will be used in future if necessary.

#### c. MEMORY MAP

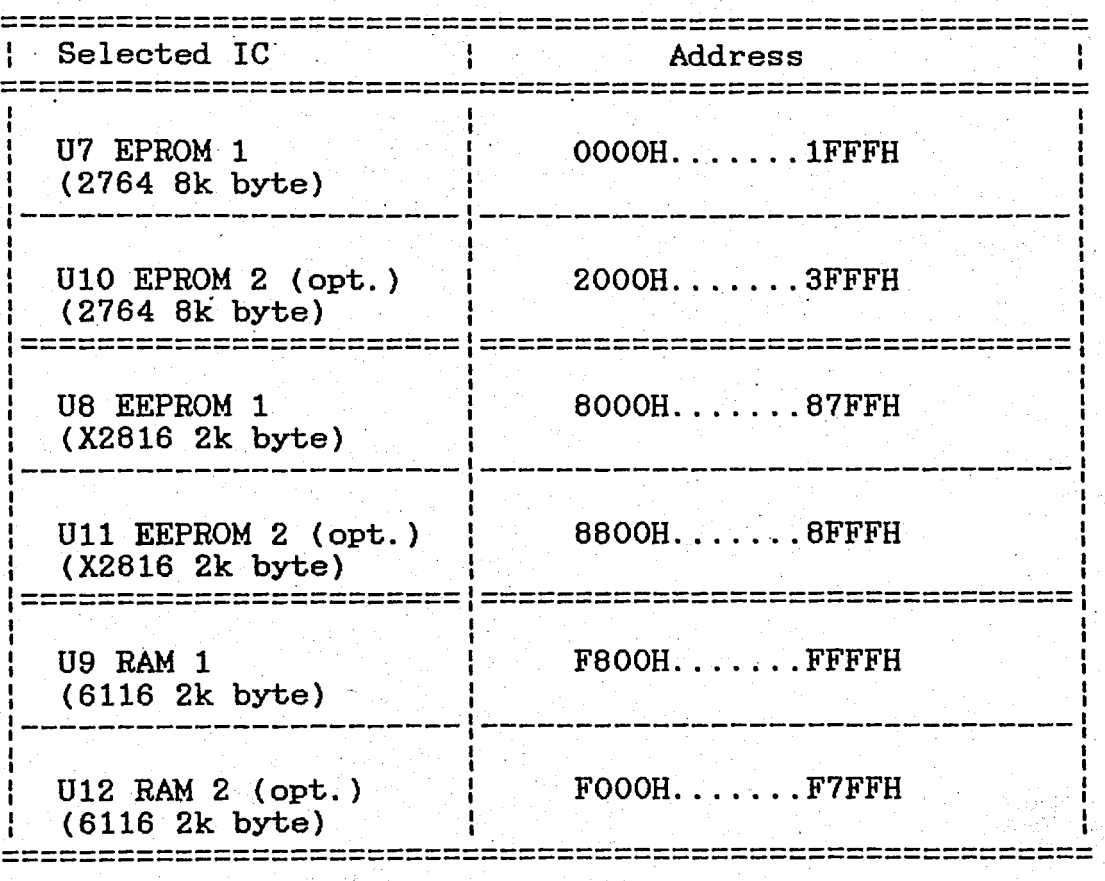

3. I/O PORTS

a. I/O PORT DECODER

U13 (74 LS 138) 3-to-8 decoder is used to select necessary ports.  $A7$ ,  $A6$ ,  $A5$  bits of A-Bus are fed as # addressing bits of U13. All I/O ports are selected as I/O mapped I/O. U13 selects seven ports; these are U14 (8253 Timer), U16 (8251 USART), U17 (8251 USART), U18 (8291A GPIB Talker/Listener), U19 (8292 GPIB Controller), U27 (8255 Parallel port), U33 (74 LS 373 8-bit Input port). E1 input of U13 is fed by IO/M output of microprocessor. E2A and E2B inputs

# are pull down.

# b. TIMER

This unit consists of two chips U14 (8253) and U15 (74 LS 74). U15 is a two D-Flip Flop and used one of them to divide 3.072MHz clock out signal of microprocessor for providing necessary clock signals of 8253's counters. U14 is a programmable interval timer counter. Its function is that of a general purpose mUlti-timing element. It is treated by the system software as an array of peripheral I/O ports three are counters and fourth is a control register for mode pragraminnig. Basically the select inputs AO and A1 are connected to AO and A1 lines of A-Bus respectively. CS is connected to the seventh output of U13. One of the counters is used to generate baud rate clock of USART's (U16, U17 8251). The other one is used for RST 7.5 interrupt of 8085. And the last one is spare.

# c. SERIAL INPUT/OUTPUT COMMUNICATION UNIT'

This unit consists of two USART chips (8251) U16 and U17. They are operated at asynchronous mode and at x64 mode. Therefore SCOMBR clock which is obtained from U14 is divided by 64 internally. One start, one stop, one parity bit added to the actual 8-bit data by the USART automatically. By programming U14 (8253) the baud rate can be changed, because SCOMBR is getting from U14.

For printer interface TxD, DTR, and RTS outputs of U16

is fed to RS232C transmitter chip U22 (MC 1488), U23 (MC 1489) RS232C receiver chip is fed to RxD, DSR, and CTS input of U16.

For monitor just TxD and RxD pips are used with U24, U25 RS232C interface chips.

# d. PARALLEL INPUT/OUTPUT PORT

U27 (8255) is a three input/output 8-bit port. These ports are selected by I/O decoder, AO and Al bits of A-Bus.

U33 (74 LS 373) is another input port in order to input of the interrupt output of the 8292' TCI (Task completed Interrupt). The other 7 bits of the port are spare.

# e. IEEE 488 BUS INTERFACE UNIT (GPIB)

This unit is consists of four chips U18, U19, U20, and U21.

U19 (8292) is a IEEE 488 Bus (GPIB) controller interface element. It is used with the 8291A GPIB Talker/Listener and two 8293 GPIB Transcievers to form a complete IEEE 488 Bus interface for a microprocessor.

The interconnection of these four chips are made as the recommended form in which the data sheets of these chips, in order to implement full TALKER, LISTENER, CONTROLLER functions

The microprocessor accepts them as I/O ports. 8292 has 6 read register and 5 write register. Each one seems to the microprocessor as distinct ports. Also 8291A has 8 read register and 8 write register as the same form. The selection

of these registers is provided by the address lines. AO line for 8292 to select command registers and operation registers. AO,Al,A2 lines for 8291A to select one of the 8 different registers

The chip selects of 8292 and 8291A come from the 1/0 decoder. Read and Write inputs are connected to the same outputs of the microprocessor. The only different is that, the reset input of the 8292 accepts inverted reset signal, so this is provided by using an inverter to reset out of the microprocessor and connected to the 8292's reset input.

The interrupt output of 8291A and OBFI, IBFI, SPI interrupt outputs of 8292 are not used. Just the TCI interrupt is used by connecting to the U33 (74 LS 373). The microprocessor checks this port "to learn the status of the controller after or before giving a command to the 8292.

# d. I/O MAP

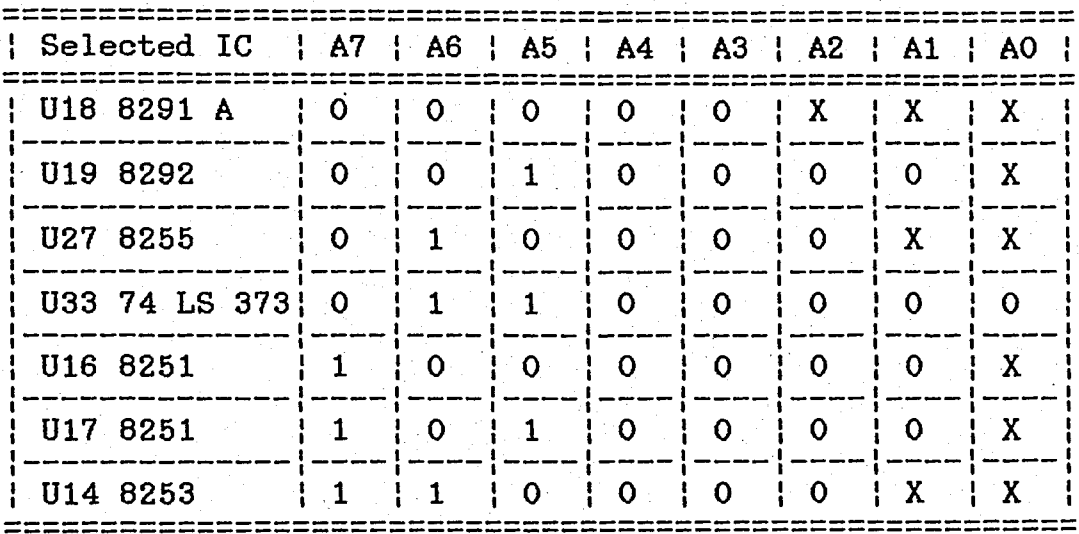

X means that bits can be take the value of either 0 or 1 according to port or register to be choosen.

# V. SYSTEM SOFTWARE STRUCTURE

# A. INTRODUCTION

UMSC system is a microprocessor based controller system. The main tasks of the UMSC are execution of user program and control of GPIB Bus properly. In order to realize them, some sub-modules are necessary. Those are;

... An editor to write user program into the nonvolatile memory.

... A list function to display written program on to the CRT monitor .

... A syntax checker to control the user program instructions whether they are written correctly or not. At the result of this check process, The program displays the errors and their.locations in the line, if exist.

An interpreter to execute the correctly written user programs

The mentioned sub-modules are activated by the special characters and each time only one routine can be activated In this way, no 'confusing occurs because of using the same data structures.

All of these tasks are not time critical, so they are activated on the background cycle.

By the execution of interpreter some measurement results or some test comments or headings might be written on the printer. It is obvious that printers are slower devives, if

the controller waits the printer until the printer finishes desired printout, this is waste of time. In order to solve this problem, the controller uses a printer buffer and formats it with desired output strings or/and measurement result by using ASCII characters, and leaves the buffer to the printer sender routine which activated by foreground scheduler. So the controller does not spend time while the printer is working.

Another background sub-module is Monitor. This is for program development and debugging tasks. There is no relation between the mentioned tasks in above.

All the sub-modules including the Printer Sender routine have state driven structure.

According to the above definitions of the software structure of the UMSC, the system software can be divided into two parts. These parts;

... Background S/W

Foreground S/W

# B. SOFTWARE DESIGN HIGHLIGHTS

.... Programming languages are PLM80 and ASM80

.... S/W design is structured and modular

.... Organized as two lewels, background and foreground .... Requires only one interrupt input which is used to activate the foreground.
# C. ARCHITECTURE

The software structure of controller is shown in Fig.5.1. After a power-on reset or an operational reset the program jumps to initialization routine. At the end of this routine microprocessor interrupt input is enabled. After that process the program passes the control to Master control routine which searches continuously the keyboard input routine. According to the input character, Master control branches to the desired sub-module if the pressed key is a valid key.

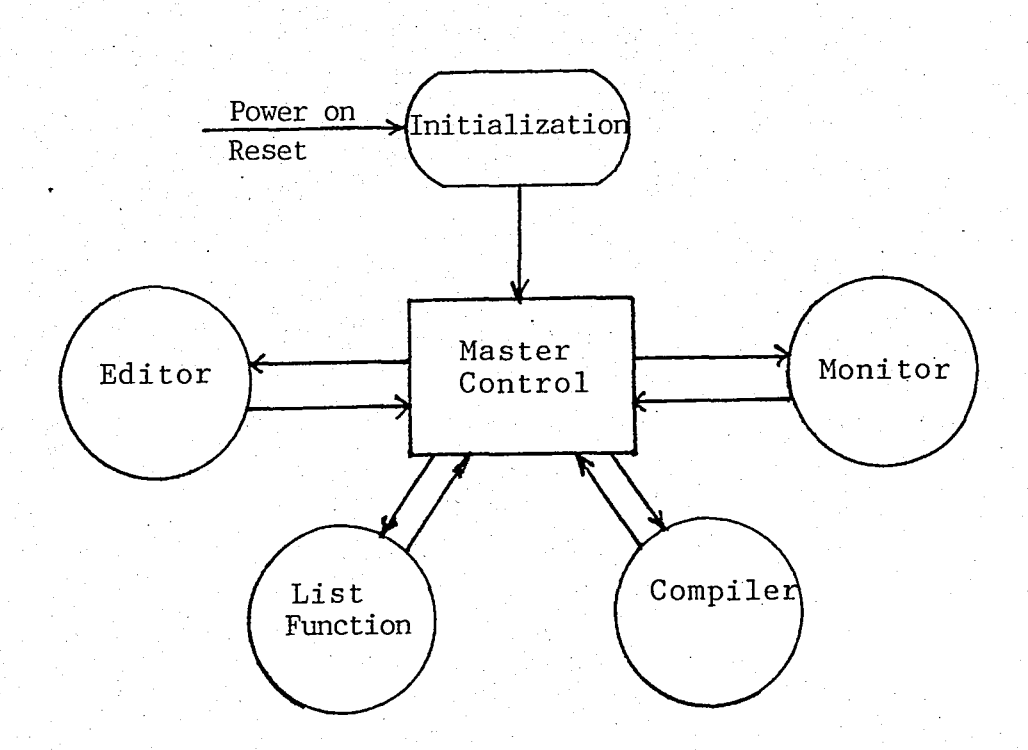

# Fig.5.1. General structure of controller

1. DATA STRUCTURES

EDFIL: 16 Bytes

EDSTA : State entry

COLUMN: Column pointer

LINENO: Line pointer

KEY : Pressed key buffer

IDLCTR: Empty line counter

REDSTA: Return state entry

RI Counter

FIRST : First line number buffer

LAST : Last line number buffer

ENDFLG: End fJag for interpreter

JMPFLG: Jump flag for interpreter

EDSPR : 5 Bytes spare

WBUFER: 32 Bytes

Key co1lectig buffer for editor

CONY: 6 Bytes

Binary to ASCII conversion buffer

DISBUF: 33 Bytes

Display buffer to send characters to the CRT monitor SYSFIL: 16 Bytes

PRTCTR: Counter for 1.25 msec interrupts

GPBCTR: Not used

SYSCTR: Not used

SYSSPR: 13 Bytes spare

63

# PRTFIL: 16 Bytes

STAFL : Status file of printer output buffer (6 bytes)

LINPTR: Line pointer for printer sender

COLPTR: Column pointer for printer sender

'DSRCNT: Printer USART DSR status counter

FAILCT: Printer fail counter

CARFLG: <CR> flag for line

LPCNT : Empty printer buffer counter

PRTSPR: 4 Bytes spare

OBUFER: 6\*80 Bytes

Printer output buffer

INBUF: 32 Bytes

GPIB input buffer

REG: 6\*32 Bytes

6 software register for GPIB input

OBUF: 28 Bytes

GPIB output buffer

OBFCNT: 1 Byte

Counter of elements in the OBUF

VARA: 2 Bytes

"K" variable

VARB: 2 Bytes

"L" variable

LLIST: 2 Bytes

GPIB listener list buffer

TLIST: 2 Bytes

GPIB talker list buffer

MONFIL: 48 Bytes

Monitor workspace

# 2, INITIALIZATION

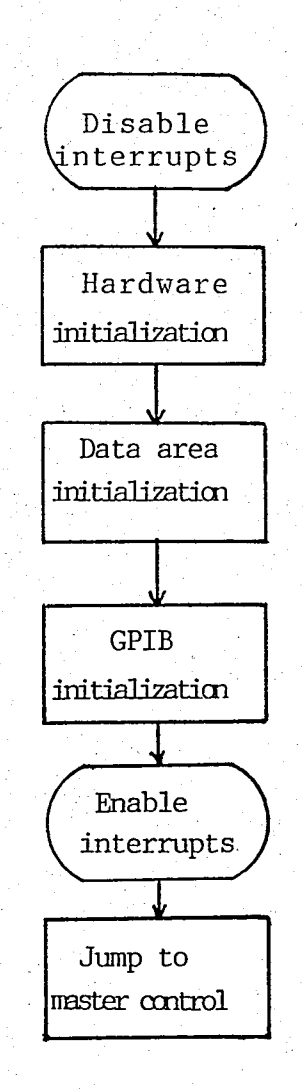

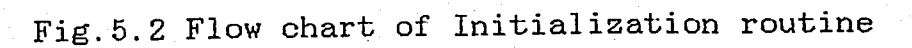

When the system reset by external reset switch or

power-on reset, the program jumps to the initialization routine, and initializes the hardware and data area according to the desired form. Before pass the control to the master control routine, enables the RST7.5 interrupt input, to activate the foreground. The flow chart of this routine is given Fig.5.2. INIHW initializes the serial ports to the communicate at

1200 baud, and also initializes the timer to obtain necessary clock input for serial ports and foreground activation interrupts to microprocessor at the value of 1.25 msec.

# 3. MASTER CONTROL

After initialization, the system is ready and waits at standby. It contiunously polls the CRT input routine. If any key is pressed from· keyboard, it takes the key and searches whether it is valid or not. According to the result of this search, the program passes the control to chosen module if the key is valid, or displays an error message on the CRT monitor if -the key is invalid. The flow diagram of Master control is given in Fig.5.3.

#### 4. EDITOR

This module has a state driven key activated structure. It writes a pressed valid key into the nonvolatile memory which is divided 60 lines each has 32 bytes.

The line number is the first entry of this routine. After taking this entry, program searches the given line and

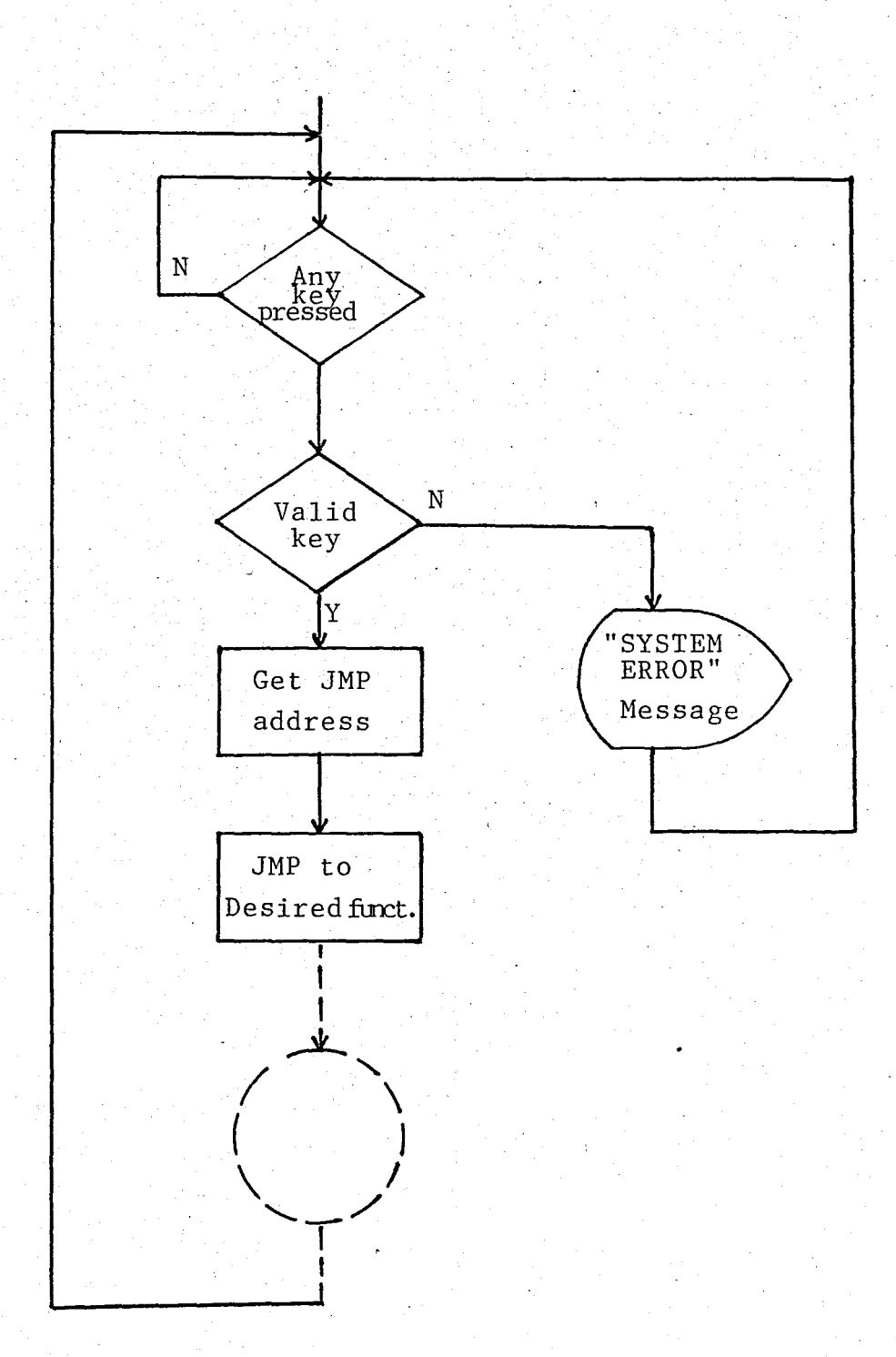

# displays its content on to the CRT monitor.

Fig.5.3 Flow chart of Master control routine

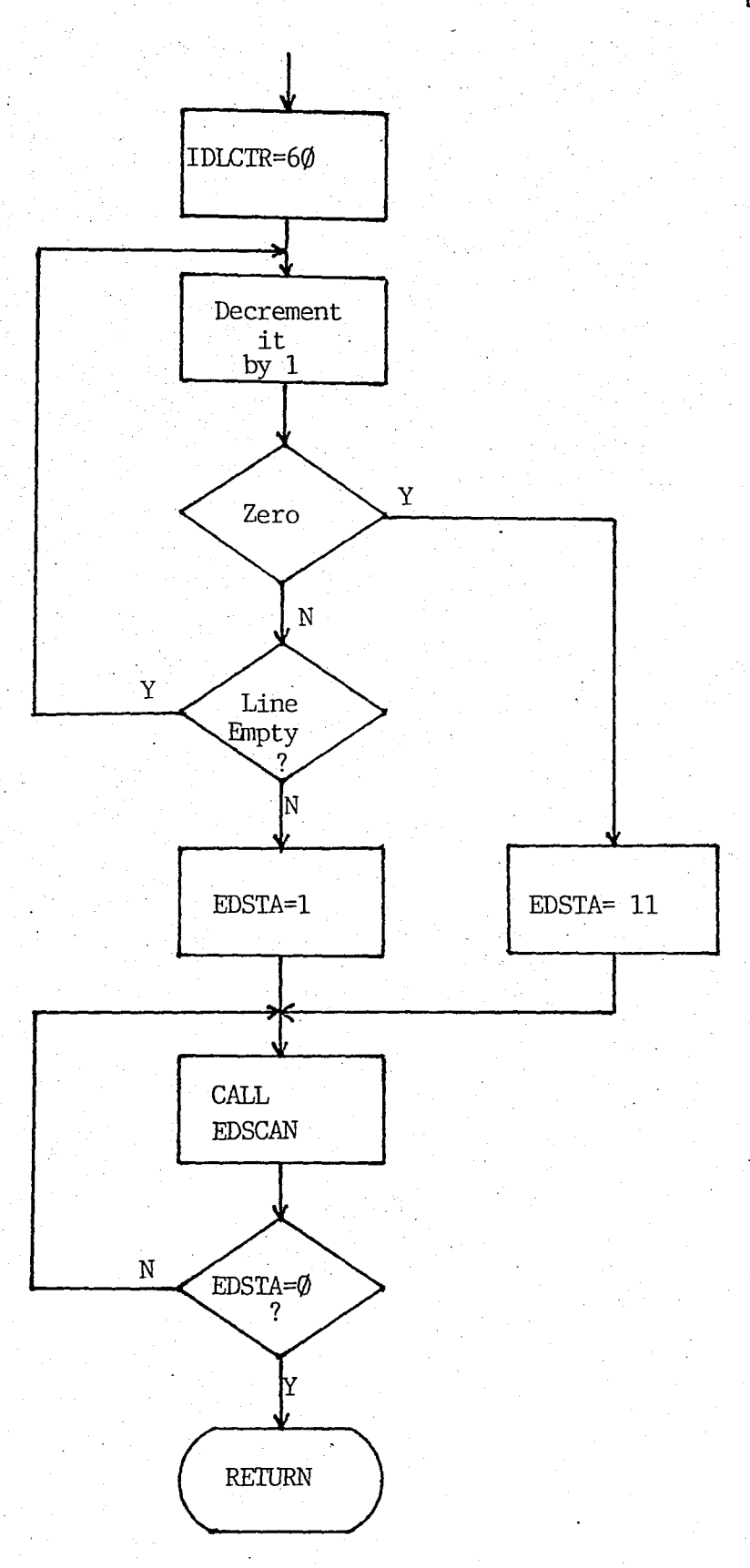

**Fig.5.4 Flow diagram of EDCMD routine** 

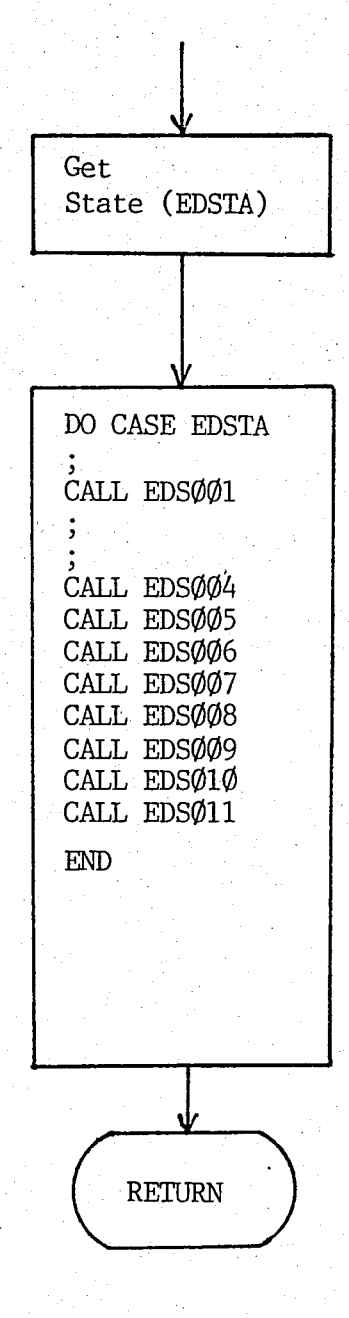

Fig.5.5 Flow diagram of EDSCAN routine

The control characters of this routine are; <ESC>, <DEL>, <CR>, <BS>, <Right Arrow>

<ESC> .. Edit current line and exit from editor <DEL> .. Delete current line and continue to next line <CR> ... Finish the current line

<BS> ... Go one character back

<Right arrow> ... copy one character to buffer from line While the typing line number, these control characters have similar effect except that any mistake turns the user to the start state.

While edition, the editor picks and puts characters into a RAM buffer (WBUFER). After <CR>, WBUFER is moved to nonvolatile memory byte by byte. The interval of between the transfer of two bytes has to be minimumlOmsec. Because the writing a byte into the nonvolatile memory (EEPROM) needs this delay The flow diagrams of editor routine are given in Fig.5.4 and Fig.5.5.

a. DESCRIPTION OF EDITOR STATES

EDSOOO: Editor exit state

EDS001: Editor enter and preparation of getting line number state. $^{\circ}$ 

EDS004: Getting first digit of line number state.

EDS005: Getting second digit of line number state.

EDS006: Preparation state for line eqition.

EDS007: Character collection state.

EDS008:' Transfer from RAM buffer to EEPROM byte by byte. EDS009: Messages to user that the no more empty line.

EDS010: Clears all lines if no empty line, if desired. EDS011: Enter state to editor when all lines are full. The state diagram of editor is given Fig. 5.6.

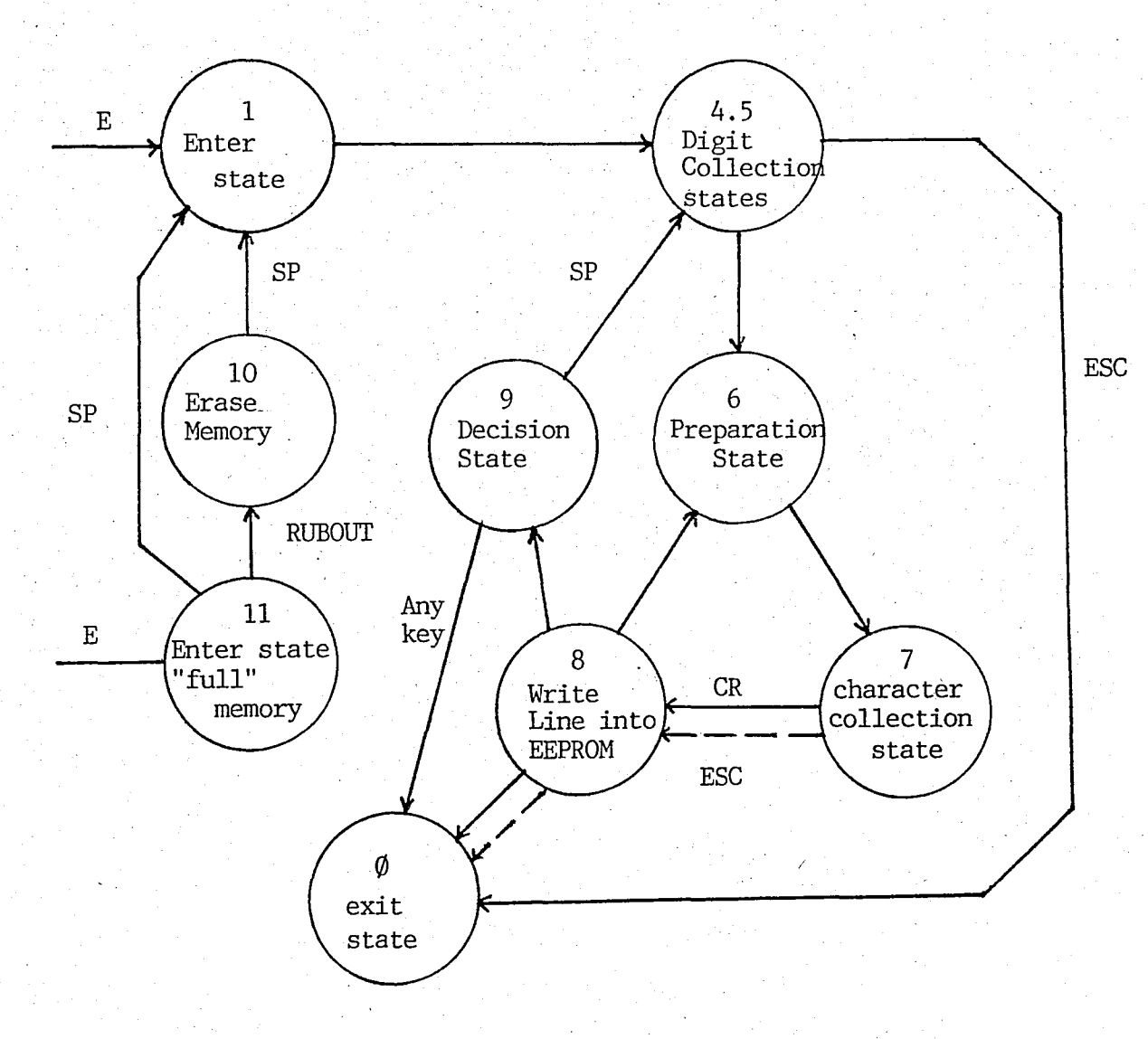

# Fig.5.6 State Diagram of EDITOR module

71

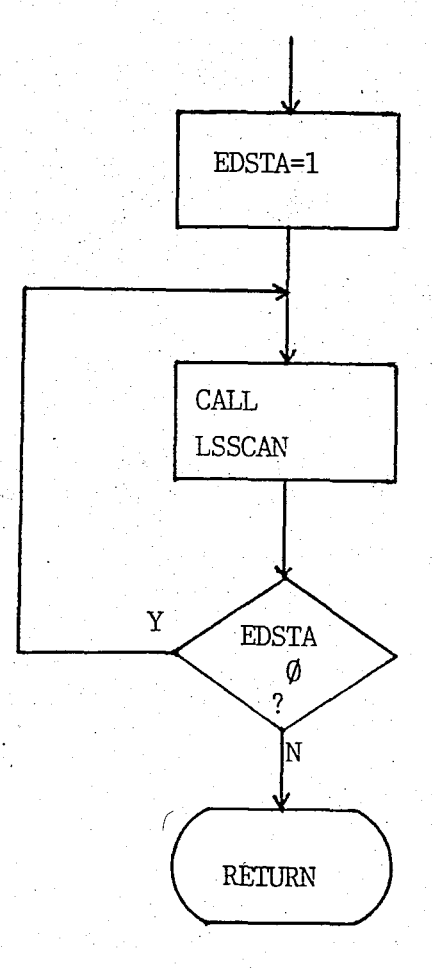

Fig.5.7 Flow diagram of LSTCMD routine

This module is for displaying the lines on to the CRT sequentially from given first line number to last line number.

It is similar to editor, except that, the editor wants one line number, the list routine wants one or two line number. Again it has state driven and key activated structure. the same data structures and temporary data areas. It uses

 $\mathbb{L}^{|\mathbb{Z}_p|}$ 

The list routine is activated from master control, if the user presses the <L> key on standby. The program jumps to the LSTCMD where the state number is given "1" (Enter state number of LIST routine). After that, LSTCMD makes a loop while the state is different from "0". If it is so, program returns to master control. The flow diagrams of list routine are given in Fig.5.7 and Fig.5.8.

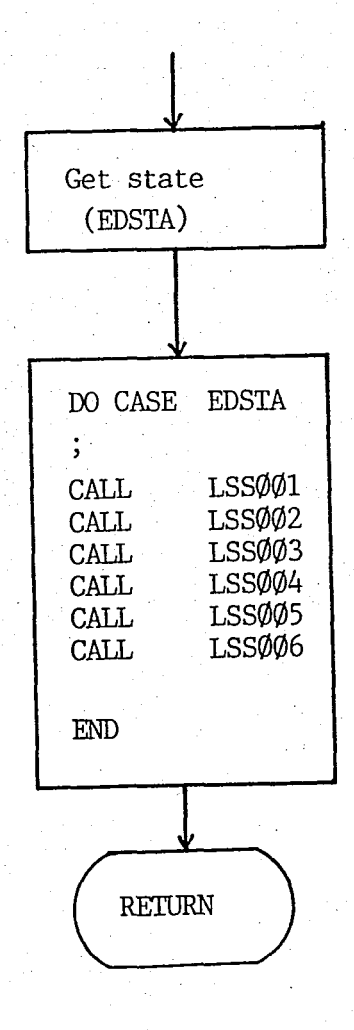

Fig.5.8 Flow diagram of LSSCAN routine

# a. STATE DESCRIPTION-OF LIST FUNCTION

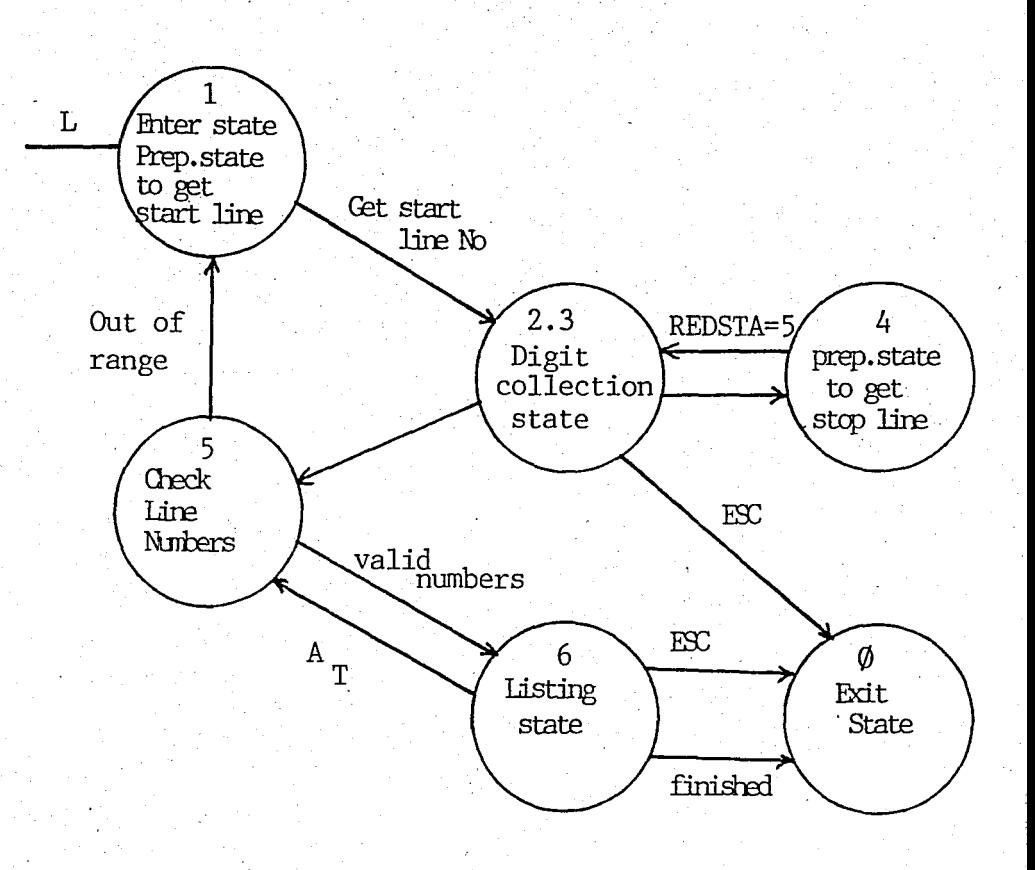

Fig.5.9 State diagram of LIST function

LSSOOO: Exit state from list routine.

LSS001: Initialization state for list command.

LSS002 and LSS003: The collection states of line number entries. In one activation of the list routine, the program can pass two time through these states, because this routine needs two line number.

LSS004: Preparation state for getting last line number.

LSS005: Control state of given first and last line number entries. If they are not valid (for example FIRST > LAST etc.), the program ignores the given numbers, and returns to start state. If they are valid, the program goes on and jumps to display state.

L55006: Displays the lines from given first line number to last line number. After each line displayed, the program waits a key from keyboard. If the pressed key is not a control key, the program goes on to display next line.

The control keys are "A" and "T".

"A"... to start display operation again from first lineto last line previuosly defined.

"T" ... to start. display operation from the top of the memory to bottom.

The flow diagrams and the state diagram of the List. routine are illustrated in Fig.5.9.

# 6. COMPILER

The most important module of UMSC S/W is the Compiler. It consists of two parts, one is Syntax Checker and the other is Interpreter. When "C" key is pressed by the user, if the system is on standby, The Master Control passes the control to the Compiler routine.

The first requirement of this module is the beginning line number which will be compiled area. The other requirement is the stop line number. This is done in a similar way which is used by the List routine. After giving those input data, the syntax checker part of the compiler begins to run. The flow diagrams of this routine are illustrated in Fig.5.l0 and Fig.5.1!.

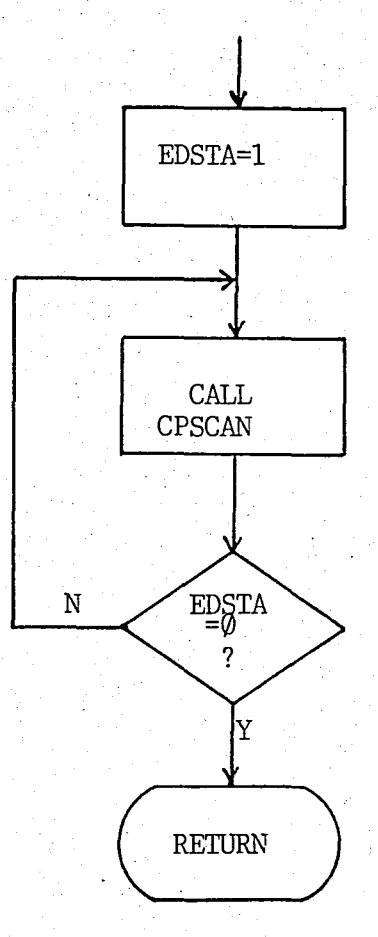

Fig.5.10 Flow diagram of CPTCMD routine

a. STATE DESRIPTIONS

CPSOOO: Exit state from compiler routine

CPSOOl: Initialization state for compilation

states. CPS002 and CPS003: First and Last number collection The compiler pass those states two times for two line number entries.

CPS004: Preparation state for getting last line number.

CPS005: Control state of given the first and the last line number entries. If they are not valid, the program ignores them and returns to start state  $(State 1)$ . If they are valid, the program goes on and jumps to Syntax Checking state (State 6).

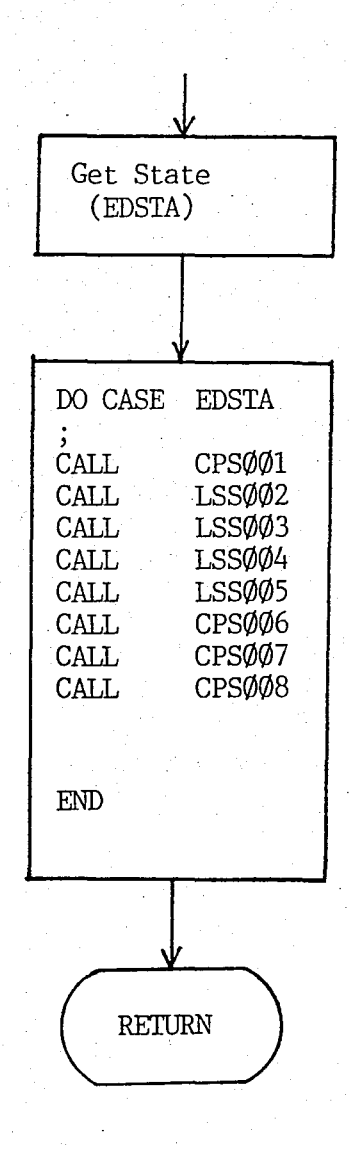

Fig.5.11 Flow diagram of CPSCAN routine

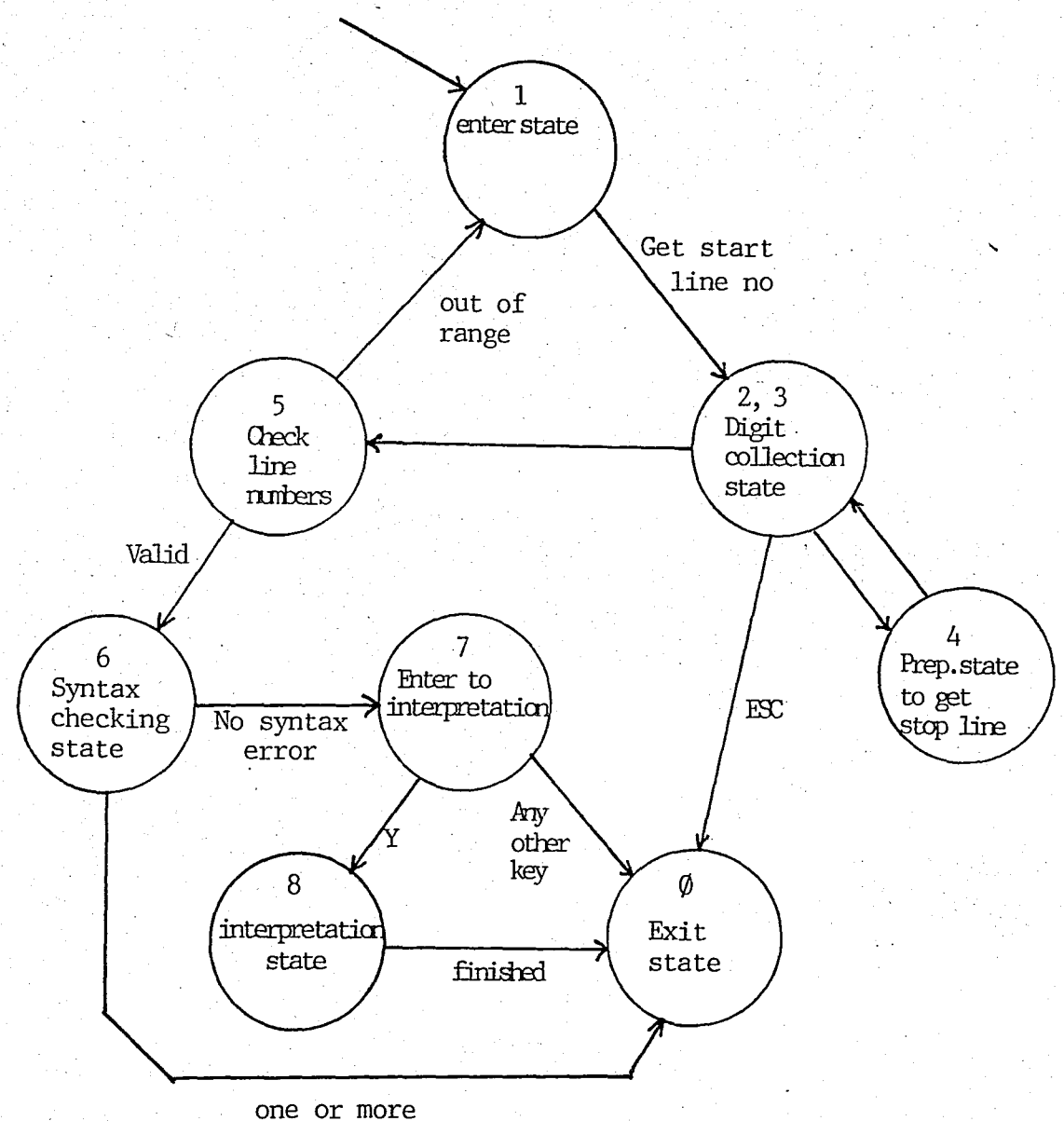

syntax errors

Fig.5.12 State diagram fo COMPILER routine

CPS006: Syntax Checking state, it. takes each line beginning from first line to last line, checks them that they are empty or not. After skipping empty lines, it checks the

full lines. At the end of the operation if there is no error, according to decision of the user, it goes on to interpreter preparation state (State 7) or exits from compiler routine. If there are one or more errors, the program exits from compiler routine and enters to master control.

CPS007: User decision wait state to go on or exit.

CPS008: Interpretation state, It follows the same way with the CPS006 in order to skip empty lines. It takes each line and interpret it. After the interpretation of each line it checks the ENDFLG, If it is set, the interpretation is terminated and the control passed to the master control.

The state diagram of this routine is illustrated in Fig.5.12.

# b. THE SYNTAX CHECKER

Firstly, it is necessary that the giving a command of the UMSC language from the line. Generally a command consists of four parts. They are; Instruction, operand, Data field (if exists), and command terminator.

INSTRUCTION: Consists of a character.

OPERAND: Consists of two characters. Operand characters might be <SP>, <Letter>, <Digit>.

DATA FIELD: There is not specified number of character in this field, but it is implicitly limited by the number of character in each line which is 32 bytes. The data field begins after the last operand character with a quotation mark and finishes again with a quotation mark.

TERMINATOR: Consists of a character. It is a semicolon  $\langle ; \rangle.$ 

The ASCII characters are used in those parts. A valid command does not exceed one line.

c. TYPES OF COMMANDS

There are eight different type commands as;

1.. <I><Digit,Digit><;>

2 .. <I><Digit, Digit><"><Data Field><"><; >

3.. <I><Letter,Letter><;>

4 .. <I><Letter,Letter><"><Data Field><"><;>

5 .. <1><SP,Letter><;>

6 .. <I><SP,Letter><"><Data Field><"><;>

7.. <I><SP, SP><;>

8.. <I><SP, SP><"><Data Field><"><;>

It is easily can be seen that there are four different type commands. The others are derived from them by adding a Data Field.

The it activates search until command. compiler after getting start and stop line numbers, Syntax Checker. It takes a line and starts to a terminator is found, then it decides that is a During the terminator searching, it also moves the characters from line to a buffer. After then PARSING routine for the string placed into the buffer. calls the This routine takes the first character which has to be an instruction

from the buffer and compares it with a.look up table PARTBL. If one of item of PARTBL matches the first character in the buffer, the parsing goes on to define the type of instruction by looking following entry in the PARTBL. According to the type of command a parameter is passed to the another procedure which checks the buffer for operand and data field (if exists). This procedure is named CHK\$TYP. By the result of type checking, the Syntax Checking operation of a command finishes. During those controls if any mismatching occurs, the program of syntax displays the type and location of error on the CRT monitor checker immediately. And also it increments an error counter. At the end of the last command checking, if the error counter is zero, the compiler asks to the user to go on to interpretation or to exit from compiler.

# d. THE INTERPRETER

The interpreter is activated at state 7 and state 8, if it is desired by the user. It has a similar structure with the syntax checker. It takes instructions from a line one by one, and executes the program which is related with the instructions. After execution of each instruction the interpreter checks the keYboard. Because if any key was pressed, this is an interrupt for the interpreter. If it is so, The interpreter terminates the execution and passes the control to the master control. That is the way to exit from an infinite loop because of a logical error in the user program. The interpreter, after each instruction also controls the JMP flag (JMPFLG), -according to the status of JMPFLG, it goes on to next instruction or another line.

The interpreter calls the EXECUTIVE for each instruction. It takes a value from a look up table (EXECTBL) related with the taken instruction. And then the EXECUTIVE calls the instruction realization program by using the taken value.

# 7. GPIB ROUTINES

It can be discussed in four parts. These are Initialization, Remote Enable, Send and Receive routines.

# a. INITIALIZATION

This routine initialize 8291A (GPIB Talker/Listener) and 8292 (GPIB Controller) chips. Therefore initialized. the GPIB is

The only action for initialization of 8292 is to enable the TCI (Task Completed Interrupt) interrupt mask. I

The initialization of 8291A is;

-to disable both major and minor addresses. Because 8291A will never see the 8292's commands.

-to set Talk only mode

-to set internal counter to match to the clock input of *8291A.* 

-to clear all interrupts of 8291A.

The flow diagram of this routine is shown in Fig.5.13.

82

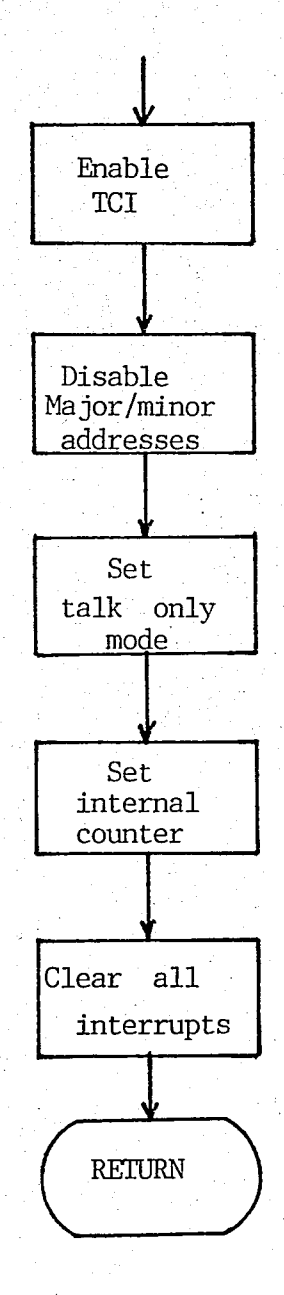

Fig.5.13 Flow chart of GPIB initialization

# b. REMOTE ENABLE

This'is done by using a feature of 8292. A special code which is written into an input register of 8292 provides it.

# The flow diagram of this routine is shown in Fig. 5.14.

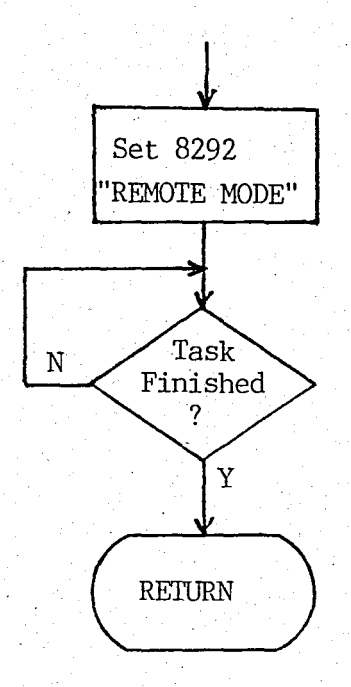

Fig. 5.14 Flow chart, of Remote enable

## c. SEND

First all devices on the bus are put Unlisten mode, and then desired device is addressed by using its device address to listen. After that 8291A is enabled to send data bytes, and the 8292 is put to Standby. Now 8291A can start to send data bytes to addressed device via GPlB. At the transmission of last byte, EOl line is activated to imply that this byte is the last one. After that, 8292 takes the control of bus again. The flow diagram of this routine is illustrated in Fig.5.15.

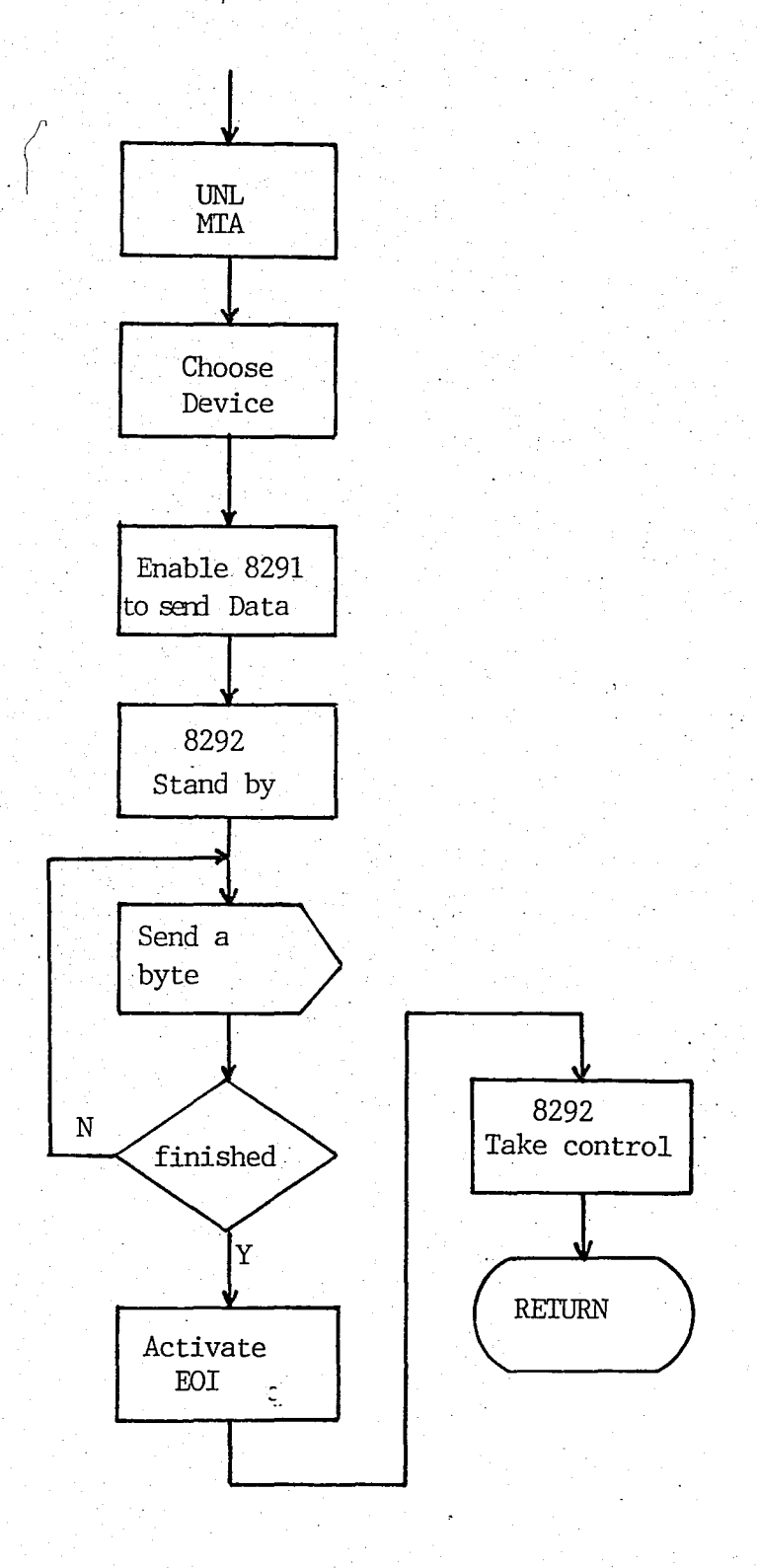

# **Fig.5.15 Flow chart of Send routine**

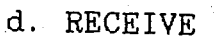

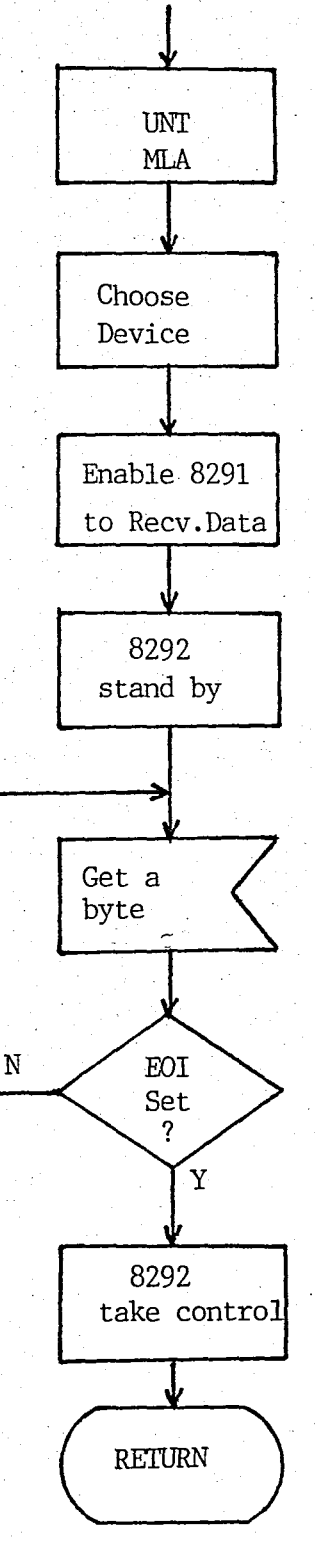

**Fig.5.16 Flow chart of Receive routine** 

This routine is the dual of the send routine. First all devices on the bus are put on Untalk mode, and desired device is addressed by using its device address to talk. After that 8291A is enabled to receive incoming bytes from GPlB and 8292 is put to Standby. And then 8291A begins to receive data bytes from bus. After receiving of the last byte which is pointed by EOl line, 8292 takes the control of GPIB. The flow diagram of this routine is illustrated in Fig.5.16.

# VI. MAN MACHINE INTERFACE

#### A. INTRODUCTION

The UMSC can work in four different modes. Each of these modes can be activated by special key while the controller in SYSTEM MODE.

# B. SYSTEM MODE

When the controller is power on or reset, It will enter to the system mode and displays a message and a prompt (#);

# GPIB SYSTEM IS READY

#

While the'system is in this mode the <#> prompt is on the CRT. After the realization of each task this prompt is displayed. If any wrong key is pressed, an error message is displayed;

#### SYSTEM ERROR ! #

The system mode commands are activated by using upper case letters. Those are;

> <E> .... Enters to the ED ITOR <L> .... Enters to the LIST routine <C> .. ; . Enters to the COMPILER <M> .... Enters to the MONITOR

88

# C. EDITOR MODE

In. this mode, the controller edits user programs and stores it into a nonvolatile memory. The editor of UMSC is a line editor. The nonvolatile memory is divided into 60 lines. Each line is 32 characters of length. The user can copy a line, delete a line, delete previous character, clear user program area. The lines are sequential in the memory. So the lines are automaticaly numbered. The user can begin to edit from any line.

Enter to Editor:

While the controller is in the SYSTEM MODE, by pressing <E>. a message is displayed;

> LINE EDITOR nnn LINE(S) FREE TYPE LINE NUMBER \$

If all lines are used, a full area message is given;

NO IDLE LINE PRESS RUBOUT KEY TO CLEAR ALL LINES PRESS SPACE TO RETURN LINE EDITOR PRESS ANY KEY TO EXIT  $\mathbf{\$}$ 

Entering Line Number:

After "TYPE LINE NUMBER" message is displayed, the user can type line number. The controller only accepts digits. The

line number' can be between 0 and 59.

#### Editing a line:

The editor displays the desired line number with its content in the first line, and opens a new one with the given line number. After that, the user can edit line by using keyboard. For example;

> 001 023"F4,R5"; \$001

or

001 \$001

Copying a character:

It can be made by using cursor right key, if the line was previously edited. By this way a wrong character can be changed. For example; Changing R5 to R6

> 001 023"F4,R5"; \$001 023"F4,R6";

Changing previous charater:

It can be done by using cursor left or back space. The cursor is moved one character left and new character is written.

New line:

The·carriage return is used to finish the current line and continue the next line.

# Delete a line:

This is done by using RUBOUT. The editor deletes the current line and passes the next line.

# End of a line:

Each line can have 32 characters, so while edition of last two character, the user is warned by a "BEEP" sound. After the edition of last charater, the editor passes to next line.

## Exit from Editor:

By pressing <ESC> key, the user can exit from the Editor. If one or more character is written, the editor saves them into the nonvolatile memory and the exits. If no character is written into the line or while enterring the line number, the editor just, exits and returns to the System Mode.

Note 1: After the edition of last line (line 59), message is displayed; a

> NO MORE IDLE LINE PRESS SPACE TO RETURN LINE EDITOR PRESS ANY KEY TO EXIT \$

Note 2: When enterred to editor if all lines were used,

a message is displayed:

NO IDLE LINE PRESS RUBOUT KEY TO CLEAR ALL LINES PRESS SPACE TO RETURN LINE EDITOR PRESS ANY KEY TO EXIT \$

If the rubout key is pressed, a message is displayed;

WAIT

After about 20 sec another message is displayed;

PRESS SPACE TO RETURN LINE EDITOR PRESS ANY KEY TO EXIT \$

# D. LIST FUNCTION

The format of List command is as below;

LIST FROM nn TO mm

Where the nn is beginning line number and mm is stop line number. For example listing of program written between line 0 to 3.

> LIST FROM 00 TO 03 000 023"F4,R5";W20; 001 123 <sup>I</sup> W"; 002· D Wi·  $003 \t E$ ;

To list the program any key have to continuosly' be pressed

To stop the list no key is pressed

To list from given first line again, <A> key is pressed To list from top of the EEPROM area,  $\langle T \rangle$  key is pressed To exit, <ESC> key is pressed.

LIST FROM 07 TO 15 007 023"F4.R5"; 008 W20j 009 I23"W" <sup>j</sup>  $010$  D W; 007 023:F4, R5"; 008 W20; 000 010"S3, T5"; 001 W50; If <A> is pressed If <T> is pressed I f <ESC> is pressed

#### #

#### E. COMPILER

The' compiler is consists of two parts; The Syntax Checker and The Interpreter. The user can enter to the compiler via the syntax checker. After pressing <C> while controller is ni System Mode, the compiler is active.

The format of compilation start command is as below;

COMPILE FROM nn TO mm

Where the nn is start line number and mm is stop line

number.

After giving those numbers, a message is displayed on the CRT monitor.

#### RUNNING

While the syntax checker is active, ail the syntax errors are displayed on to the CRT monitor. The error messages will be defined later.

The syntax checker calculates the number of errors and displays it at the end of the syntax checking process. If at least one error exists, the compilation is terminated and the controller returns to the System mode.

If there is no error, the compiler messages to the user;

NO ERROR(S) FOUND PRESS <Y> TO EXECUTE THE PROGRAM PRESS ANY KEY TO EXIT

If  $\langle Y \rangle$  is pressed, the compiler passes to the second part(Interpreter), and begins to interpretation of user program. If any other key is pressed, the controller enters to the System Mode.

# F. MONITOR

This routine can be activated by pressing  $\langle M \rangle$ , when the

controller is in System mode and terminated by pressing <ESC>, when the controller is in Monitor mode. This routine is for manupilating the controller hardware and data structures manually. The instructions are defined as below;

## 1. MONITOR INSRUCTION SET

SUBSTITUTE COMMAND: ( >Sabcd )

When addressing the entry last 4 digits are considered to be valid, also less than 4 digits may be entered. When space bar is pressed current entry is displayed.

>S2379 46-FF 46

Subsitute operation is performed only after a space bar or carriage return. Prompt is displayed following a carriage return.

# DISPLAY COMMAND: ( >Dabcd-uvwy )

abcd gives start address (last 4 digits) and uvwy gives end address (always last 4 digits, also less than 4 digits can be used). After carriage return, the required memory block is displayed in the format shown below:

> >DO 20 0000 C3 40 00 FF FF FF FF FF FF FF FF FF FF FF FF FF 0010 FF FF FF FF FF FF FF FF FF FF FF FF FF FF FF FF 0020 FF

To stop display operation ESC key can be used.

INPUT COMMAND: ( >1 pq xy )

Performs input operation from port designated by pq and displays data read as xy eg.

>1 60 02

means input operation from port 60 reads 02 . If after port number carriage return is pressed the data is displayed as follows:

> >1 60 02 >

# OUTPUT COMMAND: ( >0 pq xy )

Performs output operation of data xy from port pq. Operation is performed after pressing space bar or carriage return.

>0 40 30

# DISPLAY REGISTER COMMAND: ( >X )

Displays the register values to be used when G,T or B command is to be used. The sequence is as follaws:

XF=OO A=Ol C=02 B=03 E=04 D=05 L=06 H=07 S=2700 P=3800 #=3807

F ... flags A... Accumlator C...C register B...B register E... E register

D...D register L...L register H...H register S...Stack pointer P...Program counter #...Break point address.

Any of these values can be changed as follows: eg.  $XC=02-73$  B=03-

After enterring 73, pressing carriage return also performs the required change operation. This time prompt is displayed instead of next register.

#### GO COMMAND:  $( >G )$

Starts executing the code located at the memory pointed by program counter. eg. if program counter has the value 3800H, G command 'causes control to be passed to the program starting at location 3800H. Only after a return instruction outside nested CALL's and RETURN's control returns to monitor. Stack pointer should be initialized to a value such that called program can use an unused portion of RAM as stack.

## GO COMMAND WITH BREAK POINT: ( >B )

Before performing this command, program counter, stack pointer and break point values should be entered properly. Break point sholud be the address of the memory location containing the first operand of an assembler instruction. ' After every instruction control is returned to the monitor. Therefore programs executed with breakpoint require more time than executed

97
with go command.

# SINGLE STEP: ( >T )

Before performing this command, program counter and stack pointer should be updated. Any valid assembler instruction can be executed. If instruction does not destroy workspace area of monitor, or disturb the communication hardware interfacing to the user control returns to the monitor after every instruction (only' for HLT instruction this is not possible) .

## G. UMSC LANGUAGE

Variables: There are two kinds of variables; integer and real.

K and L integer are integer variables. They can be used for counter.

U, V, W, X, Y, Z are real variables. Each of them is consists of 32 bytes length. The value are stored in ASCII form in them. They can be displayed.

## 1. INSTRUCTIONS OF UMSC LANGUAGE

All instructions are single character instruction. Some of them needs operand and data.

#### OUTPUT:

This instruction performs output a character string to

the GPIB.The syntax of instruction is as follow;

O<operand><data field>

Where operand is two digit which is specifies the number of device will receive the character string. In the IEEE 488 standard device numbers should be between 0 and 31. The data field is the character string.

024 "F4, R5, WO, ?";

the commas are ignored in the data field.

### INPUT:

This instruction performs input a character string from GPIB which is sent device specified by operand. The syntax of instruction is as follow;

I<operand><data field>

Where the operand represents the device address. Similarly it should be between 0 and 31 Data field is point the which register will used to store input data.

124"X" ;

#### WAIT:

This instruction performs a wait operation before the execution of the next instruction. The unit delay is 250msec. The syntax of instruction is as follow;

W<operand>;

Where the operand is specifies the number of unit delay. It can be between 0-99. Therefore maximum delay is 25sec.

EQUAL:

This is for initializing the  $K$  or  $L$  register. The syntax of instruction is as follow;

=<operand><data field>

Where the operand is specifies K or L register which will be inialized by the value specified in data field. "It should be a space between instruction character and register name.

 $= K''230''$ ;

### DECREMENT/INCREMENT:

This instruction decrements/increments the value of integer variable. The syntax of instruction is as follows; -<operand> / +<operand>

Where operands specify K or L variables with a space character between instruction character and integer variable name. The real variable names can not be used.

 $-$  K;

or

+ L;

COMPARE:

This is for comparing the values of two integer variables. The syntax of instruction is as follow;

C<operand>

Where operand specifies the sequence of variables in the

101

comparision: variables. This instruction can be performed only integer

CKL; means  $K > L$ ?

or

 $CLK$ ; means  $L > K$  ?

At the result of comparision, if the condition is satisfied the next instruction will be executed. If it is not so, next line will be executed.

JUMP:

This instruction jumps the soecified line and goes on from that line. The syntax of instruction is as follows;

J<operand>

Where the operand points the line number. It should be in the area which is specified by the start and stop line numbers given at the beginning of compilation. And also it should be \_between 0 to 59. Because there is 60 lines specified sequencially for writting user program

J23-;

S COMMAND:

user. It terminates the execution of current user program. This is a special instruction for giving a decision to And then user can give decision of going on the part of program or restarting from beginning line of program or exit from compiler and return to system mode. The syntax of instruction

is as follows;

S<operand>

Where the operand consists of two space character and is not important.

S

During the compilation if the current instruction is a S command, a message is displayed, that is;

> PRESS <C> TO CONTINUE PRESS <R> TO RESTART PRESS <E> TO EXIT

This instruction can be used for debugging a part of user program or to give. a delay to user for changing measured resistor or capacitor e.g. with new one.

#### REMARK:

This is for giving information about the program. It is not executed. The syntax of instruction is as follows;

R<operand><data field>

Where the operand is two space charater and it is not important. The data field consists of the given information.

R "RESISTOR TEST PROGRAM";

END:

This instruction shows the end of program. It should be all the written programs. The compiler terminates the execution of the user program with this instruction. The instruction is as follow; syntax of

E<operand>

Where the operand is two space character. E  $\mathcal{L}$ 

> COMMAND:

This instruction displays the GPIB Input buffer on to the CRT monitor. It can be used after a INPUT ( I) instruction, to see incoming data. The syntax of instruction is as follow;

> <operand>

Where the operand is two space characters.

 $123"X";\rightarrow$  ;

D and B COMMANDS:

These instructions are for the displaying contents of one .of the six real register with/without a comment on the CRT monitor. One difference between D and B commands is that warning the' user with a BEEP sound while execution of B command. So the user can trace the results and can interrupt the execution of current user program. The syntax of instructions are as follow;

D<operand><data field>

or

B<operand><data field>

Where the operands can be a space and a letter which

specifies one of the six real variables. The data field consists of comments.

D V"Measured Value= ";

or

 $B$  X"Frequency = ";

If the value of V is 23.34 E03 KOHM, the effect is on the CRT monitor is as follow;

Measured Value= 23.34 E03 KOHM

P COMMAND:

This instruction is similar to D and B commands except that it sends the results and comments to the printer. The syntax is similar to D and B commands.

P<operand><data field>

P W"Value of resistor is ''';

If the value of W register is 12.929 OHM, it can be seen . on the print out as follow;

Value of resistor is 12.929 OHM

## H. ERROR MESSAGES

While the syntax checking, if there is a writting fault in the instruction or line, the compiler sends an error message which specifies the type of error and points line number and location of error in the line.

SYNTAX ERROR:

If the parts of instruction are confused, it causes a Syntax error. e.g.

002 I24"X"; W20;

A space, after the first instruction causes this type error such that;

SYNTAX ERROR IN 002 NEAR W20

UNRESOLVED INSTRUCTION ERROR:

If an unexistent instruction character is used, it causes an unresolved instruction error. e.g.

002 ZOO;

This causes as follow error message; UNRESOLVED INSTRUCTION IN, 002 NEAR ZOO

WRONG OPERAND:

If the operand of instruction is undefined type, it causes a Wrong operand error. e.g.

003, WOA;B03"value =";

This line of code causes two wrong operand error messages.

> WRONG OPERAND IN 003 NEAR WOA WRONG OPERAND IN 003 NEAR B03"value  $=$ "

# UNEXISTENT VARIABLE:

. If 'there is unexixtent varible in operand or data field, it causes an Unexistent variable error e.g.

003 + A; 123 "Q" ; B H"value is ";

This line of code causes three wrong unexistent variable error message.

> UNEXISTENT VARIABLE IN 003 NEAR + A UNEXISTENT VARIABLE IN 003 NEAR I23"Q" UNEXISTENT VARIABLE IN 003 NEAR B H"value is"

#### UNTERMINATED INSTRUCTION:

All the instruction should be terminated by  $\langle ; \rangle$ . If it is not so, an unterminated instruction error message occurs on the CRT monitor. e.g.

003 I20"W";R "INPUT VALUE"

This line of code causes an error message as follow; UNTERMINATED INSTRUCTION IN 003 NEAR R "INPUT VALUE"

### MISSING QUOTATION:

If the quotations which specify the data field are missing, a missing quotation message occurs on the CRT monitor. e.g.

## 003' I20"W;

This program part causes two error messages as follows;

MISSING QUOTATION IN 002 NEAR 020F4,R3,S6" MISSING QUOTATION IN 003 NEAR I20"W

#### INVALID CHARACTER:

If there are more character than the desired quantity, it causes an invalid character error on the CRT monitor. e.g. 002 I20"W A";B W"MEASURED VALUE =";

> This line of code causes an error message as follow; INVALID CHARACTER IN 002 NEAR 120"W A"

END NOT FOUND:

All the user programs should be lasted by an END instruction, if it is not so, an End not found error occurs on the CRT Monitor. e.g.

> 000 R "RESISTOR MEASURING"; 001 020"F4,R3,S5,?";W35; 002 I20"W"; >  $003$  P W"RESISTOR VALUE = ";

If the compilation was begun by giving 00 as start line number and 03 as stop line number, At the end of the compilation an end not found error message is given such that;

END NOT FOUND IN 003 NEAR

107

# OUT OF RANGE:

This kind error occurs when the operand are digits and also they are out of range.  $e, g$ .

> 000020"F4,R5,S5,?";  $001 = K"100"$ ; = L<sup>"</sup>10"; 145"W";<br> $002 + L$ ; CLK; J45; 003 D W"VALUE"; 004 J01; 005 E

This user program causes error as follows;

OUT OF RANGE ERROR IN 001 NEAR'I45"W" OUT OF RANGE ERROR IN 002 NEAR J45

## WRONG DATA TYPE:

If there are letters or characters different from digits, while the compiler waiting digits in data field. This kind of error occurs on the CRT monitor. e.g.

 $003 = K''AD''$ ;

This instruction causes a wrong data error, such that; WRONG DATA IN 003 NEAR = K"AD"

108

# VII. CONCLUSION

In the previous sections of this thesis, the GPIB was defined, the hardware and software structure of UMSC described in detailed form. were

With the design of UMSC, a basic language was created. It has 15 different instructions such as jump, compare and increment/decrement. Therefore the basic software routines can be written by using UMSC language. In future, some new instructions can be added easily. The structure is available to do it. The UMSC language is not one of the well known high level languages. So some features of them can not be found in it such as floating point arithmetic, arrays etc.. However they can be implemented by changing the hardware and software structure of the system in future, if desired.

The line editor of UMSC was designed to answer most of the edition problems of user. The finest solution is a screen editor. Different types of CRT monitors use different control characters for formatting the screen. One of the design aim of UMSC is compatibility for all CRT monitors. Therefore a screen editor could not be realized in UMSC.

The compiler was realized in the two pass form. The first pass checks syntax of instructions and displays errors on CRT monitor. If there are no errors in the first pass, the compiler allows the second pass. It interprets and executes the user program.

With the design of the UMSC, different type of measurement' instruments which have remote controi capability, can be controlled easily via the GPIB. The UMSC offers the possibility of a printer to take print-out of measurement results. It also offers a parallel input/output port different from GPIB for future developments such as communication with another microcomputer or to drive a relay circuit which is established for the test set.

In the current design of UMSC, it is provided that 2x8K EPROM, 2x2K EEPROM, and 2x2K RAM memory comfiguration is available. It can be increased up to 64K totally for future appl ications.

If the user has a line printer which can be controlled by GPIB, the serial port designed· for communication with printer can be changed for communication with another system by minimum S/W and H/W changing.

It is designed for using individually, but it can be changed easily to GPIB module for a personal computer by establishing necessary parallal or serial communication between them.

For the future developments in UMSC, a CRT controller and a CRT monitor with a keyboard can be added to obtain a compact system. In order to increase memory capacity a floppy disk drive can be applied. It might be necessary a DMA controller to handle memory operations. Another development can

be done in' the way of changing UMSC as GPIB board for microcomputers. UMSC.can act upon the microcomputer as a· port and works according to the task given by the microcomputer. By using this approach microcomputer is free from consuming time for GPIB communication control process.

**111** 

. GIRCUIT SHEMATICS

APPENDIX A

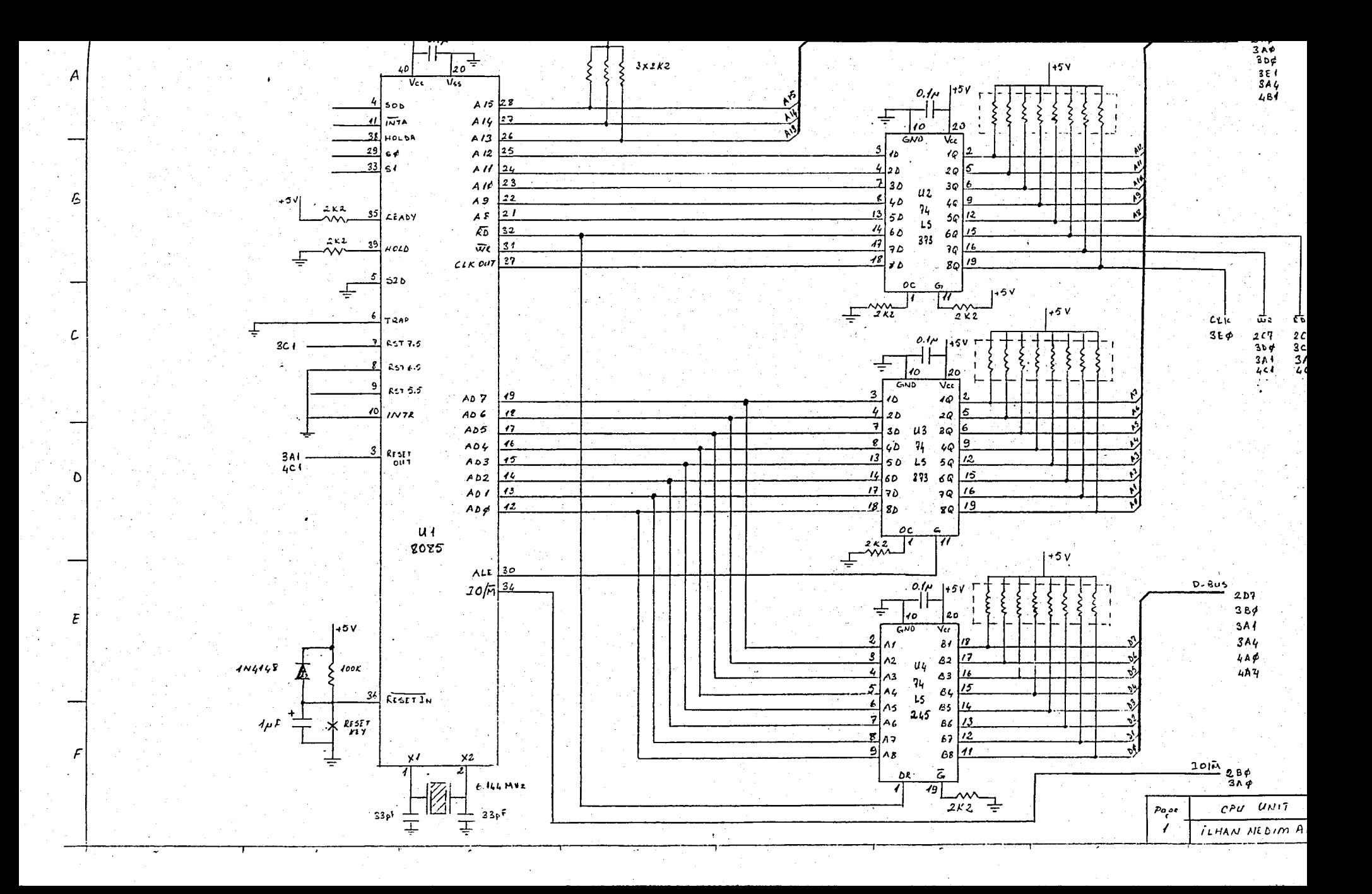

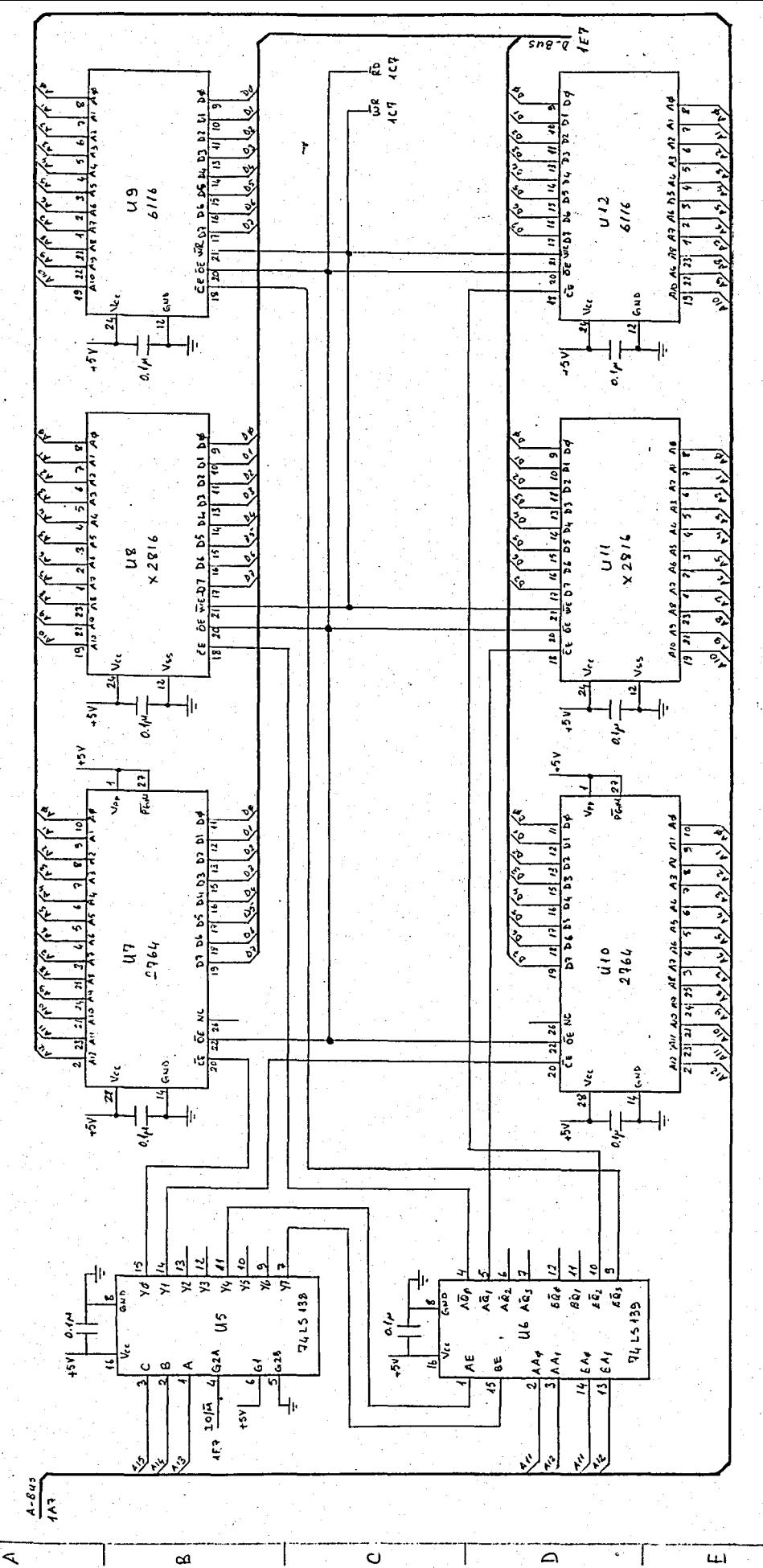

iz HAN NEDIM AI  $\mu$ cmory  $Unif$  $\frac{1}{2}$   $\frac{1}{2}$ 

 $\curvearrowright$ 

 $\overline{u}$ 

 $\mathbf{I}$ 

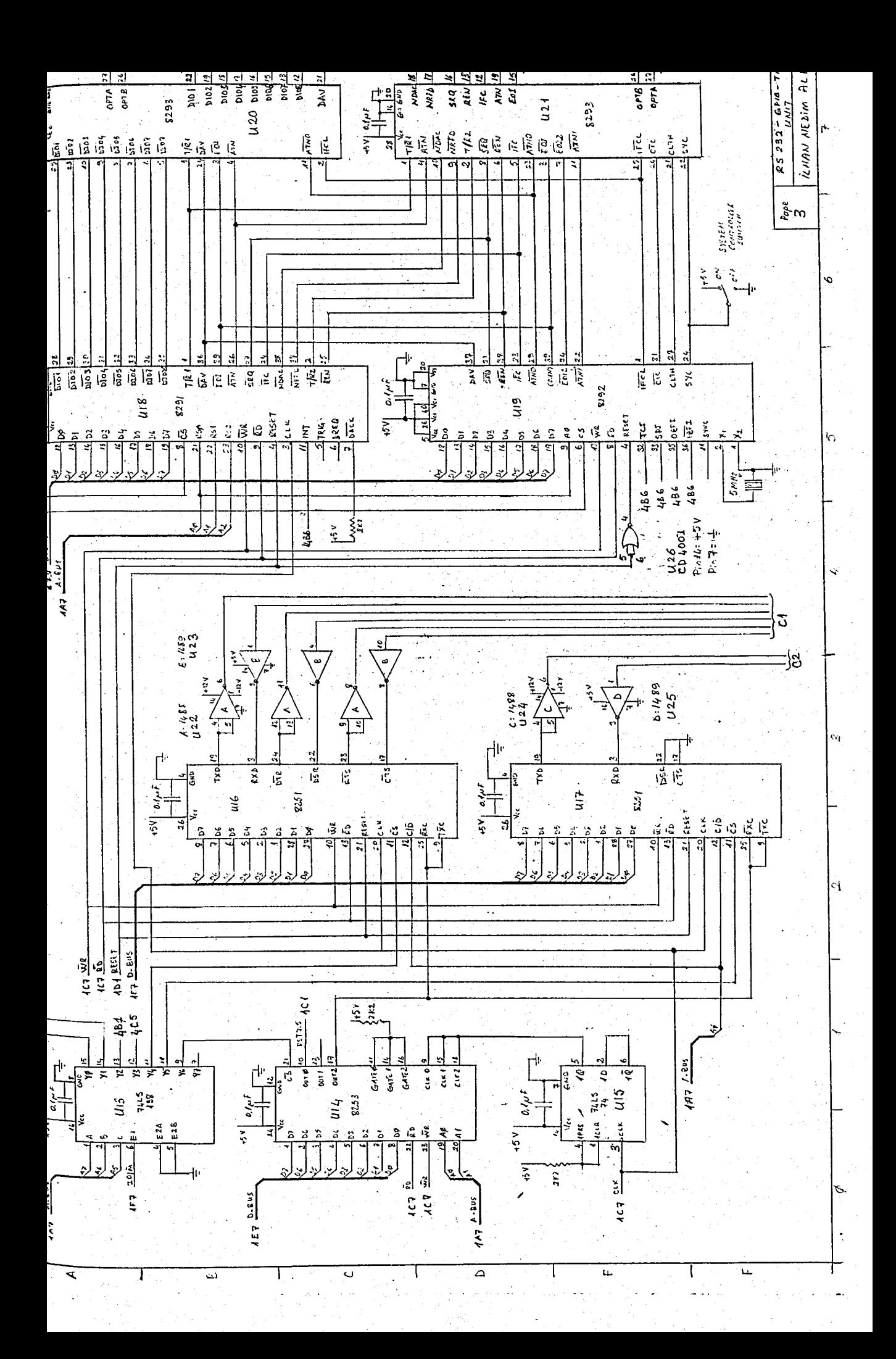

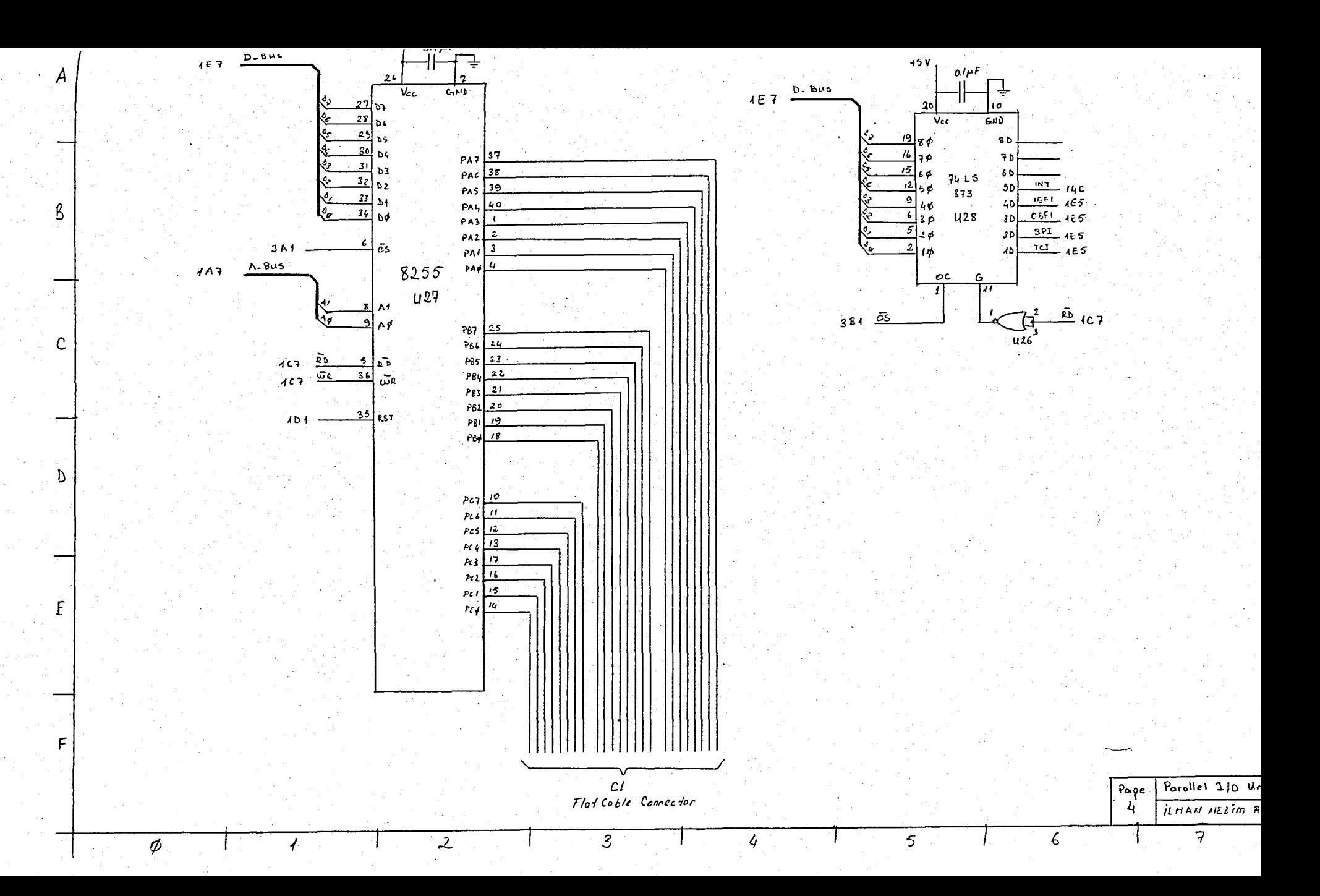

APPENDIX B

SOURCE LISTINGS

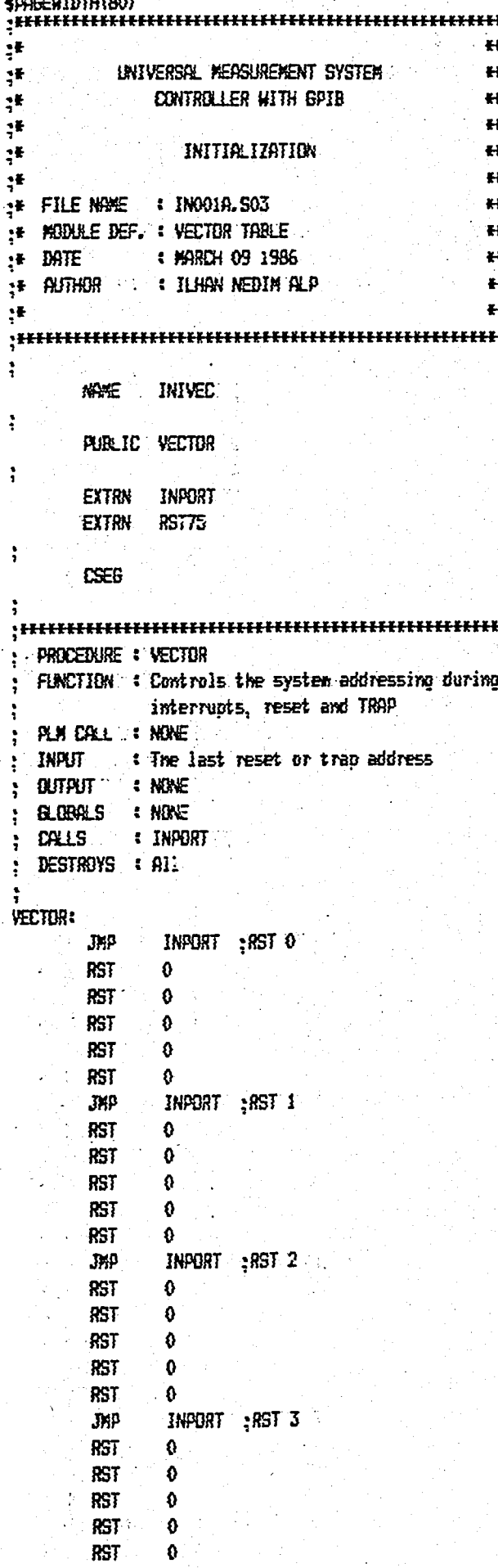

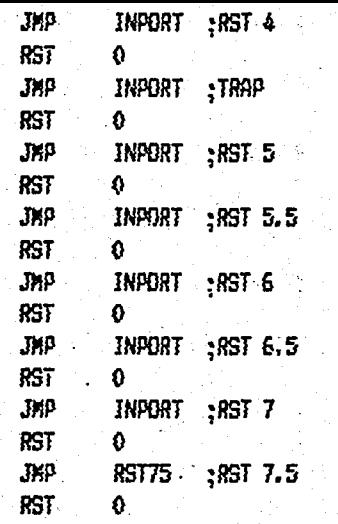

END

 $\ddot{ }$ 

 $\ddot{ }$ 

SPAGEWIDTH (80)  $\bullet$  $, +$ UNIVERSAL MEASUREMENT SYSTEM  $\mathbf{H}^{\text{max}}$  $;f$ **CONTROLLER WITH GPIB.**  $\mathbf{H}$ ंस  $\overline{\phantom{a}}$ INITIALIZATION  $; F$  $\ddot{\mathbf{r}}$  $x +$  $;#$ :# FILE NAME : IN0029.502  $\overline{\phantom{a}}$ : \* MEMLE DEF. : INIT. OF 8255 AND OFF-LINE  $H$ + DATE : : NOV. 30 1985  $\overline{1}$ : AUTHOR **: ILHAN NEDIN ALP** €Ł  $\ddot{\bullet}$  $\mathbf{H}$ <sub>.</sub>.;<del>hiikkiikkiikkiikkiikkiikkiikkiikkiik</del>  $\ddot{\phantom{0}}$ **NAME** INIPOR  $\ddot{\phantom{0}}$ PUBLIC INPORT  $\ddot{ }$ EXTRN INIALL EXTRN PORTCH ÷ **CSEG** : PROCEDURE : INPORT FUNCTION : INITIALIZATION OF 8255  $\ddot{ }$ : PLM DALL : NONE  $\frac{1}{2}$  . INPLIT : NDNE ΓØ : GUTPUT : NONE **GLOBALS : PORT'S**  $\ddot{ }$  $\therefore$  NDNE **DALLS**  $\ddot{ }$ ; DESTROYS : A  $\ddot{ }$ INPORT:  $\ddot{ }$ ; Initialization of 8255 of the System : : A pert SUT, B pert SUT, C sert IN/GUT  $\ddot{\phantom{0}}$ DI ЖI A, 88H ; control word ் வா LOW PORTCK NBP NO<sub>p</sub> NOP. ÷  $JMP$ INIALL. ì END

\$PAGEWIDTH (80)

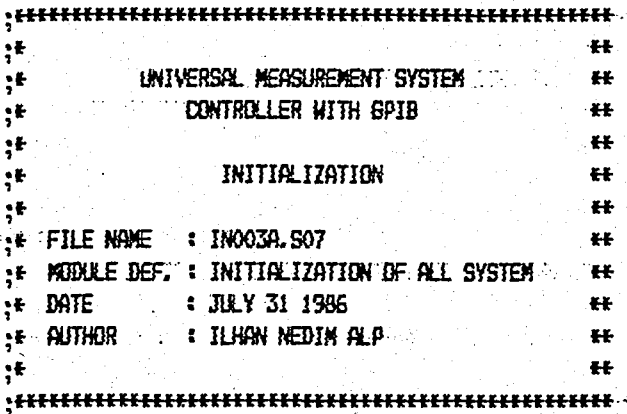

**ALLINI** NHKE ...

ì

 $\ddot{\phantom{0}}$ 

 $\ddot{ }$ 

÷

ź,

÷

PUBLIC INIALE

**EXTRN INIHHERE EXTRN MASTER EXTRN STKEND EXTRN** INZERD EXTRN INIT **EXTRN** REAE

**CSEG** 

 $\ddot{\phantom{0}}$ PROCEDURE : INIALL Ŧ FUNCTION: : INITIALIZES ALL OF THE SYSTEM  $\ddot{\cdot}$ PLA DALL : NONE  $\ddot{ }$ **: NONE**  $\blacksquare$  INPLIT  $\ddot{\phantom{1}}$ **ENDNE : OUTPUT** ÷ **GLOBALS & NONE**  $\ddot{ }$ **DALLS** : INIHH, INZERD, INIT, REME  $\ddot{\phantom{a}}$ DESTROYS I ALL  $\ddot{ }$ ÷ **INIALL: KVI A.1FH** ः mask of SIM ; set interrupt mask **SIM** SP. STKEND; init stack pointer LXI : ; initilization of hardware **TOALL INIHH CALL** INZERO : initilization of data area CALL ; initilization of GPIB chips  $INIT$ **CALL** REME :: ; put GPIB bus into remote mode ÷ HVI  $A, 1BH \rightarrow$ ; emable RST  $7.5$ SIM EI  $\mathbb{R}^p$ **MASTER** ÷ END

**SPAGEWIDTH(BO)**  $-44$ ٠ŧ UNIVERSAL MEASUREMENT SYSTEM  $;#$  $\leftarrow$  $\ddot{\mathbf{H}}$  $\ddot{\cdot}$ **CONTROLLER WITH GPIB**  $; 1$  $\overline{1}$ **INITIALIZATION**  $\bullet$  $,$ Ħ  $: \bullet$ FILE NAME : INOO4A, SO3  $x -$ 31 : MODULE DEF. : HARDHARE INITIALIZATION zz. :# DATE : MARCH 09 1986 ¥¥. AUTHOR : ILHAN NEDIN ALP  $\bullet\bullet$  $, 1$  $;+$ ₩Ł  $\ddot{\cdot}$ **NAME INICAU** : PUBLIC INIHH  $\ddot{\cdot}$ **EXTRN** TIMERO, TIMERI **EXTRN** TIMER2, TIMERC EXTRN USRTPC, USRTPC : : mode & comment definitions UMBDEM ERU T 4FH ; Usart mode & commands UMODEP EDU 4FH UCONH EEN 77 25H  $25H$ **UCONP** EBU  $\ddot{ }$ **CSEG** ÷ : PROCEDURE : INIHH ; FUNCTION : INITIALIZATION OF THE CPU HM : PLN CALL : NONE **INPUT COLLECTIVE AS**  $\therefore$  output  $\therefore$  NONE  $\therefore$ GLOBALS : ADDRESSES OF USARTS, TIMERS ÷ ; DALLS : NONE DESTROYS : A  $\ddot{\phantom{0}}$ ÷  $\cdot$  : **INIHH:** ÷ ; Initialization of 8253 of the System ÷ **MVT**  $A$ , 36H : control word for counter  $0$ LOW TIMERC OЛ NBP<sup>1</sup> A, BOH ; least sign. byte of count 0 HVI.  $\overline{\mathbf{B}}$ LOW TIMERO NOP A, O7H ; most sign. byte of count 0 MW<sub>I</sub> LOW TIMERO  $0.07$ **NOP** ÷ 脚下 A,76H; control word for counter 1  $\alpha$ LOW TIMERD **NOP** 

**HVI** A,00H ; least sign. byte of count 1  $QJT$ LOW TIMERI å NOP **HVI** A, 3CH ; most sign. byte of count 1  $\sim 007$ LOW TIMERI  $\sim 10P$ KVI<sup>-</sup> A, OBSH : control word for counter 2  $807$ LOW TIMERE الري NOP A.14H .; least sign. byte of count 2 . **HVI**  $85$ . LOW TIMER2 NBP **HVI** A,00H : most sign. byte of count 2.  $QUT$ LOW TIMER2 š,  $MBP$ 

÷ ; initialization of the usarts

; Monitor's USART  $\mathcal{A}_{\mathcal{A}}$ 

ŧ

Ğ.

ĥ,

 $\ddot{\cdot}$ 

 $\ddot{ }$ 

÷

ì

÷

 $\ddot{\cdot}$ 

 $\ddot{ }$ 

÷

XRA  $\mathbf{A}$  $85T$ LOW USRTAC ç.  $\frac{1}{2}$  sync  $B$ LOW USRTACT  $60T$ LOW USRTAC **MVI** A, 40H ; reset  $8251$ **BUT** LOW USRTAC **NBP** ÷. **MYI** A. UNDDEN  $80T$ LOW USRTAC  $\rightarrow$  NBP A, UCOMM **KVI** -015 LOW USRTAC NOP

; Printer's USART

NDP

RET

END

XRA A **BUT** LOW USRTPC ; sync  $\alpha$ LOW USRTPC  $\alpha$ LOW USRTPC WI A, 40H ; reset 8251  $\alpha$ **LOW USRTPC NOP** : Wi A, UMODEP  $8<sub>T</sub>$ LOW USRTPC **N3P** A, UCOMP **MAI** LOW USRTPC  $CUT$ 

\$PREEWIDTH(80) ¥£ ÷Ě UNIVERSAL MEASUREMENT SYSTEM  $+$ ₹₹ **CONTROLLER WITH GPIB**  $+$ ₹ŧ INITIRLIZATION  $;$  F ₩  $: F$  $\leftarrow$ :# FILE NAME : INOOSA.SO7  $#$ :\* MEELE DEF. : UTILITIES OF INIT. MEELE  $+1$ :# BATE : JULY 31 1986  $H$ **IF AUTHOR I LIKK NEDIN ALP**  $\leftarrow$  $\bullet$  $\mathbf{H}$  $\ddotsc$  , where effective is the effective of the set of  $\ddotsc$  $\ddot{ }$ UTINIT. **NAME**  $\ddot{ }$ PUBLIC MOVBD WRWAIT **PUBLIC FILZER** PUBLIC INZERO CNT1 EBU  $\sim$  15 CNT2 EBU 145  $\ddot{ }$ **CSEG**  $\ddot{\cdot}$ : PROCEDURE : MOVBD ; FUNCTION : MOVES THE DATA STRING TO POINTED RAM : PLM DAL : : : DAL MOVED (. SOURCE, LEN, . DEST) ;  $:$  INPUT : SOURCE WORD (ADDRESS OF DATA) BYTE (LENGTH OF DATA) **LEN**  $\ddot{\cdot}$  $\blacksquare$ . DEST WORD (ADDRESS OF DESTIN.)  $\ddot{ }$  $\div$  cutput : HONE ; BLOBALS **ENGNE** ; CALLS  $\cdot$  None ; DESTROYS : ALL  $\ddot{ }$ **MOVBD:** pgp  $\mathbf{H}$ **XTHL** : take source adr. from stack MDAT : MOV  $A, H$ **XCHG** ; put data into memory **HOV** H, A XCHG INX  $\mathbf{H}$ INX Ð **DCR** £. **MDAT**  $J.HZ$ RET ÷ : PROCEDURE : HRWAIT FUNCTION : DELAY OF 10 ASEC ÷ ; PLN DALL : : DALL WRWAIT; ; INPUT  $\therefore$  NONE **BUTPUT** ÷ **: NONE** SLOBALS : NEWE ; DALLS : PLASE  $\ddot{\phantom{a}}$ DESTROYS : A  $\ddot{\cdot}$ 

L

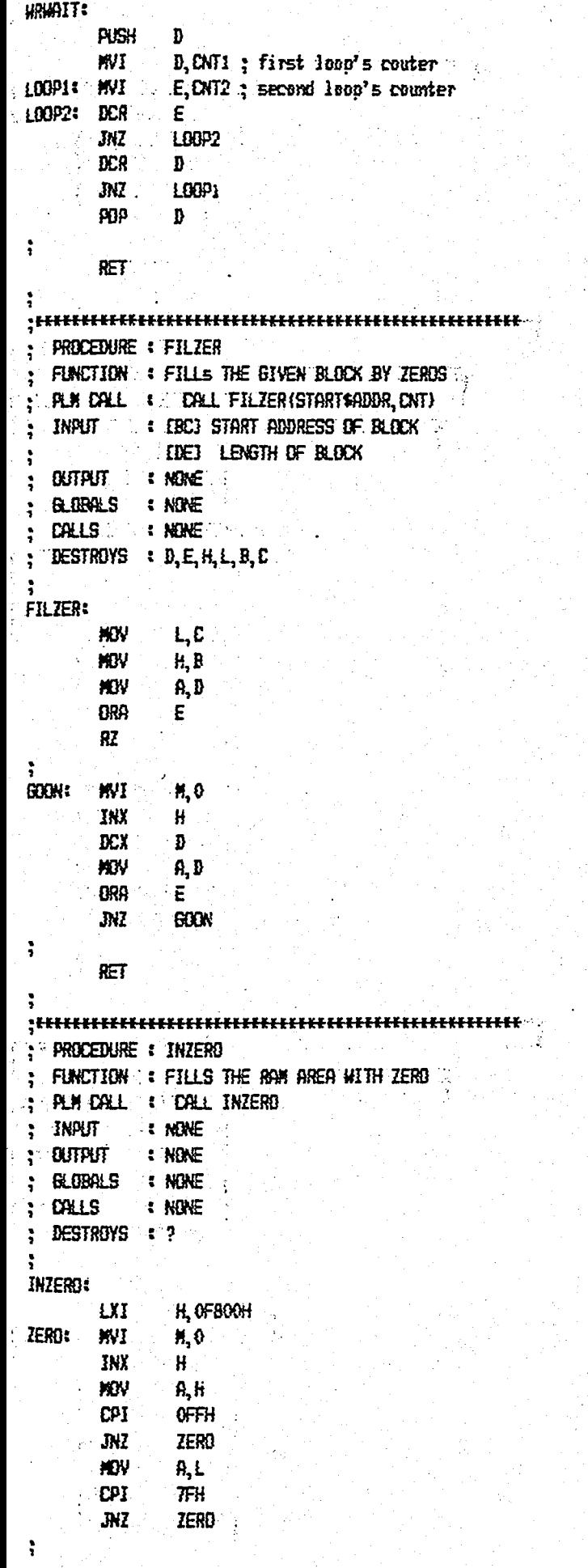

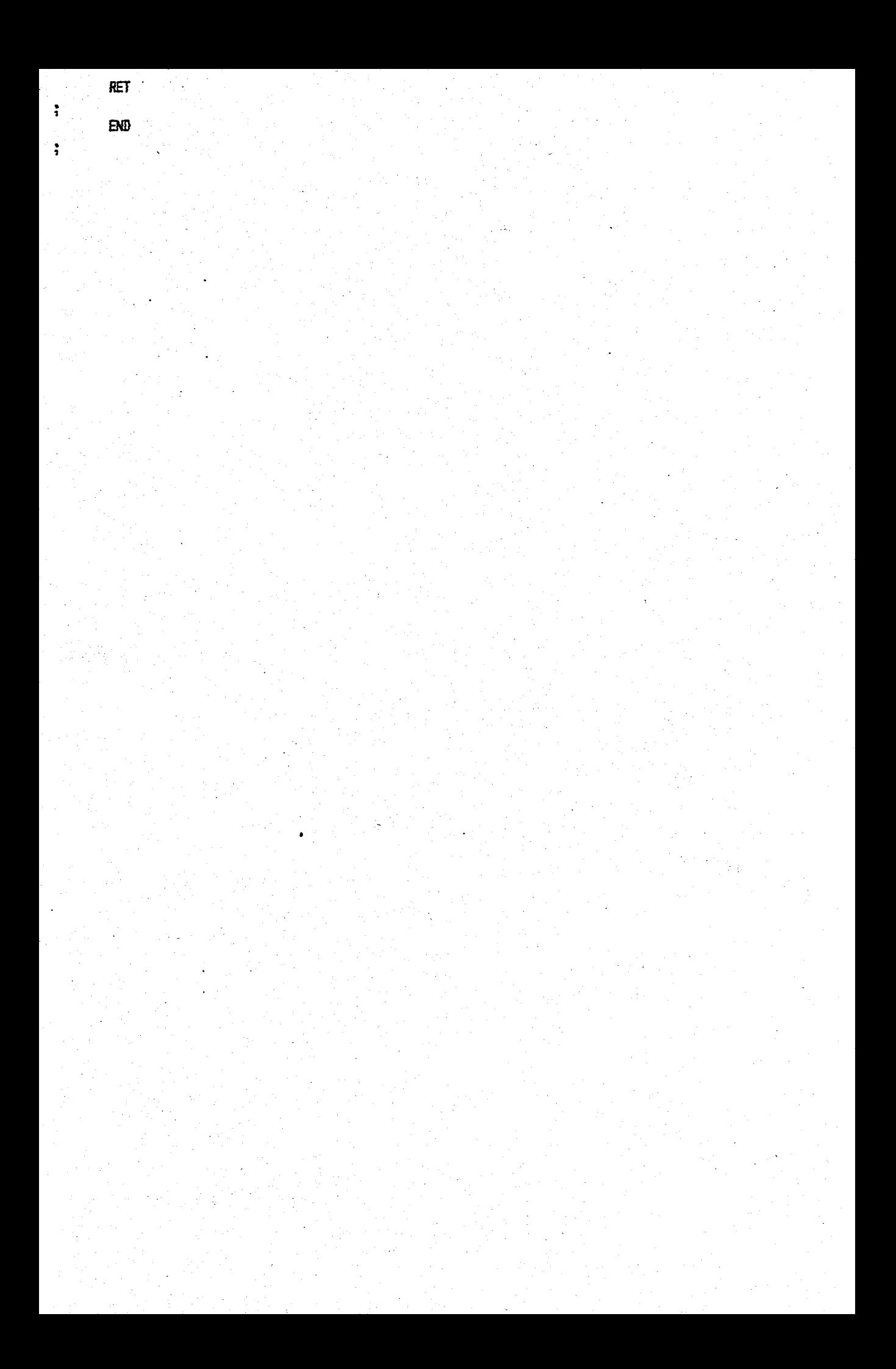

\$PAGEWIDTH(BO) ١ŧ  $\mathbb{R}^n$  . We UNIVERSAL MEASUREMENT SYSTEM ÷F  $\leftarrow$ **EXAMPLE TONTROLLER WITH GPIB**  $\leftarrow$ ;ŧ  $\leftarrow$ ţ₽ **HASTER CONTROL** ;₽  $\bullet$  $,$  $\bullet\bullet$  $\therefore$   $\cdot \cdot$  FILE NAME  $\cdot$  #100018.511  $\overline{1}$ **:# MODULE DEF.": MASTER CONTROL DE SYSTEM** TO HIS LAW :# DATE : AUGUST 07 1986  $\leftarrow$ **IF BUTHOR A TILLIAN NEDIN ALBERTA**  $^{\circ}$  Hz ÷ ₹  $\leftarrow$ ì **NWE HASCON** ì PUBLIC MASTER PUBLIC MESOUT, TRUSER PUBLIC GETCH, CRTOUT PUBLIC EMPTY PUBLIC EXRECV, EXSEND ţ. EXTRN EDCAD, LSTCAD **EXTRN CPTCKD**  $\ddot{\cdot}$ **EXTRN & SEND, REEV.** ÷ EXTRN MENXET, CONIN, CONOUT. **EXTRN PISEXIT, MONFIL**  $\ddot{ }$ EXTRN DISBUF, LLIST, TLIST **EXTRN DRF, INRF, OBFONT** ÷ **CSE6**  $\ddot{ }$ **: PROCEDURE : MASTER** ; FUNCTION : CONTROLS THE BACKGROUND CYCLE ; PLM DALL : NONE : INPUT : RINE ; BUTPUT : NEWE SLOBALS : NONE ; EALLS : HENXET ; DESTROYS : ALL ì **MASTER** STATE **EXICO H, READY CALL MESCUT** LOOP: LXI H.PROMPT **CALL MESOUT CALL**  $GETCH$ H, PCTR. **LXI** DALL TBLSER  $\overline{AC}$ ERROR  $HUV = A, H$ **INX** H HOV "扎并"。 ÷ MOV L, B **B, RETAINT TXI** 

 $\vec{r}^{(2)}$ **PUSH**  $\overline{B}$ **PCHL** RETAINS: JNC LOOP.  $\ddot{\cdot}$ ERROR: LXI H. ERRMSG **DALL HESOLIT**  $JHP$ LOOP ERRMSG: DB ODH, 'SYSTEM ERROR !', O ŧ **READY: BR.** ODH, GPIB SYSTEM IS READY O  $\alpha$  $\ddot{\phantom{a}}$ PROMPT: BB 0DH29'10 ti qu  $\ddot{ }$ ì PCTBL: DB  $\clubsuit$ . **DW**  $\overline{\mathbf{3}}$  $\overline{\text{BB}}$  $"W"$ **DH MONDAD** BB  $"F"$  $\mathbf{D}$ EDCAD  $\overline{\mathbf{B}}$ **u IN LSTOWD** Q.  $^{\ast}E^{\ast}$  $\mathbf{R}$ **DH CPTCAD**  $\ddot{\cdot}$ تى<br>بەلگەن ; PROCEDURE : WESOUT FUNCTION : TYPE A RESSAGE FROM CRT 3  $\ddot{ }$ PLK CALL : NONE ì **INPUT**  $\mathbb{R}^2$  $\ddot{ }$ **BUTPUT**  $\ddot{\phantom{a}}$ ÷ **GLOBALS :** ţ **DALLS**  $\ddot{\phantom{a}}$  $\ddot{z}$ DESTROYS :  $\ddot{ }$ ÷ MESOUT:  $\sim$  MOV **A.K ORA** A RZ  $\cdot$  , **MOV** £,A  $\mathcal{L}^{\mathcal{L}}$ ŧ. CALL **CONOUT** INX H  $JHP$ **KESBUT** ÷ ; PROCEDURE : BETCH FUNCTION : GETS A CHARACTER FROM MONITOR ÷ : PLH DALL : **INPLIT :** ÷ **OUTPUT**  $\ddot{\bm{x}}$ ì ; GLOBALS : **EALLS**  $\ddot{\phantom{0}}$  $\ddot{\bullet}$ DESTROYS :  $\ddot{\phantom{0}}$ ì  $\mathbb{R}^+$ **GETCH:** CALL **CONIN** 

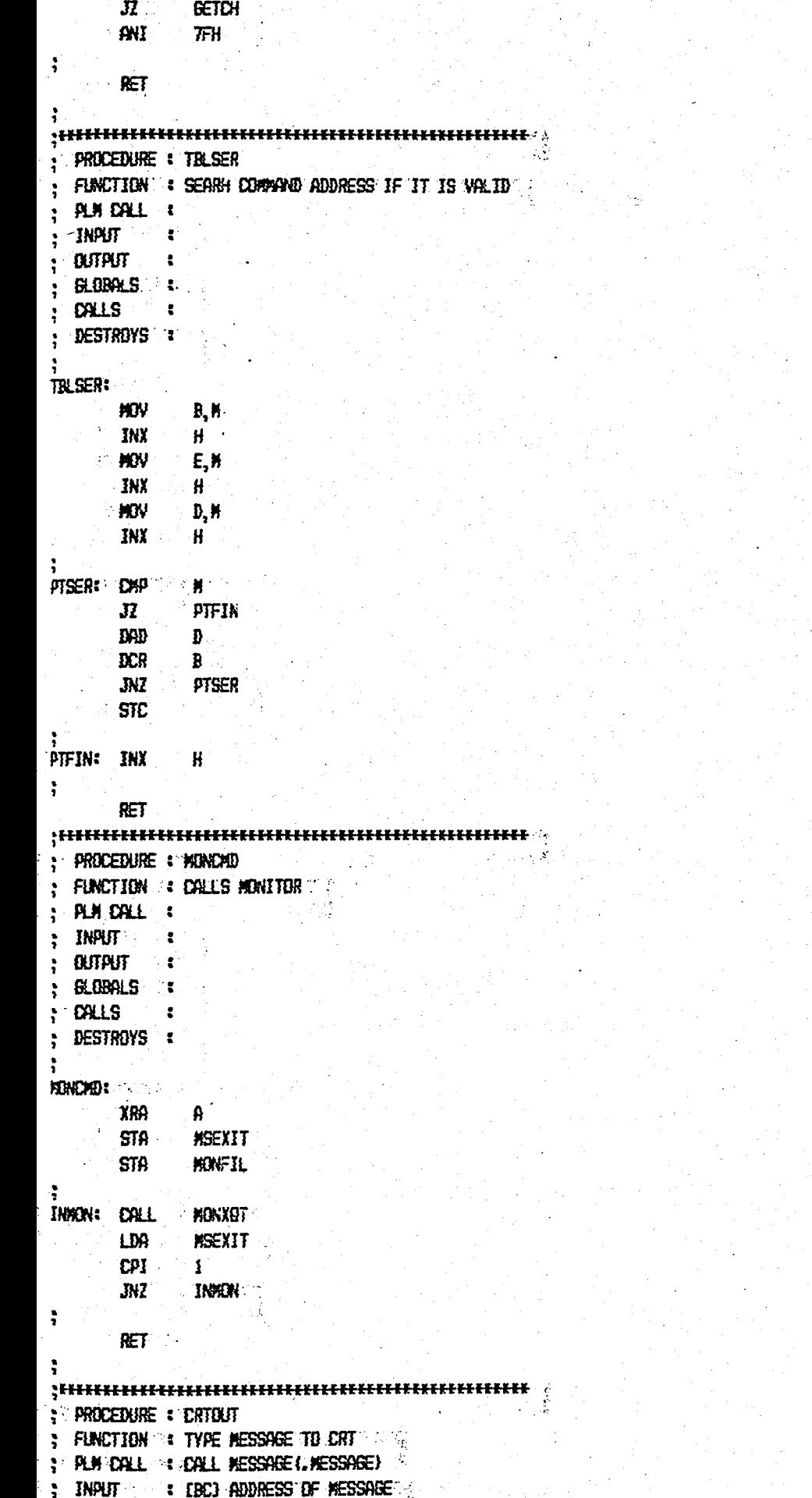

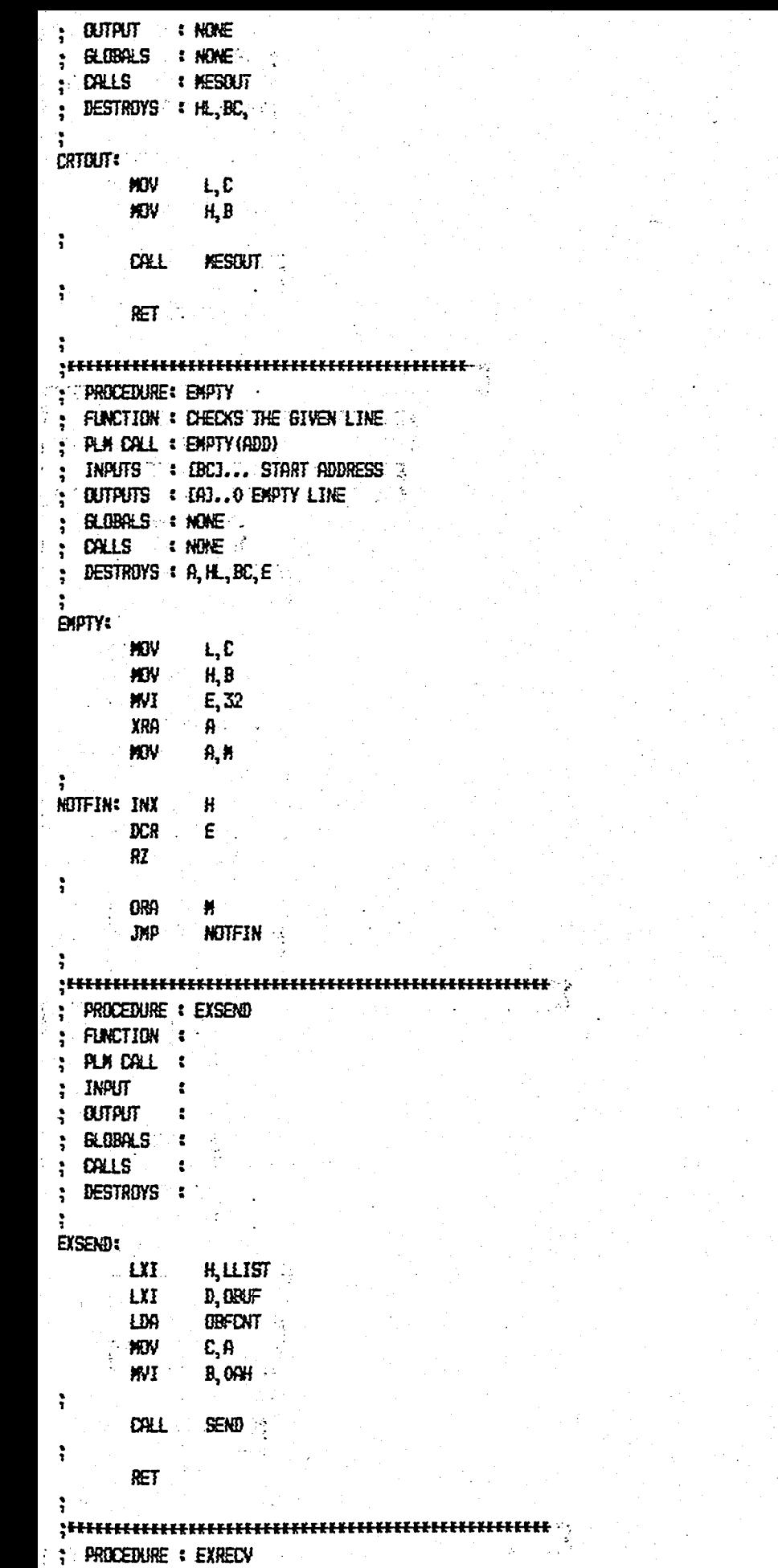

Ŧ.

FUNCTION - $\ddot{\cdot}$ PLM CALL  $\pmb{\epsilon}$  $\ddot{.}$ **INPUT**  $\ddot{\phantom{a}}$ ÷ **OUTPUT**  $\ddot{\phantom{a}}$  $\ddot{i}$ **GLOBALS**  $\ddot{\bullet}$  $\frac{1}{2}$ **DALLS**  $\ddot{\phantom{a}}$ ý  $\ddot{\phantom{1}}$ DESTROYS :  $\ddot{z}$  $\ddot{ }$ **EXREDV:**  $H, TLIST$ <br>D, INBUF **LXI EXI**  $C$ , 32<br>B, 69; WI t. WI  $\ddot{ }$ DALL **RECV**  $\mathbb{R}^2$ ă **RET**  $\ddot{i}$ **END** 

\$PREEHIDTH (80) ₩. ;₽ UNIVERSAL MEASUREMENT SYSTEM ₹ŧ  $H$ **CONTROLLER WITH GPIB** ŗŧ  $\leftarrow$ ÷F  $\ddot{\bullet}$  $;t$ PRINTER SENDER  $\pmb{\ast}\pmb{\cdot}$ Ħ  $;$ **: PRTSEN. S02** FILE NAME ¥¥. ;₽  $;*$ MONLE DEF. : PRINTER SENDER zz.  $; \varepsilon$ **DATE** : JIEY 31 1985  $x +$ AUTHOR : ILHAN NEDIM ALP ₽₽ ţŧ zz. ;ŧ À **NAME SENDER** ì PUBLIC PRSEND ŧ **EXTRN** USRTPC, USRTPD  $\ddot{ }$ **EXTRN** LINPTR, COLPTR, DSRCNT, FAILCT  $\ddot{ }$ **EXTRN** CARFLG, CIBLIFER, STAFL  $\ddot{ }$ **CSEG** 

PROCEDURE : PRESEND FUNCTION : Sends the prepared lines in OBUFER to the printer, one character each ÷ time. 3 PLA CALL : NONE ÷ : NONE INPUT  $\ddot{\cdot}$ **CUTPUT** t NONE **CALLS** : NONE DESTROYS : ALL  $\ddot{ }$ ;¥ ÷ PRSEND: IN LOW USRTPC : check usart3 status  $E, B$  $\ddot{\phantom{a}}$ **HOV** : save for later use ANI  $01H$ :IF usart is not ready  $RZ$ . :...then RETURN ì **HOV**  $A, C$ get status byte again ANI 80H . .: if usart is ready (DSR bit=1) CHKOFF :...then proceed to CHKOFF **JNZ KVI** A, 5 :...else set DSRCNT off **STA** DSRONT :...to check later LDA FAILCT : cneck fail counter 888 torepare Z flag  $\mathbf{A}$  . RZ tif alraedy zero then return ă **DCR** telse decrement fail counter A STA FAILCT :...to give alarm **RET** then return CHKOFF: LDA : DSRCNT : ; check previous state of DSR". 889 A **Support of the Second State** 

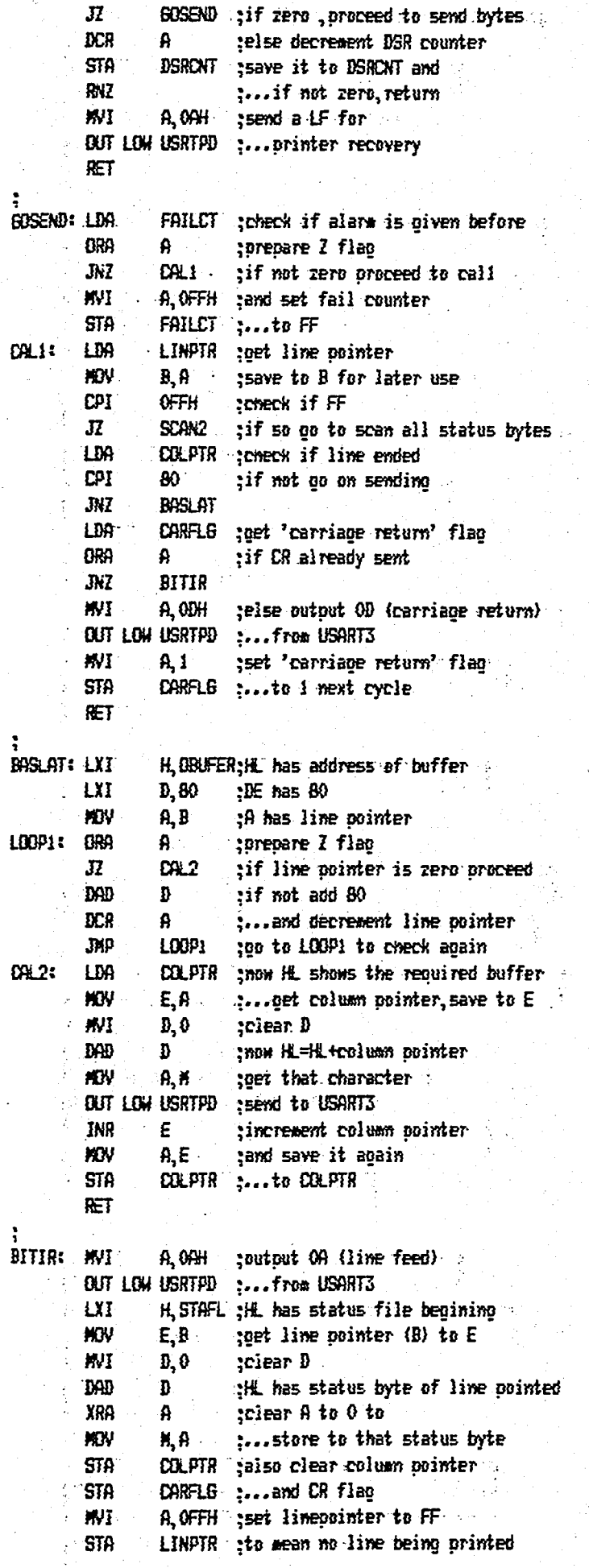
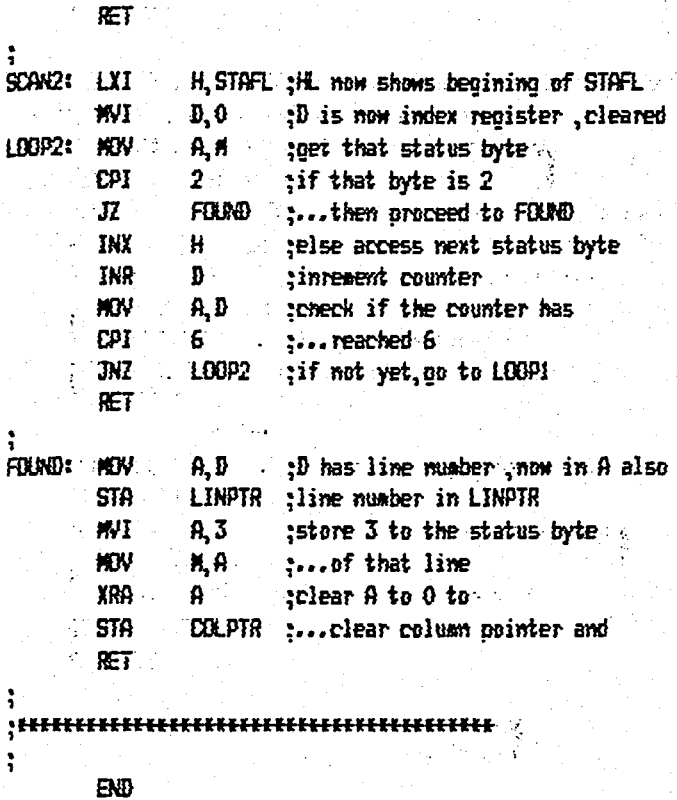

Ŷ,

 $;$ UNIVERSAL MEASUREMENT SYSTEM  $; \varepsilon$  $;$ CONTROLLER WITH GPIB ţĒ  $\mathbf{H}$ FOREGROUND SCHEDULER  $\mathbf{S}$ **IF FILE NEWS : FBOOIA.S04 IF MUDLE DEF. I SERVICE OF RST 7.5**  $; \bullet$  DATE **EXAPRIL 13 1986 IF AUTHOR IN TEHAN NEDIN ALP. TEHAN**  $\mathbf{H}$  $;*$ ÷ NAME FRSERV  $\ddot{ }$ EXTRN PRTCTR  $\ddot{ }$ **EXTRN PRSEND** ÷ PUBLIC RST75  $\ddot{ }$  $CSEG$ ÷ : PROCEDURE : RST75 ; FUNCTION : ACTIVITES FOREGROUND TASKS PLN CALL : NONE INPUT : NONE  $\ddot{\phantom{1}}$ ą - BUTPUT : NONE **GLOBALS : SYSFIL**  $\ddot{ }$  $\frac{1}{2}$  CALLS **EXAMPLE** ; DESTROYS : NONE  $\ddot{ }$ **RST75:** PSW PUSH **PUSH**  $\cdot$  B  $\cdot$ **PUSH** Ð ਂ ਮ **PUSH** ì  $LDR$ **PRTCTR** INR A **CPI**  $\mathbf{8}$ **JNZ** EXIT ÷, CALL PRSEND 3 XRA £. EXIT: STA PRTCTR ÷  $\therefore$  KVI  $A, 10h$ **SIX** ÷ POP H -POP Ð B pgp

POP

 $\ddot{ }$ 

PSW

 $\leftarrow$ 

 $H$ 

44

 $\leftarrow$ 

ŧŧ

ŁŁ

₩

¥¥

والحجودات

 $H$ 

 $H$ 

IPRECHIDTH (80)

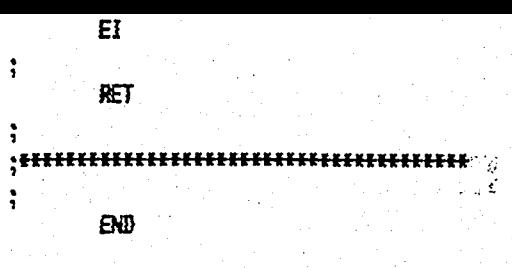

 $\ddot{\cdot}$ 

 $\ddot{ }$ 

 $\ddot{.}$ 

 $; *$ '¥≗  $;#$ UNIVERSAL MEASUREMENT SYSTEM  $\bullet\bullet$ **CONTROLLER WITH GPIB** ₩  $;$ ;F 任  $;$ EDITOR ¥¥  $;f$ ŧŦ # FILE NAME : EDOO1A. SO3 KŁ **IF MUNILE DEF. : EXECUTIVE**  $\leftarrow$  $; F$  DATE : JUNE 15 1986  $\sim$   $\sim$  $#$ ;\* AUTHOR : : ILHAN NEDIN ALP  $\leftarrow$  $; \varepsilon$ zz.  $\ddot{ }$ NAME EDITEXED  $\ddot{ }$ PUBLIC EDCAD ÷ **EDSCAN EXTRN**  $\ddot{\phantom{0}}$ EDSTA **EXTRN** EXTRN IDLCTR  $\ddot{ }$ LINESTR EDU **BOOOH NETHE** EBU 60 **NCHAR** EBU  $\sim 32$  $\ddot{\cdot}$ **CSEG**  $\ddot{\cdot}$ ; PROCEDURE : EDCMD  $\mathbf{s}_{\mathbb{Z}_2^2}$ FUNCTION : EXECUTE THE EDITOR ROUTINES  $\ddot{\phantom{a}}$ ; PLN DALL : NONE  $;$  INPUT : NONE **OUTPUT**  $\blacksquare$  : NB/E ÷ : BLOBALS : : NONE ? **CALLS : EDSCAN** ÷ DESTROYS : ALL ţ  $\ddot{\cdot}$ EDCAD:  $\blacksquare$  MVI  $A, 1$ EDSTA STA. ÷ LXI. H, LINESTR E, NLINE **WII WII** E, NEHAR WI **B, 0** 3 LOOP: **MIV** А, Х CPI  $\mathbf{0}$  $JZ$ IDLFND ÷ DAD  $\blacksquare$  $\mathbf{E}$  $DCR$ **JNZ LOOP** ì **MOIDL:** WI A, 11  $\gamma$ STA ... EDSTA

SCAN

 $JHP$ 

\$PREEWIDTH(80)

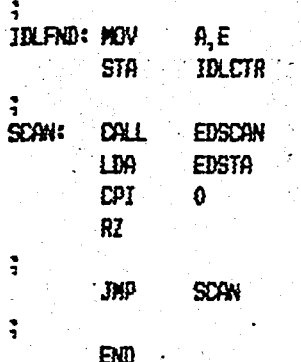

 $\epsilon_{\rm{max}} = 1.6$  , where  $\epsilon$ 

\$POGEWEDTH (80) æ ¥£ UNIVERSAL MEASUREMENT SYSTEM 88. zx. **CONTROLLER WITH GPIB**  $-11$ zz. zz. £K. z. **EDITOR** 44  $\mu$ 88. **EE FILE NAME : EDOO2P.S12** ¥¥. ## POBULE BEF. : REALIZE EDITOR FUNCTIONS ¥¥.  $H$  DATE **Example 2 Start Start 13 1986** ¥¥. **EE AUTHOR : : : ILHAN NEDIN ALP ? : .** 22  $\bullet$ EDITOR1:  $30:$ **DECLARE (EDSTA) DOLUMN.** LINESNO. KEY, **IDLCTR.** REDSTAY BYTE EXTERNAL: DECLARE LINE (1) STRUCTURE ( LCHAR(32) 7 D BYTE) EXTERNAL: DECLARE WELFER (32) BYTE EXTERNAL: **INECLARE CONV(6) BYTE EXTERVAL;** DECLARE DISBUF (33) BYTE EXTERNAL: DECLARE (I, J, K) BYTE; DECLARE NUINE **ELITERALLY'60', NCHAR** LITERALLY'32'. LITERALLY' 7FH' REBOUTALL **SPACE** LITERALLY 20H', ESCAPE LITERALLY' 1BH', CARRIAGE SRETURN LITERALLY ODH', S BEGINASTATE LITERALLY PROCEDURE PUBLIC;', E GETSKEY LITERALLY GETCH'; "DECLARE ERROR(#) BYTE DATA (ODH, 'ERROR', 0); DECLARE TRYSAGAIN(\*) BYTE DATA (ODH, "PLEASE TRY AGAIN", 0); DECLARE PROMPT (\*) BYTE DATA (ODH, "\$", 0); DECLARE LINEFREE(\*) BYTE DATA (\* LINE(5) FREE', 0); DECLARE BEEP(\*) BYTE DATA (07H, 0); DECLARE NOTIX.ELTNE(\*) BYTE DATA (ODH, 'NO TIX.E LTNE', O); **EDECLARE CR(#) BYTE DATA (ODH, 0);** DECLARE SPI+) BYTE DATA (20H, 0); DECLARE LEDIT(\*) BYTE DATA (ODH, LINE EDITOR', O); DECLARE HESI (\*) BYTE DATA (ODH, 'TYPE LINE NUMBER', O); DECLARE MES2(+) BYTE DATA (ODH, 'PRESS RUBOUT KEY FOR CLEAR ALL LINES', 0); DECLARE MESSI(+) BYTE DATA (ODH, 'PRESS SPACE FOR RETURN LINE EDITOR', 0); "DECLARE MES4(#) BYTE DATA (ODH, 'PRESS ANY KEY TO EXIT', 0); DECLARE DELETE(\*) BYTE DATA (OBH, 20H, OBH, O) ; William State DECLARE EXCEDED (#) BYTE DATA (ODH, 'OUT OF RANGE', 0); DECLARE FULL(#) BYTE DATA (ODH, 'NO MORE IDLE LINE', O);

```
DECLARE BS(*) BYTE DATA (08H, 0);
  DECLARE WAIT(*) BYTE DATA (ODH, "WAIT', O);
 BINGSC: PROCEDURE (HUMBER) EXTERNAL:
 DECLARE NUMBER BYTEXTER
  END BINASC:
 CRTOUT: PROCEDURE (#SE4ADR) EXTERNAL:
 DECLARE MSG4ADR ADDRESS:
 = END crtout:
  WRAAIT:PROCEDURE EXTERNAL:
    END HRHAIT;
 CHECK#KEY: PROCEDURE(KEYNO) BYTE EXTERNAL:
    DECLARE KEYND BYTE;
    END CHEEKSKEY;
GETCH: PROCEDURE BYTE EXTERNAL:
END BETKEY:
 FILZER: PROCEDURE(STR$PTR_CNT) EXTERNAL;
 DECLARE STRIPTR ADDRESS;
 DECLARE ONT ADDRESS:
 BID FILZER:
 MEVED: PRECEDURE (SRC$ADR, LENGTH, DES$ADR) EXTERNAL;
 FORELARE (SRCIADR, DESIGNAR) ADDRESS;
 DECLARE LENGTH BYTE;
END MOVED:
 /<del>ELECCEFECCEFECCEFECCEFECCEFECCEFECCEF</del>
                                                        \mathbb{Z}^2 )
  홑
  * PROCEDURE * PUT$CHR
F FUNCTION : PUTS THE CHAR. INTO HOUFER
 A PLA DREETT DALL PUTSCHRIT
+ inputs + hone
                               لاست
  # BUTPUTS THE NONE TO THE
A GLUBALS : HRUFER, EDFIL
 + CALLS
                  : CRTGUT\ddot{\mathbf{r}}PUT SCHR: PROCEDURE PUBLIC:
 \cdot Helfer (Column) = Key:
 \frac{1}{2} \cdot \frac{1}{2} \cdot \frac{1\therefore IF COLUMN \rangle = 30 THEN
CALL CRTBUT (.BEEP)
  RETURN;
  END PUTSCHR:
  E & PROCEDURE : TRY
  * FUNCTION : SEND ERROR MESSIGES TO CRT
 + PLM CALL : CALL TRY
  * INPUT : : NDNE
  E BUTPUT : NONE
 K GLOBOLS : NONE . .
EXECONLES : ERTOLET
```

```
¥f.
TRY: PROCEDURE PUBLIC:
  CALL CRTOUT ( ERROR) :
: CALL CRTOUT (. TRY#AGAIN) ;
EXEL CRTOUT ( PROMPT)
 EDSTA-4:
RETURN:
END TRY:
\epsilon STATE
          \cdot: EDS001
* FUNCTION :
               \mathcal{A}_\inftyE' ENTERS : EDSCAN
# EXITS : : EDS002, EDS004, EDS005
\bulletHEDSOO1: BEGINGSTATE
  CALL CRTOUT & LEDITH :
EALL CRTOUT (.CR):
  DALL FILZER(.DONV(0), 6);
 CALL BINASC(IBLETR);
CALL CRTOLITI.CONV(0));
PEALL CRTOUT ( LINEFREE):
CONLE CRTOUT ( MESI) {
E-DALL CRTOUT ("PROMPT);
  CALL CRTULITY, SP) :
EDSTA-4;
  KEY=0;
  RETURN;
END ED5001;
             ФŊ
* STATE : EDS004
* FUNCTION # GETS THE FIRST DIGIT OF LINE MUNDER
# ENTERS : EDS001, EDS005
# EXITS : EDS005
                   - 3
\bulletĦ
EDS004: BEGIN$STATE
  KEY=GETKEY;
                   Ğ,
 K=CHECK$KEY{KEY};
  LINE$NO=0;
 DO DASE K;
    ft Other \{0\} t/
  CALL TRY:
    /* Back Space (1) */ */
  CALL CRTOUT (. SP);
    /* Carriage Return (2) */
  m,
    LINESNO=0;
   EDSTA-6;
  EVD\rightarrow /+ Escape (3) +/
  EDSTA=0;
   /# Space Bar (4) #/
```

```
CALL CRTOUT (.BS) :
      f Characters (5) fCALL CRTOUT (.DELETE);
     /4 Digits (6) \neqDD<sub>2</sub>LINESNI-(KEY AND OFH) #10:
      EDSTA-5;
    END:
      f* Rubsut (7) */
                        \ddot{\phantom{a}}DALL TRY:
      /* Cursor Right (8) */
    CALL CRTOUT(, BS):
 \triangle END: \triangle /* END OF DO CASE +/ \triangleKEY=0:
    RETURN:
             Я,
 END EDS004:
  \div STATE
              : EDS005
  * FUNCTION : GET SECOND DIGIT OF LINE NUMBER
  # ENTERS : EDS004
  \star EXITS \cdot = EDS004, EDS005 \cdot\bulletŧ/
: EDSOOS: BEGIN$STATE
    KEY=BETKEY:
 : K=CHECK#KEY (KEY);
  DD DASE K;
    \rightarrow/* Other \{0\} */
    CALL TRY;
   \rightarrow /* Back Space (i) */
    100COALL CRTEUT (.SP):
    DALL CRTBUT (. DELETE);
   EDSTA-4;
 \ddot{\cdot}END;
      /* Carriage Return (2) */
    59;
               ولايا
   LINEND=LINE$N0/10;
      EDSTA=5;
 -BD/* Escape \{3\} */EDST4=0;
      /* Space Bar (4) #/
   CALL CRTOUT (.BS):
      /# Characters (5) #/ ("DALL CRTOUT (, DELETE);
      \# Digits (6) \#30:
      LINEWO=LINEWO + {KEY AND OFH};
      IF LINESNO } 59 THEN
        BO<sub>2</sub>CALL CRTOUT (.ERROR);
        CALL CRTBUT ( EXCEEDED) ;
        EALL CRTOUT (.TRY#AGAIN);
          CALL CRTOUT ( PROMPT);
        EDSTA-4;
      -B40;日天
        EDSTA = 5
```

```
END:
     /* Rubout (7) +/
   CALL TRY:
     /* Cursor Right \{B\} */
  CALL CRTOUT (.BS):
   END: /* END OF DO CASE +/
   KEY=0;
   RETURN:
 END EDS005;
 STATE
            : EDS006
 第二
   FUNCTION : PREPARATION STATE FOR LINE EDITING
 ŧ
 + ENTERS
           : EDS005
 \div EXITS : EDS007
 \ddot{\bullet}Ħ
EDSONG: BEGINGSTATE
   CALL CRTOUT (.CR) .
   DALL FILZER(.CONV(0), 6);
   EALL BINASC (LINE$NO);
   CALL CRTOUT (. SP);
   EALL ERTOUT (.EONV (0) ) :
  . EALL ERTOUT (. SP);
   DALL FILZER(DISBUF(0), 33);
  "CALL HOVBD (.LINE (LINE$NO), 32, .DISBUF (0) );
   DALL CRTOLIT (.DISBUF (0));
 FOALL CRTOUT (. PROMPT):
   EALL CRTOUT (. EONV (0));
 CALL CRTOUT (.SP);
  EALL FILZER ( HRUFER (0) , NEHAR) ;
   DELLINN=0;
   REDSTAGES
             B
   EDSTA=7;
   RETURN;
END EDSOOG;
 EXECUTE : EDS007
 * FUNCTION : COLLECT CHARACTERS
                                 . B
+ ENTERS
           : EDSAO5, EDSAO2
 € EXITS : € EDS008
 ÷
 \ddot{\bullet}EDS007: BEGIN#STATE
   IF COLUMN } 31 THEN (5)
    D0;EDSTA-8:
       RETURN:
     BO:
EXEY=GET#KEY;
 K=DHEDK$KEY{KEY}}
  "DE EASE K;
     \prime Ethers \{0\} +\primeRETURN;
     /# Back Space (1) #/
  -110;
     IF COLUMN () O THEN
     ^{\circ} DO;
```
ļ.

```
COLUBW = COLUBW = 1;\leftarrow MBUFER (COLUAN) = 0; \rightarrow\approx END; \approxELSE
      EALL CRTEUT (.SP);
 END:
    /* Carriage Return (2) +/
 D0;
    IF COLUMN=0 THEN
      EALL MOVED (LINE (LINE $NO), LEHAR (0), 32, HBUFER (0));
 ELSE
                        \mathbf{r}DO I=DOLUMN TO 31;
      W = \text{HCH}(I) = 0.5÷
    -B \oplus :
  EDSTA-8;
  EM:/* Escape (3) */
 ю,
 IF COLUMN () O THEN
    DB:DO I=DOLUMN TO 31;
           H\!H\!H\!F\!E\!R\{I\} = L\!I\!N\!E\{L\!I\!H\!E\!S\!M\!I\!I\}L\!C\!H\!O\!R\{I\}END;
         REDSTAGE.
      EBSTA = BEBID;
    ELSE
      EDSTA=0;
 э,
 -BD//# Space Bar (4) #/
  DALL PUTSCHR:
                      \alpha and \alpha/# Characters: (5) */ 19
 "EALL PUT#CHR:
   /* Digits (6) */
                        - 3
                    The Ad
 CALL PUT#CHR:
 \sim /# Rubout (7) #/
 BD<sub>i</sub>DO 1=0 70 31;
  \cdots HRUFER(I) = 0:
  END;
  EDSTA-8;
  EMD;
 \rightarrow /+ Cursor Right (8) +/
  DO<sub>3</sub> <sup>12</sup> 12
   -EXLL CRT$BUT(.BS);
    IF LINE(LINE$NB), LCHAR(COLUMN) () 0 THEN
    -100;
         KEY=LINE{LINE$NO}; LCHAR{COLUMN};
      DSBIF(0)=KEY;\text{DISBIF}(1)=0;
       T DALL CRTOUT (.DISBUF (0) );
      EXEL PUTSCHR; EX
     END:
  END:
EBID/* END OF DO CASE */
  KEY=0:
  RETURN;
```
**END EDS007; 2008 CONTROL** 

```
EXECUTE
            \div EDS008
 * FUNCTION: WRITE INTO THE LINE
 E ENTERS : EDS007
è.
                           per produ
 # EXITS : EDS009
 z.
 W
EDSOOS: BEGINESTATE
   BO I=0 10 31;
                  ٠.,
  A LINE (LINESNE). LCHAR (I)=HBUFER(I):
   CALL MRWAIT;
   END:
   IF REDSTA = 0 THEN
  . \, 100LINESNO =0:
    EDSTA=0;
      RETURN:
    END:
   LINENNO=LINENNO+1;
  IF LINEWAD ) 59 THEN
    EDSTA-9:
  ELSE
    EDSTA-6;
  RETURN:
 END EDS008:
                  \sim \mathcal{P}_\omega\overline{\phantom{a}} + STATE \overline{\phantom{a}} = EDS009
 * FUNCTION :
 + ENTERS t
 EXITS CALC
 \bullet₩,
EDS009: BEGIN$STATE
  CALL CRTOUT(FULL);
                     ä
 PEALL CRTOUT(, MES3);
   DALL CRTOUT (. MESA);
  "DALL "ERTOUT (, PROMPT);
  KEY=BETKEY;
  IF KEY = SPACE THEN
   100CALL CRTOUT (. HES1):
     CALL CRTOUT (. PROMPT) :
 EDST4;
   END;
  ELSE
    EBSIF + 0;
  RETURN:
 END EDS009:
                والبرد
 + STATE
           \cdot EDS010
 * FUNCTION :
+ ENTERS :
 * EXITS from
             \sim \sim\ddot{\bullet}W
EDS010: BEGIN$STATE
  DO 1=0 TO NUINE-1:
  - DO J=0 TO NCHAR-1:
      LINE(I).LOWR(J)=0;
```
 $\sim$   $\sim$   $6$ 

```
EALL HRWAIT;
     Ä
        BID:
  -B0;CALL CRTOUT (. MES3) ;
  CALL CRTBUT (. MES4):
  CALL CRTBUT ( PROMPT):
  KEY=BET$KEY;
  IF KEY = SPACE THEN
        EDSTA-1:
     B.SE
       EDSTA=0:
    IDLETR=60;
     KEY=0;
     RETURN:
\therefore END EDS010:
   \star STATE \star EDS011
                                                             ∵ A
   * FUNCTION:
   # ENTERS :
   \epsilon EXITS \epsilon\bullet\bullet\simEDSOIL BEGINSTATE
     CALL CRTOUT CHOSTDLESLINE);
  COALL ERTOUT (.MES2);
    CALL CRTOUT (, MES3) :
    CALL CRTOUT (.MES4):
  \cdotEALL CRTOUT (, PROMPT);
  EDSTA=0:
    KEY=BETKEY;
  IF KEY=SPACE THEN
       DO:
       IDLCTR=0;
          EDSTA-1;
                       G
       END:
     IF KEY=RUBOUTALL THEN
       m.
          CALL CRTOUT( WAIT);
       EBST#10;
       BO:
  Key=0:
     RETURN:
\le END EDS011;
  \label{eq:1} \pmb{/ \textbf{H} \textbf{H} \textbf{HFE PROCEDURE : EDSCAM
FINCTION CROUTES THE EDITING STATES
E-PLA DALL : NONE
\mathbb{C}^** INPUT : NONE :
  E CLITPLIT
                   I NONE
  F BLOBALS' : EDSCAN TO 24
FET DALLS
                   CALL EDS...
  HEDSCAN: PROCEDURE PUBLIC:
     DO CASE EDSTA;
       RETURN;
       DALL EDS001;
       RETURN:
```
RETURN;  $CRLEDS004$ CALL EDS005; Ń. CALL EDS005; CALL EDS007; CRLL EDS008; CALL EDS009; οğ  $\sqrt{CHL}$  EDS010; CALL EDS011; END;

END EDITOR1;

END EDSCAN;

\$PREENIDTH(80)  $F$ zx. UNIVERSAL MEASUREMENT SYSTEM **EB** and the - 11 **CONTROLLER WITH SPIR**  $+$ ¥£ **新** 1.  $\ddot{ }$  $-44$ **LIST** XX.  $\bullet$   $\bullet$  $\overline{1}$ HE FILE HOME : LS001P.S04  $\ddot{\bullet}$ ## MINLE DEF. : REALIZE LIST FUNCTIONS  $\sim$  100  $\mu$ ## DATE : : : .RRY 09 1986  $\bullet$ **EE AUTHOR : : ILHAN NEDIM ALP.**  $\overline{\mathbf{r}}$ ंस्क  $\ddot{r}$ **LISTI:**  $30:$ **DECLARE (EDSTA) COLUMN.** LINE#NO. KEY, **IBLCTR.** REDSTA. RI, FIRST. LAST) BYTE EXTERNAL; DECLARE LINE(1) STRUCTURE( 'LCHAR{32} BYTE) EXTERNAL; DECLARE CONV (6) BYTE EXTERNAL: DECLARE DISBUF (33) BYTE EXTERNAL: DECLARE (I, K) BYTE; DECLARE RUBBUTALL LITERALLY' TFH' **SPACE** LITERALLY' 20H'. ESCAPE LITERALLY'IRH'. CARRIAGE\$RETURN LITERALLY'ODH'. BEGIN#STATE LITERALLY PROCEDURE PURLIC;', GET#KEY LITERALLY' GETCH'; DECLARE ERROR(\*) BYTE DATA (ODH, 'ERROR', O); DECLARE CR(\*) BYTE DATA (ODH, 0); DECLARE SP(#) BYTE DATA (20H, 0); DECLARE EXCEEDED (\*) BYTE DATA (ODH, 'BUT OF RANGE', O); BECLARE RS(#) BYTE DATA (08H, 0); BECLARE BELETE (\*) BYTE BATA (08H, 20H, 08H, 0); DECLARE LIST(+) BYTE DATA (ODH, 'LIST FROM ', 0); DECLARE T(\*) BYTE DATA (' TO ', 0); BINGC: PROCEDURE (NUMBER) EXTERNAL; DECLARE NUMBER BYTE: END BINASD: CRTEKIT: PROCEDURE (#56\$ADR) EXTERNAL; DECLARE MS64ADR ADDRESS; END CRTOUT:

```
CHECK$KEY: PROCEDURE(KEYNO) BYTE EXTERNAL;
  DECLARE KEYND BYTE;
  END DHECKSKEY;
 GETCH: PROCEDURE BYTE EXTERNAL;
  END GETKEY:
FILIER: PROCEDURE(STR$PTR, CNT) EXTERNAL;
  DECLARE STRAPTR ADDRESS;
  DECLARE ENT ADDRESS:
  END FILZER:
 MOVBD: PROCEDURE (SRC#ADR, LENGTH, DES#ADR) EXTERNAL;
  DECLARE (SRC#ADR, DES#ADR) ADDRESS;
÷.
 DECLARE LENGTH BYTE;
  END MOVED:
 : LSS001
 + STATE
 * FUNCTION:
 E ENTERS : LSSCAN
          \approx LSS002
 * EXITS
 Ł
 ŧľ
 LSS001: REGIN#STATE
   CALL CRTOUT(,LIST);
  FIRST=0;
   LAST=0:
   RI=0:
   Key=0;
   REDSTA-4:
   EDSTA-2:
   RETURN:
 END LSS001:
 E STATE
           : LSS002
 * FUNCTION : GETS THE FIRST DIGIT OF LINE NUMBER
 + ENTERS
           : LSS001, LSS004
 # EXITS : LSS003, LSS001
 Ł
 ₩
 LSS002: REGIN#STATE
  KEY=BETKEY;
   K=CHECK$KEY{KEY};
   LINE#N0=0;
   DO CASE K:
     /F Other \{0\} #/
  00:CALL CRTOUT ( ERROR) ;
     EDSTA-1:
   END;
     /* Back Space (1) */
   CALL CRTOUT(SP);
     /* Carriage Return (2) */
   DO;
   IF REDSTA-4 THEM
      FIRST=0;
```

```
LAST=59;
    EDSTA-5;
  EID;
    /# Escape (3) #/
 EDSTA-0;
    /* Space Bar (4) */
 CALL CRTOUT(.BS);
   /* Characters (5) */
 CALL CRTOUT (. DELETE) ;
    /* Digits (6) #/
 DD<sub>i</sub>LINEWO=(KEY AND OFH) #10;
   EDSTA-3;
  END;
    /4 Rubout \{7\} \mathfrak{t}/D0:
   EALL CRTOUT (, ERROR):
   EDSTA-1;
 END;
    /* Cursor Right (8) */
 DD:CALL CRTOUT ( ERROR) ;
   EDSTA-1;
  END;
         74 BND OF DO CASE 47
  END;
  KEY=0;
  RETURN:
END LSS002;
* STATE
          ELSS003
* FUNCTION : GET SECOND DIGIT OF LINE NUMBER
# ENTERS : LSS002
E EXITS
            : LSS001, LSS004
¥
圣人
LSS003: BEGIN#STATE
  KEY=GETKEY;
  K=CHECK$KEY{KEY};
  DO CASE K;
    /4 Other (0) Hm:
    CALL CRTOUT ( ERROR) ;
    EDSTA-1;
  END;
    /* Back Space (1) */
  ю,
    CALL CRTOUT (. SP);
   CALL CRTOUT (.DELETE);
    EDSTA=2;
  END:
    /* Carriage Return (2) #/
  DO:
    LINEND=LINEND/10;
    IF REDSTA-4 THEN
      FIRST=LINENO;
    ELSE
      LAST=LINEND;
    EDSTA-5;
  END;
```

```
/* Escape (3) #/
  EDSTA=0;
    /+ Space Bar (4) */
  CALL CRTBUT (.BS) :
  \rightarrow /* Characters (5) */
  CALL CRTOUT (.DELETE) :
    /4 Digits (6) Hm:
    LINE$NO=LINE$NO + (KEY AND OFH);
    IF REDSTA-4 THEN
     \mathbf{D0}FIRST=LINENO:
       EDSTA-4;
     END;
    a se
     DO:
       LAST=LINEND:
       EDSTA-5;
     END;
  END;
   \rightarrow F Rubout (7) +/
  D0:CALL CRTOUT(.ERROR):
   EDSTA-1:
  END;
    /# Cursor Right (8) #/
  M:
 EALL CRTOUT ("ERROR);
   EDSTA-1;
  END;
  EKD:
        /* END OF DO CASE #/
  KEY=0;
  RETURN:
END LSS003:
* STATE : LSS004
 FUNCTION: PREP. STATE FOR GETTING DEST
+ ENTERS : LSS003
* EXITS
          : LSS002
\pmb{\ast}Ŧ,
LSSOO4: BEGIN#STATE
 CALL CRTOUT(.T);
 REDSTA-5:
  EDSTA-2;
 RETURN;
END LSS004;
* STATE
          : 1SSX05
* FUNCTION: PREP. STATE FOR DISPLAY LINES
* ENTERS : LSS002, LSS003
* EXITS
           : LSS006
¥
W
LSS005: BEGIN$STATE
 IF LAST ) FIRST AND
    FIRST \in 59 THEN
```

```
DO:
     IF LAST ) 59 THEN
   L.
        LAST=59:
      RI=FIRST:
      EDSTA-6:
    END:
  B.SE
   M:
      CALL CRTOUT ( ERROR):
      EDSTA-1:
    END:
  RETURN:
END LSS005:
E STATE
          \approx LSS006
* FUNCTION : DISPLAY STATE
                            -3
ETENTERS : LSS005
E EXITS \sim\ddot{\phantom{a}}Ħ
LSS006: BEGIN#STATE
DO I=RI TO LAST:
   DALL FILZER(.DISRF, 33);
   DALL MOVED (.LINE(I), 32, .DISBUF (O));
   CALL BINASC(I);
   DALL CRTOUT(.CR);
   CALL CRTOUT(, SP):
 ζÿ,
    DALL CRTOUT(.DONV(0));
    CALL CRTOUT (. SP);
    CALL CRTOUT (DISBUFIO));
  KEY=GETKEY;
  K=DHEDK#KEY (KEY) ;
  DO CASE K;
    /* Sther (0) #/
  \ddot{ }/* Back Space (1) */
                          ÷,
  CALL CRTOUT (. SP) ;
    /* Carriage Return (2) */
  ÷
    /# Escape (3) #/
  B0;
    EDSTF-0;RETURN;
  END;
  \mathcal{M} Space Bar (4) \mathcal{M}CALL CRTOUT(.BS):
  H Characters (5) Hœ;
    DALL CRTOUT(, DELETE);
    IF KEY='A' THEN
     MEDSTA=5;
        RETURN:
      ew;IF KEY='T' THEN
     DO;
```

```
FIRST=0:
             LAST=59;
          EDSTA-5:
             RETURN;
           END;
     BO<sub>2</sub>
        /4 Digits (6) /4CALL CRTOUT (.DELETE);
        f* Rubout \{7\} */
     \ddot{ }/* Cursor Right (8) +/
 EBB:
              /* END OF DO CASE */
     KEY=0;
  END;
  EDSTA=0;
  RETURN;
  END LSS006;
  * PROCEDURE : LSSCAN
  # FUNCTION : ROUTES THE LISTING STATES
  E PLA DALL : NONE
  * INPUT
                    : NDNE
  E BUTPUT
                    : NDNE
  * GLOBALS
                    ELSSCAN
  E DALLS
                    : ALL LSS...
  \ddot{t}LSSCAN: PROCEDURE PUBLIC:
     DO CASE EDSTA;
       RETURN:
       DALL LSS001;
       CALL LSS002;
       DALL LSS003;
       DALL LSS004;
        CALL LSS005;
       CALL LSS006;
     END:
  END LSSCAN:
  \hspace{0.1in} \hspace{0.1in} \hspace{E PROCEDURE: LSTCMD
  * FUNCTION : EXECUTIVE OF LISTING
  * PLN CALL :
  + INPUT
                     \ddot{\phantom{a}}E QUTPUT
                     \ddot{\bullet}\ddot{\bm{x}}* GLOBALS
  * DALLS
                     \mathbf{r}\ddot{\mathbf{t}}LSTOND: PROCEDURE PUBLIC:
     EDSTA 1;
  LSLBBP:
     CALL LSSCAN:
    IF EDSTA () 0 THEN
       GOTO LSLOOP;
                           \mathcal{A}
```
RETURN;

END LSTCMD;

END LISTI :

\$PAGEWIDTH (132)

 $\bullet\bullet$  $\bullet$ UNIVERSAL MEASUREMENT SYSTEM  $\star$  $H$  $#$ **CONTROLLER WITH GPIB**  $\ddot{x}$  $E_{\rm F}$ 88  $\ddot{r}$ **COMPILER** ¥ē  $\pmb{\text{f}}$  $#$ ## FILE NAME : CPOO1P.SO7  $\bullet$ \*\* PODULE DEF. : COMPILATION ROUTINES  $+$ **EE DATE : JULY 28 1986**  $\bullet$ \*\* AUTHOR : ILHAN NEDIM ALP  $\bullet$  $\overline{1}$  $\overline{1}$ **COMP1:**  $30:$ DECLARE (EDSTA) **COLLIAN.** LINE#NO, KEY, **IDLETR.** REDSTA. RI. FIRST, LAST, ENDFL6. JAPFLG) BYTE EXTERNAL: DECLARE LINE(1) STRUCTURE( LCHAR(32) BYTE) EXTERNAL: DECLARE CONV (6) BYTE EXTERNAL; DECLARE REGINISTATE LITERALLY' PROCEDURE PUBLIC;', GET\$KEY LITERALLY' GETCH'; DECLARE CR(\*) BYTE DATA (ODH, O); DECLARE COMP (\*) BYTE DATA (ODH, 'COMPILE FROM ', O); DECLARE REGIN (\*) BYTE DATA (ODH. 'RUNNING', O); DECLARE FOUND (\*) BYTE DATA {' ERROR(S) FOUND', 0}; DECLARE NOERR(#) BYTE DATA (ODH, 'NG', 0); DECLARE FINISH(\*) BYTE DATA (ODH, 'COMPILATION FINISHED', O); DECLARE NOFIL(\*) BYTE DATA (ODH, 'EMPTY FILE WAS GIVEN', O); DECLARE GOON (\*) BYTE DATA (ODH, 'PRESS (Y) TO EXECUTE THE PROGRAM', 0); DECLARE ANY (\*) BYTE DATA (ODH, 'PRESS ANY KEY TO EXIT', 0); BINASC: PROCEDURE (NUMBER) EXTERNAL; DECLARE NUMBER BYTE: END BINASE; CRTOUT: PROCEDURE(MSG\$ADR) EXTERNAL: DECLARE MSG\$ADR ADDRESS: END CRTOUT: FILIER: PROCEDURE (STR#PTR, CNT) EXTERNAL; DECLARE STR#PTR ADDRESS: DECLARE CNT ADDRESS: END FILIER;

```
MIVED: PROCEDURE (SRC$ADR, LENGTH, DES$ADR) EXTERNAL;
  DECLARE (SRC#ADR, DES#ADR) ADDRESS;
  DECLARE LENGTH BYTE:
  END WOVED:
CHISLINE: PROCEDURE (LNO) EXTERNAL:
  DECLARE LNO BYTE;
  END DHK$LINE:
EMPTY: PROCEDURE(STRTADD) BYTE EXTERNAL;
  DECLARE STRTADD ADDRESS:
  END EMPTY;
GETCH: PROCEDURE BYTE EXTERNAL:
  END GETCH:
                \sim 10^{11} m ^{-1}INTERPRET: PROCEDURE (LN) EXTERNAL;
  DECLARE LN BYTE:
  END INTERPRET;
ERRMSG: PROCEDURE (TYP) EXTERMAL:
  DECLARE TYP BYTE:
  END ERRMSG:
LSS002: PROCEDURE EXTERNAL:
  END LSS002:
LSS003: PROCEDURE EXTERNAL;
  END LSS003;
LSS004: PROCEDURE EXTERNAL:
  END LSS004;
LSSOOS: PROCEDURE EXTERNAL;
 END LSSXX5:
+ STATE
          \therefore CPS001
* FUNCTION :
E ENTERS : CPSCAN
           : CPS002
\epsilon EXITS
\bullet\starCPS001: REGINISTATE
 CALL CRTOUT (.COMP);
 FIRST=0:
 LAST=0:
  R = 0;
  KEY=0;
  REDSTA=4;
 EDSTA=2;
  RETURN:
END CPS001:
* STATE : CPS006
* FUNCTION : COMPILATION STATE
ENTERS : CPS005
* EXITS
           ŧ
```

```
\pmb{\ast}\epsilonCPS006: BEGIN#STATE
CALL CRT$DUT(, BEGIN);
IBLCTR=0:
KEY=0;
ENDFLG=0:
DO LINE$NO=FIRST TO LAST:
: IF EMPTY (.LINE (LINE $NO), LCHAR (0) ) () 0 THEN
    M:KEY=1:
  CALL CHK*LINE(LINE$NO);
 \blacksquare END:
EMD:
IF ENDFLG = 0 THEN
  DO;
 LINE$NO=LINE$NO-1:
    CALL ERRMSB(7):
  END;
IF KEY () 0 THEN
  DD:IF IDLCTR=0 THEN
      D0;
        EALL ERT$DUT(.NDERR):
       ENDFLG=0;
       EDSTA-7;
      END:
    E.SE
      BO:
        DALL CRT$DUT(.CR);
      CALL BINASC(IDLCTR);
      CALL CRT#DUT(.CONV(0)):
       EDSTA-0;
      END;
    EALL ERT$BUT(,FBUND);
  END;
ELSE
  m:
    CALL CRTSOUT (. NOFIL);
    EDSTA=0;
  END;
CALL CRT#DUT(.CR);
CALL CRI$GUT(, FINISH);
IDLCTR=0;
KEY=0;
RETURN:
END CPS006;
E STATE : CPS007
* FLNCTION : PREPRATION STATE OF INTERPRETER
* ENTERS
          : CPS006
\star EXITS
            : CPS008, CPS000
ŧ
\ddot{\mathbf{r}}
```

```
DO CASE EDSTA;
  RETURN;
  DATT Cb2001:
  CALL LSS002;
```
**CPSCAN: PROCEDURE PUBLIC:** 

- **E PLH CALL : HONE** \* INPUT : NONE  $\blacksquare$  cutput : NONE **\* GLOBALS : CPSCAN E** DATES : ALL CPS...
- 
- \* PROCEDURE : CPSCAN \* FUNCTION : ROUTES THE LISTING STATES
- 

END CPS008:

 $\ddot{\mathbf{r}}$ 

```
IF KEY='Y' THEN
  EDSTA-8:
ELSE
  EDSTA=0:
RETURN:
END CPS007:
E STATE
         : CPS008
* FUNCTION : INTERPRETATION STATE
* ENTERS : CPS007
E EXITS
           \mathbf{r}\ddot{\phantom{a}}\ddot{t}CPSOOB: BEGIN#STATE
LINE$NO=FIRST:
DO WHILE LINESNO (= LAST:
  IF EMPTY (.LINE (LINE$ND), LOWR (0) } () 0 THEN
   BD;CALL INTERPRET(LINE$NS);
     IF ENDELS () 0 THEN
       DO:
         ENDFLG=0:
         JAPFLG=0:
         EDSTA=0:
         RETURN:
       END:
   END:
  LINE$NO=LINE$NO+1:
END;
EDSTA=0;
RETURN:
```
CALL CRT\$DUT(.GOON); CALL CRT\$DUT(.AWY); CALL CRT\$DUT(, CR): KEY=BET\$KEY:

DALL LSS003; CALL LSS004: CALL LSS005: CALL CPSOOS: CALL CPS007: EALL EPS008: EMP: END CPSCAN: \* PROCEDURE : CPTCMD. \* FUNCTION : EXECUTIVER OF COMPILER **E PLN CALL 4** \* INPUT  $\tilde{\mathbf{z}}$ \* BUTPUT  $\tilde{\mathbf{z}}$ \* GLOBALS  $\pmb{\cdot}$ \* CALLS  $\mathbf{r}$  $H$ CPTCMD: PROCEDURE PUBLIC: EDSTA-1; CPL00P: CALL CPSCAN: IF EDSTA () 0 THEN 60TO CPLOOP; RETURN: END CPTCMD: 

END COMP1;

 $\ddot{\bullet}$  $-11$  $\ddot{\textbf{r}}$ UNIVERSAL MEASUREMENT SYSTEM **The Second Second** CONTROLLER WITH SPIB  $\ddagger$  $\bullet\bullet$  $\ddot{\textbf{r}}$ zz. **COMPILER**  $\pm$  $\overline{1}$ ¥.  $H$ + FILE NAME : CPO02P.S09  $\frac{1}{2}$ \* MUNLE DEF. : COMPILATION SUPPORT ROUTINES  $+$  $\therefore$  JULY 31 1986  $\pm$  DATE ¥¥ **+ AUTHOR : ILHAN NEDIN ALP**  $\bullet\bullet$ ÷.  $+$ **08P2:** Đ. ECLARE (EDSTA) **DOLUMN.** LINETNO. KEY. IDLCTR. **REDSTA** RI. FIRST. LAST. ENDFLB. JAPFLG) BYTE EXTERNAL: ECLARE LINE (1) STRUCTURE ( LCHAR(32) **BYTE) EXTERNAL:** EELARE CONVIG) BYTE EXTERNAL; ECLARE DISBUF (33) BYTE EXTERNAL: ECLARE PARTBL (\*) BYTE DATA (15,2,  $'P, 1, 'B', 1, 'W, 0, '=', 2, 't', 3,$  $1 - 3, 11, 4, 19, 5, 15, 4, 10, 6,$ ' J', 0, 'R', 4, 'S', 4, 'B', 5, 'D', 5); ECLARE ERRMESO(\*) BYTE DATA (ODH, 'SYNTAX ERROR IN ',0); ECLARE ERRMESI (\*) BYTE DATA (ODH, 'UNRESOLVED INSTRUCTION IN ', 0); EDLARE ERRMES2(\*) BYTE DATA (ODH, WRONG OPERAND IN ',0); ECLARE ERRESS(\*) BYTE DATA (ODH, UNEXISTENT VARIABLE IN ', O); ECLARE ERRAES4(\*) BYTE DATA (ODH, UNTERMINATED INSTRUCTION IN ',0); ECLARE ERRMESS(\*) BYTE DATA (ODH, 'MISSING BUDTATION IN ', O); ECLARE ERRAESS(\*) BYTE DATA (ODH, 'INVALID CHARACTER IN '.0); ECLARE ERRMEST(\*) BYTE DATA (ODH, END NOT FOUND IN ', O); ECLARE ERRMESB(\*) BYTE DATA (ODH, 'OUT OF RANGE NUMBER IN ', O); ECLARE ERRMESS (\*) BYTE DATA (ODH, 'WRONG DATA TYPE IN ', O); ECLARE NEAR (\*) BYTE BATA (' NEAR ',0); ENASC: PROCEDURE (NUMBER) EXTERMAL; DECLARE NUMBER BYTE: END BINASC;

PAGEHIDTH (132)

RTOUT: PROCEDURE(FISE\$ADR) EXTERNAL; DECLARE #SS\$ADR ADDRESS:

```
END CRTOUT:
 CHECK#KEY: PROCEDURE(KEYNO) BYTE EXTERNAL:
   DECLARE KEYNO BYTE:
   END CHECK$KEY:
FILZER: PROCEDURE(STR$PTR, CNT) EXTERNAL:
   DECLARE STR‡PTR ADDRESS:
   DECLARE ENT ADDRESS:
   END FILZER:
 MOVED: PROCEDURE (SRC$ADR, LENGTH, DES$ADR) EXTERNAL;
   DECLARE (SRC#ADR, DES#ADR) ADDRESS;
   DECLARE LENGTH BYTE:
   END MOVBD:
 E PROCEDURE : ERRMSG
 * FUNCTION : DISPLAY COMPILATION ERROR MESSAGES
 * PLM CALL : CALL ERRMSG (ERR$TYP)
         ERRITYP. DISPLAYED ERROR TYPE
 * INPUT
 + BUTPUT : NONE
 * GLOBALS : COWV
 * CALLS
              : BINASE CRTOUT
  ¥ſ
 ERRMSG: PROCEDURE (TYP) PUBLIC:
   DECLARE TYP BYTE:
   BO CASE TYP:
     CALL CRT$DUT(.ERRMESO);
     CALL CRT$DUT ( ERRMES! );
     CALL CRT$DUT( ERRMES2);
    EALL CRT#DUT ( ERRMES3):
     CALL CRT$CUT(.ERRMES4);
     CALL CRT$BUT (.ERRMESS);
     CALL CRT#DUT(.ERRMES6);
     CALL CRT#OUT(.ERRMES7);
    CALL CRT$BUT (. ERRMESS);
     CALL CRT#BUT (.ERRMES9);
   END;
   CALL BINGGSC (LINE$NO);
   CALL CRT#BUT(.CBNV(0));
   EALL ERT$BUT(.NEAR);
   EALL ERT$BUT(.DISBUF(0));
    IDLCTR=IDLCTR+1:
```
END ERRMSG;

**RETURN:** 

\* PROCEDURE : CHK\$DATA \* FUNCTION : CONTROLS THE DATA FIELD **\* PLA CALL & CALL CHK\$DATA** \* INPUT **: NONE** \* GUITAUT : ERROR MESSAGE TO CRT \* SLOBALS : DISBUF **I NONE E** DALLS ¥/

```
END CHK#DIG;
```

```
END:
   END:
   CALL ERRMSG(5);
  END:
END CHK#DATA:
* PROCEDURE : CHK$DIG
* FUNCTION : CHECKS THE RANGE OF DIGIT OPERANDS
* PLM CALL : CALL CHK$DIG(TYP)
* INPUT : TYP. DIGIT SPERAND TYPE
E BUTPUT : NONE
* GLOBALS : CONV
E CALLS : BINASC, CRTOUT
¥I
CHK$DIG: PROCEDURE(YP) PUBLIC;
 DECLARE (YP, DIGIT) BYTE;
 DIGIT= (DISBUF(1) AND 03H) +10+(DISBUF(2) AND 03H);
 DO CASE YP:
 m<sub>i</sub>IF DIGIT >= 32 THEN
     CALL ERR$MS6(8);
 END:
 B9:
   IF (DIGIT ) LAST) OR (DIGIT ( FIRST) THEN
   CALL ERR#MSG(8);
 END;
 END; /* END OF DO CASE */
 RETURN:
```

```
CHK$DATA: PROCEDURE PUBLIC:
DECLARE I BYTE:
IF DISBUF(3) () 22H THEN
  CALL ERRMSB(5):
ELSE
  BO:
   DO 1=4 TO 31:
      IF DISBUF(I) () O THEN
        BD:IF DISBUF(I) = 22H THEN
            DO:IF DISBUF(I+1) () O THEN
             DALL ERRMSG(6):
              RETURN:
            END:
        END:
      ELSE
        DO;
       CALL ERRASG(5):
          RETURN:
```

```
* PROCEDURE : VALID$DIG
  * FUNCTION : CHECKS THE DATA AREA WHETHER THEY ARE
             DIGITS OR NOT
 \bullet# PLM DALL : DALL VALIDODIG
 # INPUT : NONE
 + DUTPUT : NONE
  E BLOBALS : NONE
            : CHK$KEY, ERRMSG
  * CALLS
  H
 VALIDADIG: PROCEDURE PUBLIC:
 DECLARE (DIG.K) BYTE:
   DO K=4 TO 29;
     DIG=DISBUF{K};
     IF DIG () 0 THEN
       30:IF DIG () 22H THEN
          DO;
            IF CHECK$KEY(DIG) () 6 THEN
              DO;
                CALL ERRMSG(9):
                RETURN;
              END:
          END:
        RETURN;
       END:
     RETURN:
   END:
 END VALID$DIG;
 * PROCEDURE : CHK$TYP
 * FUNCTION : CHECKS THE TYPE OF OPERAND
 # PLM DALL : DALL DIK#TYP(TYPE)
 * INPUT : TYPE. TYPE OF OPERAND
 * GUTPUT : ERROR MESSAGE IF IMPROPER TYPE EXISTS
 * GLOBALS : NEWE
          ERRMSG, CHK$DATA, CHK$DIG
 \leftarrow DATES
 \pmb{\ast}CHK#TYP: PROCEDURE(TYPE):
  DECLARE (OP1, OP2, TYPE, I) BYTE;
  BP1=CHECK$KEY(DISBUF(1));
  8P2=CHECK$KEY(DISBUF(2));
  BO CASE TYPE:
    \mu Type.. 0 \mu, 3 \kappa/
  m:
    IF 8P1 () 6 8R 8P2 () 6 THEN
    CALL ERRMSG(2):
    ELSE
    IF DISBUF(3) () O THEN
       CALL ERRMSG(6):
  \cdot IF DISRIF(0) = 'J' THEN
     CALL CHK$DIG(1);
```
÷.

```
EW:/4 Type. 1 I, 0 \pm/\ddot{\phantom{0}} :
30:IF 0P1 0 6 0R 0P2 0 6 THEN
 CALL ERRMSG(2):
  ELSE.
  CALL CHK$DATA:
  EALL CHK*DIG(0):
  IF DISBUF(0) = 'I' THEN
    \mathbf{D}IF DISBUF(4) (85 BR DISBUF(4) )90 THEN
       DALL ERRMSG(3):
 EBD;
BID:
  /* Type..2 = \frac{1}{2}DO:IF 0P1 () 4 OR 0P2 () 5 THEN
   EXLL ERRMSG(2):
  ELSE
    DD:
     IF DISBUF(2) () 'K' AND
       DISREF(2) () 'L' THENCALL ERRASS(3);
   ELSE
        CALL CHK$DATA:
   CALL WEIDEDIG;
    END:
END:
  /* Type. 3 - 1 - 1DO:IF BPI () 4 BR BP2 () 5 THEN
  "CALL ERRMSG(2):
\mathcal{C}^{\mathcal{C}}ELSE
  -10.5IF DISBUF(2) () 'K' AND
        DISBUF(2) () 'L' THEN
        EALL ERRASS(3);
     ELSE
    \sim IF DISBUF(3) () 0 THEN
    CALL ERRMSG(6);
    EKD:
END:
  /* Type..4 \rightarrow, E, R, S */
m:
  IF 0P1 () 4 OR 0P2 () 4 THEN 0
   "CALL ERRASS(2):
  ELSE
    m:
      IF (DISBUF(3) () () AND (DISBUF(0) () 'F' ) THEN.
    CALL ERRMSGIG);
     IF DISBUF(0) = \angle E' THEN
        ENDFLG=1:
    END:
END:
  /4 Type...5 P, D, B, H.
m:
  IF 8P1 0 4 8R 8P2 0 5 THEN
    CALL ERRMSG(2):
  ELSE
  DO<sub>3</sub>
```

```
IF DISBUF(2) ( 85 OR DISBUF(2) ) 90 THEN
        EALL ERRMSG(3);
     IF DISBUF(3) () 0 THEN
        90:IF DISBUF(3) () 22H THEN
           CALL ERRMS6(5);
       \mathcal{L}ELSE
           CALL CHK#IMTA;
        END:
    END:
END:
  /€ Туре. . 6 . С №
30:IF 8P1 () 5 8R 8P2 () 5 THEN
    CALL ERRMSG(2):
  B.SE
    DO:
      IF (DISBUF(1) \theta 'K' AND DISBUF(1) \theta 'L') BR
    1 (DISBUF42) () 'K' AND DISBUF42) () 'L') THEN
    \cong DALL ERRMSG(3);
    ELSE
        IF DISBUF(3) () 0 THEN
      CALL ERRMSG(6);
    END:
END:
END; /+ END OF DO CASE +/
RETURN:
END CHK$TYP;
* PROCEDURE : PARSING
* FUNCTION : PARSING THE INSTRUCTION
* PLN CALL : CALL PARSING
* INPUT : NONE
+ SUTPUT : NENE
* GLOBALS : DISBUF
* DALLS
            : CHK$TYP
₩
PARSING: PROCEDURE PURLIC:
 DECLARE (REDDNT, ENTONT, I, K, TP) BYTE;
 RECONT=PARTBL(0);
 ENTENT=PARTEL (1);
 K=2:
 DO I=0 TO RECONT;
 E IF DISBUF(0) = PARTIR (K) THEN
     DO:
     - TP=PARTBL \{K+1\};
      CALL CHK#TYP(TP);
       RETURN;
     BCDELSE
     K=K+ENTENT;
  END;
  CALL ERRMSG(1);
  RETURN;
```

```
END PARSING;
```

```
/<del>fillittillittillittillittillittillittillittill</del>
+ PROCEDURE + CHK& INE
* FUNCTION : CHECKS THE GIVEN LINE AND SEPERATES
\bullet\simTHE INSTRUCTIONS WHICH ARE GIVEN THE
               SAME LINE
# PLN CALL : CALL CHK#LINE{LNB};
 # INPUT : LNB... CHECKED LINE NB
 * OUTPUT : NONE
 * GLOBALS : NEWE.
 * CALLS
             : PARSING, FILZER
 Ħ
 CHK$LINE: PROCEDURE(LNO) PUBLIC:
  DECLARE (LND, H, N, D) BYTE;
  CALL FILZER(.DISBUF(0), 33);
  #=0:
  N=0;
 BEGIN: DO WHILE # (= 31;
   D=LINE (LND). LCHAR(M);
   IF D O O THEN
     DD:IF D O '?' THEN
         DO;
           IF #=31 THEN
             DO:
             DALL ERRMSG(4);
              RETURN;
             END:
           DISBUF (H)=LINE (LNO). LOHAR (M):
                                          \mathcal{L}\rightarrow h=H+1;
           H=1SO TD BEGIN;
         EVD:
       ELSE
         00:IF N=0 THEN
             DD;CALL MOVED (LINE (LND) LCHAR(0), 32, DISBUF (0));
             CALL ERRMSG(0);
               RETURN;
                          \overline{a}END:
           CALL PARSING;
           ₩0;
           ##H:
           CALL FILZER(, DISBUF(0), 33);
           GO TO BEGIN;
         END;
     END:
    B.SE
     M;
        IF DISBUF(0) () 0 THEN
          D0:CHL ERRMSG(4);
            CALL PARSING:
          END;
```
RETURN;<br>END;

 $\mathbb{R}^2$ 

 $END$ ;

RETURN;

END CHK\$LINE;

END COMP2;

\$PRGEWIDTH(132)  $\leftarrow$  $\leftarrow$  $#$ UNIVERSAL MERSUREMENT SYSTEM  $\bullet\bullet$ ŁŁ. **CONTROLLER WITH SPIB**  $\ddot{\mathbf{H}}$  $\bullet$  $H$ **INTERPRETER**  $\pmb{\text{+}}$  $#$ ŦŦ.  $\leftarrow$ ## FILE NAME : CPO03P.S09  $\ddot{\mathbf{t}}$ \*\* MONLE DEF. : INTERPRETER ROUTINES  $H$ **EX DATE : AUGUST 05 1986 TE** \*\* AUTHOR : ILHAN NEDIN ALP  $F$ ₩  $\leftarrow$ **COMP3:**  $50:$ DECLARE (EDSTA) **COLUMN.** LINESNO. KEY, IDLCTR. REDSTA. RI, FIRST, LAST, ENDFLB. JAPFLG) BYTE EXTERNAL: DECLARE GETKEY LITERALLY 'GETCH' ; DECLARE MILTBL(\*) ADDRESS DATA (1,10,100,1000); DECLARE EXECTBL (\*) BYTE DATA (15.2.  $T$ , 0,  $T$   $B$ ', 1,  $H$ ', 2,  $T$  =', 3,  $T$  +', 4,  $1 - 2, 5, 11, 6, 19, 7, 15, 8, 10, 9,$ 'J', 10, 'S', 11, 'B', 12, 'D', 13, 'R', 14); DECLARE CR(\*) BYTE DATA (ODH, O);  $\Box$  DECLARE SP(\*) BYTE DATA (20H, 0); DECLARE BEEP(\*) BYTE DATA (07H, 0); [ DECLARE C(#) BYTE DATA (ODH, 'PRESS (C) TO CONTINUE', 0); DECLARE R(\*) BYTE DATA (ODH, 'PRESS (R) TO RESTART', O); DECLARE E(\*) BYTE DATA (ODH, 'PRESS (E) TO EXIT', 0); DECLARE PRINTERFAIL (#) BYTE DATA (07H, 00H, 'PRINTER FAIL', 0); DECLARE LINE(1) STRUCTURE( LCHAR(32) BYTE) EXTERNAL; **DECLARE STAFL(6) BYTE EXTERNAL:** DECLARE LPCNT BYTE EXTERNAL; DECLARE OBUFER (1) STRUCTURE ( BYTE) EXTERNAL; **DCHR (80)** DECLARE DISBUF (33) BYTE EXTERNAL; DECLARE INBUF(32) BYTE EXTERNAL: DECLARE REG(1) STRUCTURE(

CHR(32) BYTE) EXTERNAL: DECLARE ORIF (28) BYTE EXTERNAL: DECLARE LLIST(2) BYTE EXTERNAL; BECLARE TLIST(2) BYTE EXTERNAL: DECLARE (VARA, VARB) ADDRESS EXTERNAL: DECLARE OBFONT BYTE EXTERNAL: EXRECV: PROCEDURE EXTERNAL; END EXRECV: EXSEND: PROCEDURE EXTERNAL: END EXSEND: FILZER: PROCEDURE (STR#PTR, CNT) EXTERNAL: DECLARE STREPTR ADDRESS; **DECLARE CNT ADDRESS:** END FILZER: EMPTY: PROCEDURE (STRTADD) BYTE EXTERNAL; **DECLARE STRTADD ADDRESS:** END EMPTY: WRWAIT: PROCEDURE EXTERNAL; END HRHAIT: CRTOUT: PROCEDURE(MSG\$ADR) EXTERNAL; DECLARE MS84ADR ADDRESS; END CRTDUT; MOVBD: PROCEDURE (SRC#ADR, LENGTH, DES#ADR) EXTERNAL : DECLARE (SRC\$ADR, DES\$ADR) ADDRESS; DECLARE LENGTH BYTE: END MOVBD; GETCH: PROCEDURE BYTE EXTERNAL; END GETCH: CONTN: PROCEDURE BYTE EXTERNAL; END DONIN; \* PROCEDURE : GETLP \* FUNCTION : SEARCH AN EMPTY PRINTER BUFFER AND RETURNS ITS NUMBER  $\bullet$  $\star$  PLM CALL  $\star$  J = GETLP; # INPUT **RABAE** \* BUTPUT : NEWE **\* GLOBALS : STAFL \* CALLS : NONE** ¥/ GETLP: PROCEDURE BYTE PUBLIC;

к=6;

DECLARE K BYTE:
```
IF STAFL (LPCNT)=0 THEN
   BO:
   STAFL(LPCNT)=1:
     K=LPCNT;
     LPONT=LPONT+1:
     IF LPCNT } 5 THEN
       LPCNT=0:
   EMD:
  RETURN K:
END BETLP:
* PROCEDURE : SEARCH$DUAT
* FUNCTION : SEARCHES THE SECOND GUOTATION OF DATA
        FIELD AND ZEROS IT AND ALSO RETURNS
\bullet.
            THE MUMBER OF CHARACTER
姜
          \sim* PLM DALL : J=SEARCH$BUST
* INPUT : NONE
* OUTPUT : NUMBER OF CHARACTER
* GLOBALS : DISBUF
+ CALLS
          \therefore MONE
\star/
SEARCH#DUOT: PROCEDURE BYTE PUBLIC;
  DECLARE PT BYTE:
  PT=4;
  AGAIN: IF DISBUF(PT) = 22H THEN
          BO:
            DISBUF (PT) =0:
            RETURN PT:
          END;
      ESE30:\mathbb{P} PI = PT + 1;
            GO TO AGAIN:
          END:
END SEARCH$BUDT:
* PROCEDURE: CONVASCBIN
* FUNCTION : CONVERTS THE THO BYTE ASCII DIGITS INTO
         THE DNE BYTE BINARY
\pmb{\epsilon}* PLM CALL : J = CONVASCBIN
E INPUTS : NENE
* BUTPUTS : ENE BYTE BINARY WALLE
E GLOBALS : DISBLE
* CALLS : NEME
\ddot{t}CONVASCBIN: PROCEDURE BYTE PURLIC:
DECLARE RESULT BYTE:
  DISBUF (1)=DISBUF (1) AND OFH;
 DISRUF(2)=DISBUF(2) AND OFH;
  RESULT=DISBUF{1}#10 + DISBUF{2};
  RETURN RESULT;
```

```
OBLE (OBFCNT)=ODH:
  OBLE (ORECNT+1)=0AH:
  OBFONT=OBFONT+2:
 CALL EXSEND:
  RETURN:
  END DINS:
  * PROCEDURE: WINS
  * FUNCTION : WAIT INSTRUCTION :
  * PLN DAL :
  * INPUT
           - 4
  E BUTPUT t* GLOBALS :
 ₩
WHINS: PROCEDURE PUBLIC:
  DECLARE (H.W.) BYTE:
 DO W=0 TO CONVASCBIN;
 10.10 \, \text{W} = 0.70 \, 24;
      EXALL MRWAIT:
     END:
   END:
   RETURN:
END WINS
  THE PROCEDURE : DERINS
\bullet FUNCTION \bullet decreasing the content of variable \circE PLM DALL : NONE
  * INPUT
            I NONE
  E BUTPUT : NONE
  * GLOBALS .
  + CALLS
         化分子素
  \ddot{\mathbf{r}}IDERINS: PROCEDURE PUBLIC:
   IF DISBUF(2) = 'K' THEN
    VARA-VARA-1;
   IF DISBUF(2) = 'L' THEN
    WARB=WARB-1:
  RETURN;
  END DERINS:
  SEX-PROCEDURE # INCINS
  * FUNCTION : INCREMENTS THE CONTENT OF THE VARIABLE
U. B. PLK DALL 4
  * INPUT t
 E BUTPUT \longrightarrow\star GLOBALS \cdot+ DALLS
          n, 19∎
```
ć

END CONVASCBIN;

**\* PROCEDURE : IINS** \* FUNCTION : REALIZE (I) INSTRUCTION \* PLN DALL : NONE \* INPUT : NONE  $\leftarrow$  output : NDNE \* GLOBALS : DISBUF, TLIST, INBUF **EXRECV, FILTER, ASCBIN** € EAFTS ¥ſ **IINS: PROCEDURE PUBLIC:** DECLARE N BYTE; TLIST(0)=CONVASCBIN OR 40H; TLIST(1)=OFFH; CALL FILZER(. INBLF(0), 32); CALL EXRECV; N=DISBLF (4)-85; CALL MOVED! INBUF10), 32, REB1N) CHR10}}; RETURN; END IINS: \* PROCEDURE : BINS \* FUNCTION : REALIZE (0) INSTRUCTION **\* PLH CALL : NONE** \* INPUT : NEWE \* BUTPUT : NONE \* GLOBALS : DISBLF, LLIST, OBLF **E DALS : FILZER, ASCBIN** ŧ/ DINS: PROCEDURE PUBLIC; DECLARE (D.L) BYTE; LLIST (0)=CONVASCBIN OR 20H; LLIST(1)=0FFH; DALL FILZER(, OBUF (0), 28); DBFENT=0; DO 1=4 TO 29;  $D = DISBIF(L);$ IF D () 22H THEN  $B3;$ IF D O ',' THEN  $D0:$  $\therefore$  TEBLEF (DBFCNT)=D; ORFONT=OBFONT+1; END; END; **ELSE** 60 TO 600H; END; **GOON!** 

```
IF DISBUF(2) = 'K' THEN
      WRA-WRA+1:
     IF DISBLF(2) = 'L' THEN
      WARB=WARB+1;
     RETURN:
  END INCINS:
   E PROCEDURE : EQINS
  * FUNCTION & REPLIZE (=) INSTRUCTION
  E PLN DALL : NENE
  \pm INPUT
             \cdot : NDNE
  * SUTPUT : NONE
  * GLOBALS :
  # DALLS
             \mathcal{C}(\mathbf{g})\star/
CLEQINS: PROCEDURE PURLIC:
  DECLARE (#, 3) BYTE,
          (VDUM, VALUE) ADDRESS;
  M = 4I = 0;
  DO WHILE DISBUF (#) () 22H;
  : DISBUF (#)=DISBUF (#) AND OFH:
    并报!
   I=I+1;
  END:
\mathbb{F} IF I } 4 THEN
    I = \Delta;
  WALLE=0;
  DO #=1 TO I;
 \langle VDLR=DOUBLE (DISBUF (M+3));
    WALE=WALDE+VINIM+MALTIN(I-M);
  END;
  IF DISBUF(2) = 'K' THEN
    WARN WILLE:
  IF DISBUF(2) = 'L'. THEN
   VARB= VALLE;
  RETURN:
 END EDINS;
\frac{1}{2}E. F PROCEDURE : JAPING
 * FUNCTION :
ELECTRE DALL 4
E INPLIT
              \ddot{\textbf{x}}* BUTPUT
            \pm 1.4* GLOBALS *
```
-9

g

TNCINS: PROCEDURE PUBLIC:

```
E DALLS
            \sim 3
  HJMPINS: PROCEDURE PUBLIC:
ĝ.
   LINESHD=CONVASCBIN - 1;
   JMPFL6=1;
   RETURN:
 END JMPINS:
 EXAMPROCEDURE : ENDING
 * FUNCTION :
 E PLA DALL :
 * INPLIT :
\epsilon suffur
             \pmb{\ddot{z}}* GLOBALS :
 * CALLS
            \ddot{\cdot}HENDING: PROCEDURE PUBLIC:
   ENDFLG=1:
  JMPFL6=1:
   RETURN:
 END ENDING:
 EXECUTED FOR THE EXPINS
 * FUNCTION :
 # PLN DALL #
 \star INPLIT
             \mathbf{r}E OUTPUT
            \mathbf{r}* GLOBALS :
 E. DALLS
            \pmb{\epsilon}\starCHPINS: PROCEDURE PUBLIC;
   IF DISBUF(1) = {}^7K^7 THEN
    _{\rm{BS}}IF VARA } VARB THEN RETURN;
    JMPFL6=1;
    BO<sub>3</sub>
   ELSE
    BO:
      IF WHEN Y WARA THEN RETURN;
   JAPFLS=1;
    ew:RETURN;
 END CAPINS:
 * PROCEDURE : REMINS
 * FUNCTION :
E PLA DALL &
 * INPUT
            \mathbf{r}
```

```
E CUTPUT
                   - 1
   * GLOBALS
                     \ddot{\phantom{a}}# DALS
                     \ddot{\mathbf{z}}\star/
BEMINS: PROCEDURE PUBLIC:
      JMPFLG=1;
      RETURN:
   END REMINS:
  \hspace{0.2cm} \hspace{1.2cm} \hspace{1.2cm} \hspace{E PROCEDURE : STPING
  * FUNCTION :
   E PLB DALL &
   * INPUT
                     \ddot{\cdot}E CUTPUT
                      \ddot{\phantom{a}}* GLOBALS :
   \bullet CALLS
                      \ddot{\phantom{a}}\astSTPINS: PROCEDURE PUBLIC:
š,
    DECLARE I BYTE;
    DO I=0 TO 9;
      EALL CRTOUT (. BEEP);
    END:
      CALL CRTOUT(.C);
  . CALL CRTOUT (.R);
      CALL CRTOUT (.E);
     EALL ERTOUT (.ER);
  KEY=GETKEY;
      IF KEY='C' THEN
         RETURN;
    IF KEY='R' THEN
       DB:LINEND=FIRST-1;
         MPHB=1;
       END;
       IF KEY='E' THEN
        EALL ENDING;
      RETURN:
END STPINS;
   E. PROCEDURE : DINS
   * FUNCTION
   E PLN DHL :
    * INPUT
                      t
    * BUTPUT
    * GLOBALS :
    * CALLS
                      ł.
    \star/
DINS: PROCEDURE PUBLIC;
```

```
DECLARE (I, J) BYTE:
   CALL CRTOUT(.CR):
    IF DISBUF(3) () 0 THEN
    J=SEARCH#BUOT:
   CALL CRTOUT(.DISBUF(4));
 CALL CRTBUT(SP):
    I = DISRIF(2) - 85CALL CRTBUT(REG(I).CHR(O)):
 RETURN:
END DINS:
  * PROCEDURE : BINS
  * FUNCTION :
  E PLR DRE :
  * INPUT
              \pmb{\mathcal{E}}\sqrt{4} BUTPUT \sqrt{4}* BLOBALS :
            ा इ
  E DALLS
  \ddot{\mathbf{r}}BINS: PROCEDURE PUBLIC:
    CALL CRTOUT(, BEEP):
 CALL DING:
    RETURN:
 END BINS:
  - 2
 E PRODERIRE : PINS
                                             ú.
  * FUNCTION : PRINTS THE DATA FIELD IF EXISTS AND A
     EXAMPLE CONTENTS OF THE SPECIFIED REGISTER
 \mathbf{E}^{\mathcal{L}}* PLM DALL :
 * INPUT
             \mathbf{R}\star OUTPUT
              \ddot{\phantom{a}}E GLORALS :
  * EALLS
              \ddot{\cdot}Ħ
  PING: PROCEDURE PUBLIC;
   DECLARE (K, J, H, I, L, P) BYTE;
    K=SEARCH#BUOT:
    J=GETLP;
    #DISBLF (2)-85;
    IF J = 6 HEN
      50:CALL CRTOUT ( PRINTERFAIL);
      RETURN:
     END:
    DO I=0 TO 79;
 \sim \sim BBUFER(J). BCHR(I)=20H;
   BO:
 -\frac{1}{2}IF K Q A THEN
```
ś

 $\ddot{\phantom{a}}$ 

 $DB:$ 

```
L=K-4:
    CALL MOVED ( DISBUF (4), L, BBUFER (3), DCHR(P) );
    면-1;
  END;
CALL MOVED (, REG(M), CHR(0), 32, JOBLEER (J), OCHR(P));
SIM-L (J)=2;
RETURN:
```
END PINS:

```
\label{eq:1} \hspace{10pt} \hspace{10pt} \textbf{} \hspace{10pt} {\bf \textcolor{red}{\bf \textcolor{green}{\bf \textcolor{blue}{\bf \textcolor{blue}{\* PROCEDURE : PINBUF
   * FUNCTION : DISPLAYS THE INBUF TO CAT
   * PLN DALL :
    * INPUT
                       ÷
   E BUTPUT
                        ż
   * GLOBALS :
   E DALLS
                        \mathbf{t}₩
PINBLIC: PROCEDURE PUBLIC:
      CALL CRTOUT (.CR) :
      CALL CRTOUT ("INBUF(0)):
      RETURN:
   END PINEUF:
   EXECUTIVE: EXECUTIVE
   * FUNCTION : EXECUTES THE INSTRUCTIONS
   * PLN CALL : CALL EXECUTIVE
                     \therefore NONE
   * INPUT
   * BUTPUT : NONE
    * GLORALS : DISBUF
   * EXELS : ALL INSTRUCTION SUBROUTINES
   ¥£.
   EXECUTIVE: PROCEDURE PUBLIC:
       DECLARE (RECONT, ENTOHT, K, I, PARAM) BYTE;
   RECONT=EXECTBL(0);
   ENTENT=EXECTBL {1};
   K=2;
   DO I=0 TO RECONT;
      IF DISBUF(0)=EXECTBL(K) THEN
         DO:
         \therefore PARAM=EXECTRL (K+1):
         -60 to find;
        END;
       ELSE
        K=K+ENTENT:
   END:
   FIND:
    IF PARAME >= RECONT THEN
      RETURN;
   DO CASE PARAM;
   CALL IINS;
   EALL BINS;
```

```
CALL WINS:
   CALL EQINS:
 CALL INCINS:
   CALL DCRING:
 COAL PINBUF:
   CALL PINS:
   CALL ENDING:
   CALL CAPING:
   CALL JAPINS:
   CALL STPINS;
 EALL BINS;
 CALL DINS:
DALL REMINS:
  END: /* END BF DB DASE */ **
  RETURN:
 END EXECUTIVE:
  * PROCEDURE: CHK#USR7
  * FUNCTION : CHECKS THE HUNITOR USART
  * PLM CALL : CALL CHK#USRT
  * INPUT : NONE .
  # BUTPUT : HONE
K & GLOBALS : NOWE
  * CALLS : CONIN
  ¥f
CHK#USRT: PROCEDURE PUBLIC;
   DECLARE # BYTE:
 H-CONIN:
   IF H = 0 THEN RETURN;
   CALL ENDING:
 RETURN:
END CHK$LISRT;
  * PROCEDURE : INTERPRET
  * FUNCTION : REALIZE THE INTERPRATATION OF
      EXAMPLE TRETRUCTIONS
  ¥.
  * PLM CALL : CALL INTERPRET(LN);
 * INPUT : LN....LINE MUKBER
  * BUTPUT : NONE
  * GLOBALS : DISRF, LINE
  * CALLS
            : EXEC
  ŧ/
  INTERPRET: PROCEDURE(LMO) PUBLIC;
   DECLARE (LND, H, N, D) BYTE;
  CALL FILZER(.DISBUF(0), 33);
  +0:H = 0;
  START: DO WHILE H \leftarrow 31;
   D=LINE(LND).LCHAR(M);
   IF D () 0 THEN
     m:
```

```
IF B B^{\prime} \rightarrow BENDO;
       \therefore DISBUF (N) = D;
       \frac{1}{2} ##1;
        H=1GOTO START;
      END;
      ELSE
       m;
         JMPFLS=0:
         DALL EXECUTIVE;
         CALL CHK$USRT;
       IF JMPFLG () O THEN
           RETURN;
                    \mathcal{O}_{\mathcal{A}}h=0;
         片H+1;
       EXLL FILZER(.DISBUF(0), 33);
       ^{\circ} GOTD START;
       E \oplus;
   END:
 RETURN;
 END;RETURN;
END INTERPRET;
```
END COMP3:

\$PAGEWIDTH (120)  $\mathcal{L} = \mathbf{H} \mathbf{H}^{-1/2}$  $\mathbf{H}$ ;₽ UNIVERSAL MEASUREMENT SYSTEM  $H$  $;$ **CONTROLLER WITH SPIB KE**  $;$ ₩ **GPIB ROUTINES**  $, \epsilon$ ŧ₽ ₹ŧ  $\bullet$ **:\* FILE HANE** : 69100A.S01  $\leftarrow$ **SE MODULE DEF. : GPIB ROUTINES** ŧŧ  $;$  + DATE : APRIL 13 1986 48. **AUTHOR : ILHAN NEDIN ALP** ₹ŧ.  $\bullet\bullet$  $; 1$ ŧŧ ÷ **NHHE** GPIB #INCLUDE(:F0:GPIB.ASM)  $\ddot{ }$ PUBLIC INIT PUBLIC SEND PUBLIC RECV **PURLIC REAE**  $\ddot{ }$ **CSEG** ÷ **PROCEDURE : INIT** ÷ FUNCTION : INITIALIZATION ROUTINE ; PLH CALL : Nome  $\ddot{ }$ INPUT : None  $\ddot{\phantom{0}}$ **BUTPUT** : home  $\ddot{ }$ **GLOBALS** : None  $\ddot{\phantom{a}}$ CALLS : None  $\ddot{i}$ DESTROYS : A,F ÷ **INIT: AVI** A INTH :Enable TCI **INTHR** :Dutput to 92's intr. mask reg. **BUT** :Disable major talker/listemer  $\sim$  XVI A. DTBL1  $60T$ ADRO1 A.DTDL2 :Disable minor talker/listener **HVI**  $85$ **ADR01** :Talk only mode at **MVI** A.TON ADRMD **BUT** 53 MHz for delay timer **MVI** A, CLKRT  $\blacksquare$  BHT AUXHD  $CLBB$  $\mathcal{L}$ INT!  $\alpha$ :Disable all 91 mask bits  $60T$ INT<sub>2</sub> :Immediate execute PON  $\sim 0.07$ AUXMD RET  $\ddot{\phantom{0}}$ PROCEDURE : SEND Ñ FLACTION : SEND ROUTINE  $\ddot{ }$ **PLM CALL: t home** Ĩ : H listemer list pointer **INPUT** š DE data buffer pointer ÷ C count.. O will cause no data to be  $\ddot{ }$ sent  $\ddot{ }$ 

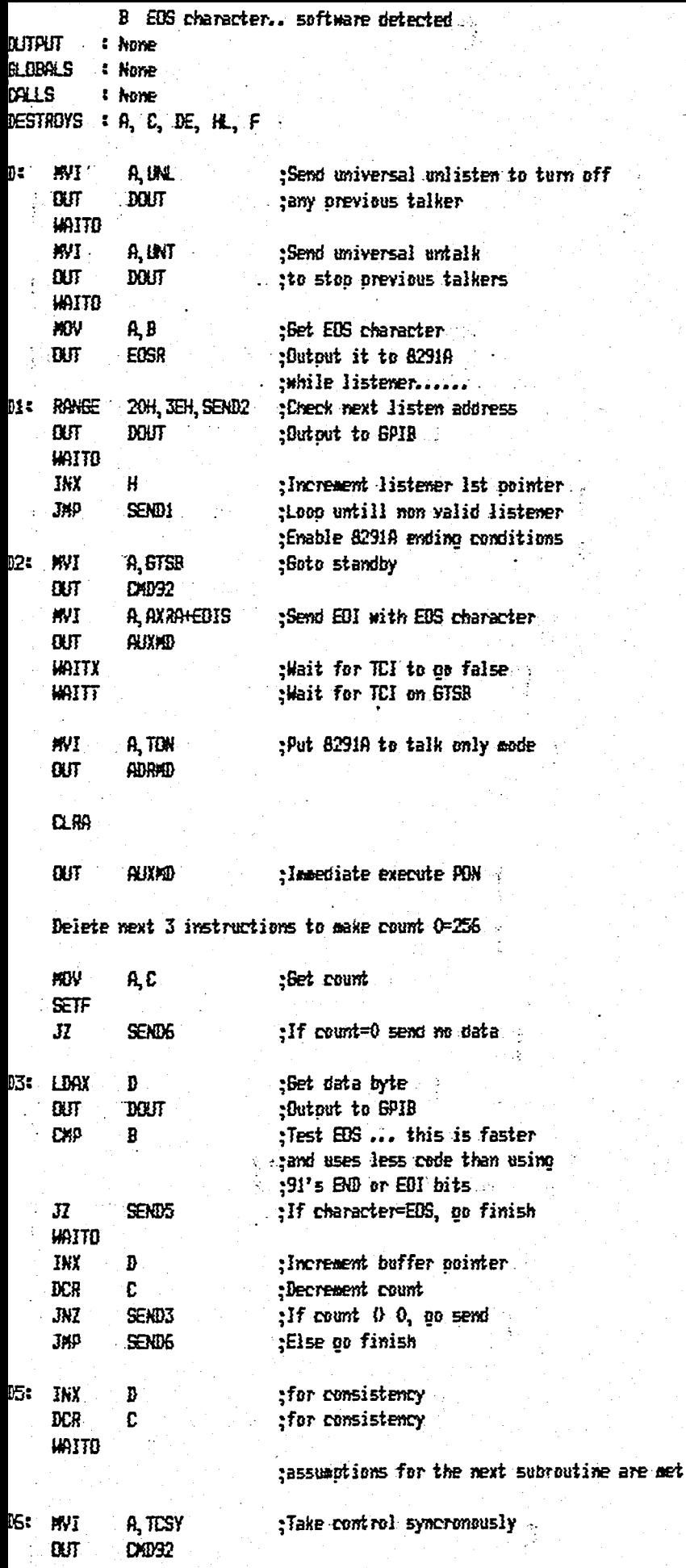

**MVI** A. AXRA :Reset send EOI on EOS  $\alpha$ AUXMD **HAITX HAITT** RET PROCEDURE : RECY  $\ddot{ }$ FUNCTION : RECEIVE ROUTINE PLN EALL : kone î **INPUT** : H talker pointer š ... DE data buffer cointer ÷ C count (max. buffer size) 0 implies 256  $\ddot{\phantom{0}}$ **B** EOS character  $\ddot{ }$ **BUTPUT**  $\ddot{ }$ : Fills buffer pointed at by  $DE$ **BLOBALS** : kone ì CALLS : None DESTROYS  $A, B, E, E, H, F$ : A OH normal termination-EOS detected **RETURNS** ÷ A=40H Error--count overrun  $\ddot{\phantom{0}}$ A(40H or A) SEH Error-- bad talk address  $\ddot{ }$ **RECV:** #IV  $A$ .  $B$ :Set EOS character  $Q_{\text{L}}$ **EDSR** :Dutput it to 91 ŧ. RANGE 40H, SEH, RECV6 yalid if 40H(= talk (= 5EH DOUT  $0J$ :Butput talker to GPIB **INX** H ther, sointer for consistency HAITO MWI a, unl stop other listeners  $\alpha$ **DOUT HAITO** WI a, hla :For completeness **BUT** DOUT **MVI** a, Axrahidendhedeos  $\alpha$ AUXAD :End when EOS or EOI & Holdoff **WAITO HVI** A, LON tisten only  $85$ ADRMD **CLRA** :Immediate XEO PON **CUT** AUXMD A, GTSB MVI<sub>1</sub> ; Goto standby  $0J$ **CMD32 WAITX** :Wait for TCI=0 **HAITT** Wait for TCI=1 **RECVI:** IN INT1 :Get 91 Int status (END &/or BI) **HOV** B, A :Save it in B for BI check later **ANI ENDAK** :Check for EOS or EOI **JNZ** RECV2 :Yes end- go wait for BI **MOV** a, B :No retrieve status & ANI BIX ;check for BI 31 RECY1 :No, go wait for either EMD or BI IN DIN ;Yes, BI- get data Đ **STAX** :Store it in buffer INX D :Increment buffer pointer **DCR** C :Decrement counter. JNZ RECY! -If count () 0 go back & wait ĦV∑ B, 40h :Else set error indicator:

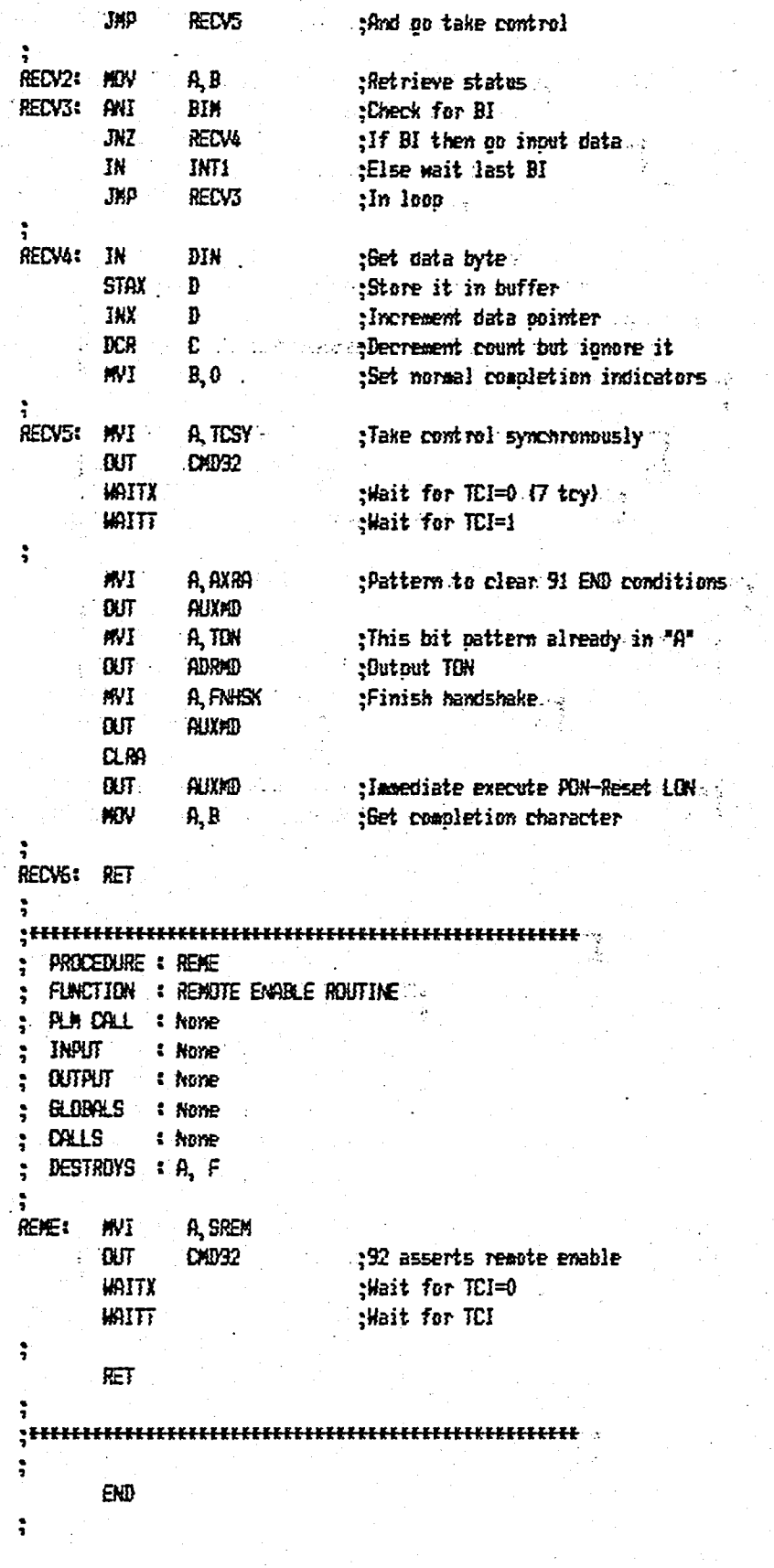

 $\sum_{i=1}^{n}$ 

\$PAGEWIDTH(80) KE. ₩ UNIVERSAL MEASUREMENT SYSTEM ¥¥. ŦŦ. zz. **CONTROLLER WITH GPIB** 样 ¥£  $\leftarrow$ ¥ē **UTILITIES**  $+$ ¥¥.  $\leftarrow$ FILE NAME €₽ : UT010P.S03  $+$ 长长 **HODULE DEF. : UTILITIES OF EDITOR.**  $\leftarrow$ ŧŧ **DATE** : JULY 03 1986 ₩ : ILHAN NEDIN ALP **ALITHER**  $\bullet$ ₽÷ ŁŦ ₽÷ UTEDIT:DO: DECLARE CONV(3) BYTE EXTERMAL: DECLARE I BYTE: BECLARE CONTAB(\*) BYTE BATA (100,10,1); **DECLARE ASCIAR(\*) BYTE DATA(**  $0, 0, 0, 0, 0, 0, 0, 1, 0, 0, 0, 0, 2, 0, 0,$  $8, 0, 0, 0, 0, 0, 0, 0, 0, 0, 3, 0, 0, 0, 0,$ 6, 6, 6, 6, 6, 6, 6, 6, 6, 5, 5, 5, 5, 5, 5, 5,5,5,5,5,5,5,5,5,5,5,5,5,5,5, 5,5,5,5,5,5,5,5,5,5,5,5,5,5,5, 5,5,5,5,5,5,5,5,5,5,5,5,5,5,7); \* PROCEDURE : CHECK\$KEY \* FUNCTION : CONTROLS AND BUALIFIES THE PRESSED KEYS PLH DALL : =DHEDK#KEY(KEYNG) ×. \* INPUT : KEYND  $E$  **BUTPUT** : RANGE VALUE OF PRESSED KEY \* GLOBALS : NONE **\* DALS** : NDE H CHECK#KEY: PROCEDURE(KEYNO) BYTE PURLIC; DECLARE KEYNO BYTE: KEYND = KEYND AKD 7FH; RETURN ASCTAB (KEYNO); END CHECKSKEY:  $\bullet$ PROCEDURE : BINASC FUNCTION : CONVERTS A BYTE OF BINARY NUMBER TO ¥. THREE BYTE ASCII CHARACTER × \* PLM CALL : CALL BINASC (MUMBER)

- : NUMBER = WILL BE CONVERTED INTO \* INPUT
- **BUTPUT** : ASCII FORM VALUE IN CONV (\*) ¥.
- **\* GLOBALS : CONV**
- \* CALLS : NONE

```
\epsilon
```

```
BINASC: PROCEDURE (NUMBER) PUBLIC;
  DECLARE NUMBER BYTE:
       DO I=0 TO 2;
         CDW(1)=0:
       END;
      I=0;
START: IF NUMBER )= CONTAB(I) THEN
         m;
            COMV(I) = \text{Conv}(I) + 1;
           NUMBER-NUMBER-CONTAB (I);
         END;
       ELSE
         DO;
            I = I + 3;IF I \geq 3 THEN
              DO;
                DO I=0 TO 2;
                  CONV(I)=CONV(I) OR 30H;
                EW:RETURN:
              END;
          END;
        GO TO START:
```
 $\ddot{\phantom{0}}$ 

```
END BINASC;
```
END UTEDIT;

\$PREEMIDTH(80) ¥¥.  $,$ UNIVERSAL MEASUREMENT SYSTEM  $\overline{H}$  $;+$  $;$ **CONTROLLER WITH GPIR**  $\overline{\bf k}$  $\ddot{\mathbf{r}}$ ţŧ. ABSOLUTE DATA DEFINITIONS  $;$ **EE**  $;$ ₩. :# FILE NHE : UNCEOU, SO2 ¥£ **:# ROBBLE DEF : EQUITBL**  $\leftarrow$  $: F$  BATE : AUGUST 07 1986  $H$ **F AUTHOR ILHAN NEDIM ALP**  $E$  $\mathbf{z}$ ;₽ ÷ **EDUTBL NAME**  $\ddot{ }$ PUBLIC USRTPD, USRTMD PURLIC USRTPC, USRTPC  $\ddot{ }$ PUBLIC PORTA, PORTB, PORTC, PORTCH ÷ PUBLIC PORT  $\ddot{ }$ PUBLIC TIMERO, TIMERI, TIMERZ, TIMERC INTERNATIVES ISART ADDRESSES \*\*\*\*\*\*\*\*\*\*\*\*\*\*\* USRTPD EDU 080H USRTAD EQU  $0.001$ ÷ USRTPC EBU **081H** USRTAC EQU 091H  $\ddot{\cdot}$ **TERREFREED B255 PORT ADDRESSES REFREEDERED TO** ÷ PORTA EQU 040H PORTR EQU 041H PORTE ERU 042H PORTCH EQU 043H ÷ **INTERNATE 74 LS 373 PORT ADDRESS WERKEEFFEREE :**  $EWH$ **PORT** 050H ř **TERREFEREE 8253 TIMER ADDRESSES EREREREREREREE** TIMERO EQU **OCOH** TIMERI EBU OCIH TIMER2 EEN  $0C2H$ TIMERC EEN OC3H  $\ddot{ }$ END

**\$PAGEWIDTH(BO)** 

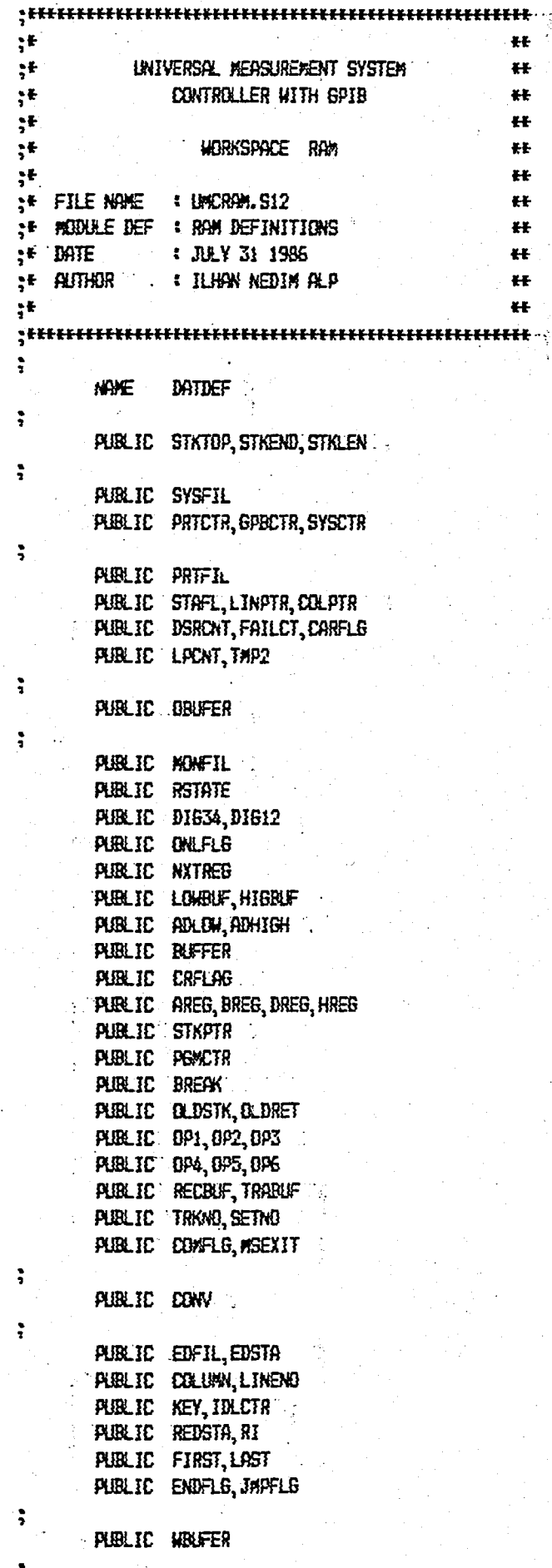

LZ.

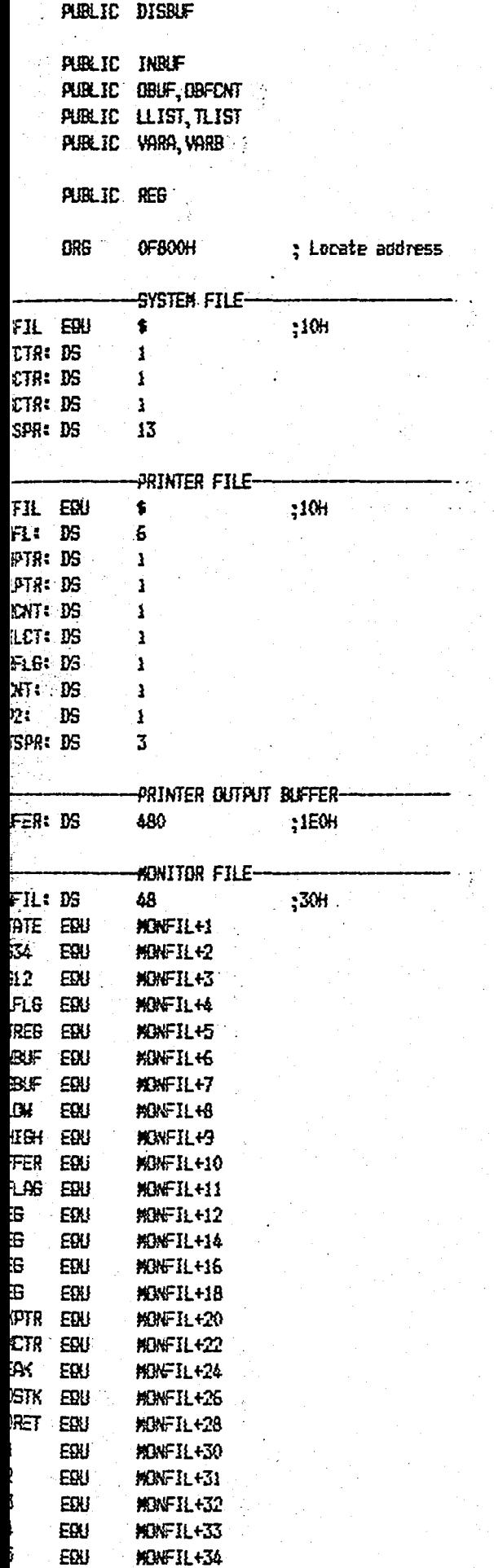

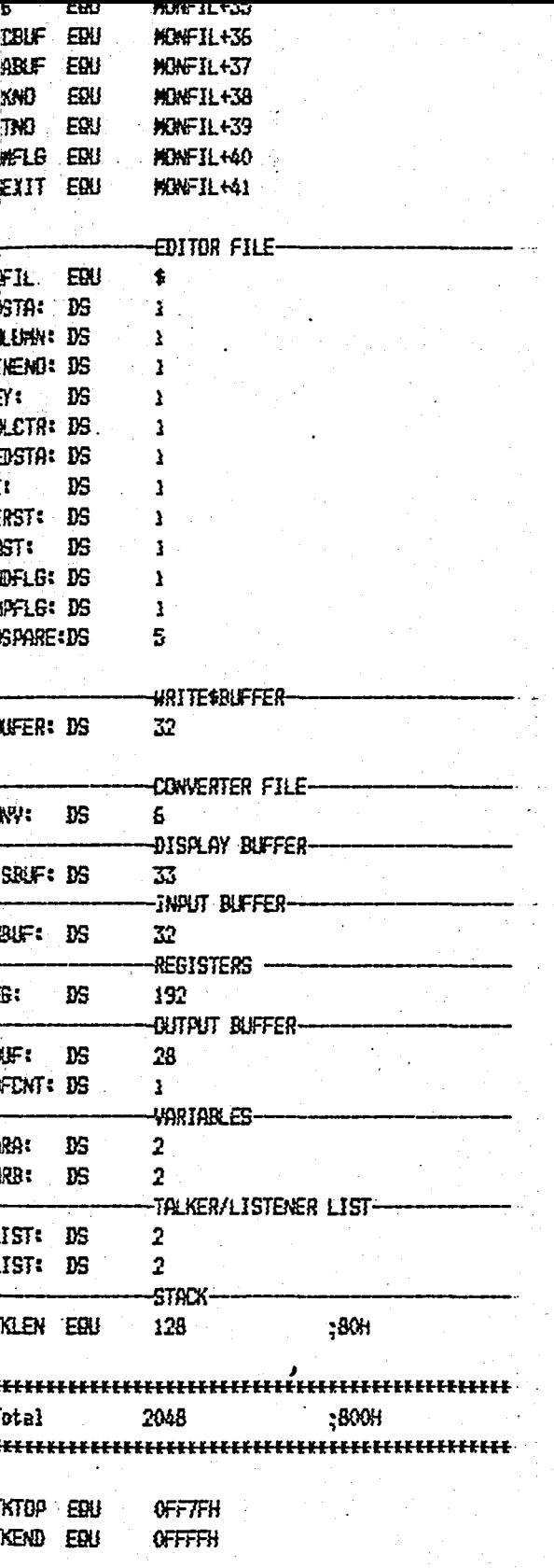

Ø

#### R<del>SEW</del>IDTH (80)

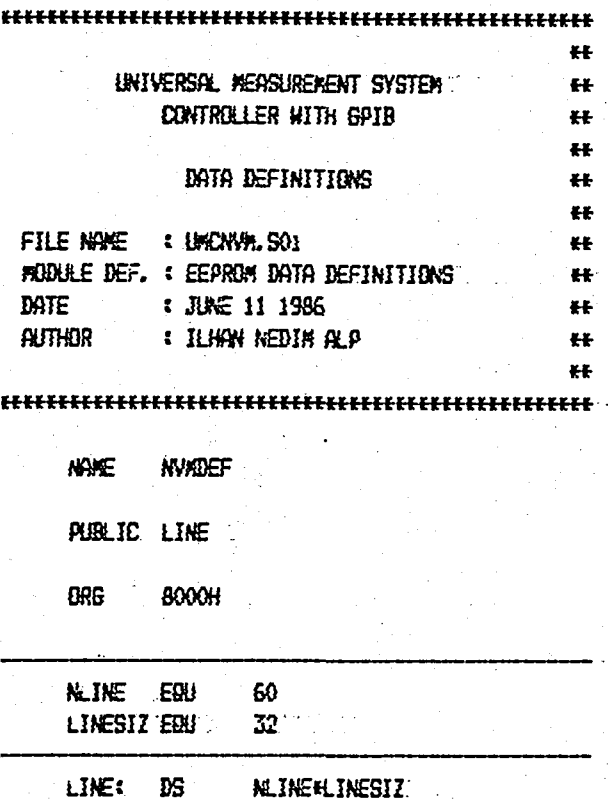

 $\mathbf{r}$ 

 $E \oplus$ 

ABEHIDTH (80) UNIVERSAL KEASUREAENT SYSTEM **CONTROLLER WITH GPIB MONITOR** F FILE NAME : CPUTBL. 505 **F MODULE DEF. I MUNITOR TABLE FOR CAU ...**  $\pm$  DATE : JULY 31 1986 **E AUTHOR . ILHAN NEDIN ALP. CPUTBL NAME EXTRN** SYSFIL PRIFIL **EXTRN HONFIL** PUBLIC WRIGPS, WRISGP, REAGPS PUBLIC WRITRK, WRISET, REATRK PUBLIC SGLREC, ALTREC, BUFREC. PUBLIC SELTBL, MLTTBL, BUFTRL **CSEG RIDPS: DB**  $\mathbf 0$ EAOPS: DR  $\ddot{\text{o}}$ RISOP: DB  $\mathbf{Q}$ RITRK: NOP RISET: NOP EATRY MOP

 $\cdot$  etc.

 $H$ 

 $\bullet$  $\ddot{H}$ 

> $\leftarrow$  $\overline{\mathbf{r}}$

> $\overline{1}$

 $#$ 

 $#$ 

– za  $H$ 

 $3, '5', 16, '8', 16$ ELREC: DB  $_{\rm DB}$ '#',48 **IFREC: DB** Ô FREC: DB € **LIBL: DW MONFIL** DH. PRIFIL, SYSFIL **TTBL: NDP** FTBL: NOP

END

SHELIST ;₽  $\leftarrow$ **INIVERSAL MEASUREMENT SYSTEM** ₽¥ ÷F ŧŧ CONTROLLER WITH GPIB ١ŧ ŗF ŦŦ ŗŧ **GPIB CONTROLLER ROUTINES**  $\leftarrow$ ŗŧ  $\ddot{\mathbf{r}}$ : GPIB.ASM FILE NAME ÷ŧ. ₩  $; F$ **POINAE DEF. : INCLUDE FILE**  $\bullet\bullet$ ŗŧ. : APRIL 13 1986 **DATE** ŧŁ ş€ : ILHAN NEDIN ALP **AUTHOR** ŧŧ ŗŧ. ¥¥.  $\ddot{\phantom{0}}$ ì **CONTA EXTRN** ; **PRT91** EQU OH :8291A Base Port # š Register #0 Data In & Out î  $\ddot{\phantom{1}}$ DIN EQU PRT91+0 :8291A Data in rec. **DOUT** EBU PRT9140 :8291A Data out reg.  $\ddot{ }$  $\ddot{ }$ Register #1 Interrupt 1 Constants ì INT1 EBU PRT91+1 : INT Rep. 1 INTH1 EBU PRT91+1 :INT Mask Reo. 1 BOW. EQU  $02$ :8291A BO INTRP Mask EBU BIM 01 :8291A BI INTRP Mask **ENDMK** EBU 10H :8291A END INTRP Mask CPT EBU **80H** :8291A Command Pass thru int bit ì Register #2 Interrupt 2 i  $\ddot{\phantom{0}}$ INT<sub>2</sub> EIXI PRT91+2 ; Register #4 Address Mode Constants ADRMD ERI PRT91+4 :8291A Address mode redister # EBU TDN 80H :8291A Talk only mode # not listen only 田 **LBN** 40H :8291A Listen only & not ton **TLON** EBU **OCOH** :8291A Talk & Listen only MBDE1 EBN  $0<sub>1</sub>$ :Mode 1 addressing for device Register #4 (Read) Address Status Register ì PRT91+4 ;Reqister #4 ADRST 取 EOIST EGU  $20<sub>H</sub>$ TA EBU 2 LA EBU  $\mathbf{1}$ :Listemer active  $\ddot{\phantom{0}}$ Register #5 (Write) Auxillary Mode Register ׃ **AUXAD** EBU PRT91+5 :8291A Auxillary Mode Register **CLKRT** EBU 23H :8291A 3 Mhz clock input **FNISK** ERU 03 :8291A finish handshake command EBU 05. :8291A Send EOI with next byte **SDEDI** 

axra

EEN

80H

:8291A auxiliary register A pattern

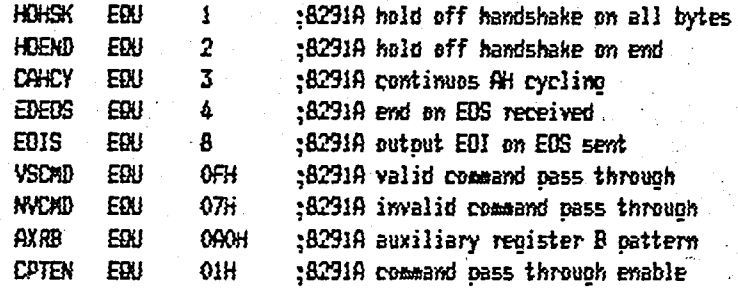

**Register #5 (Read)** 

CPTRG EDU **PRT91+5** 

Register #6 Address 0/1 register constants

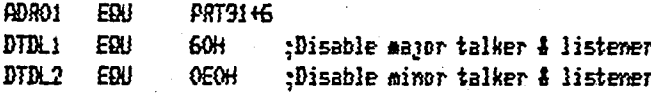

Register #7 EOS Character Register

EOSR EQU PRT91+7

8292 CONTROL VALUES

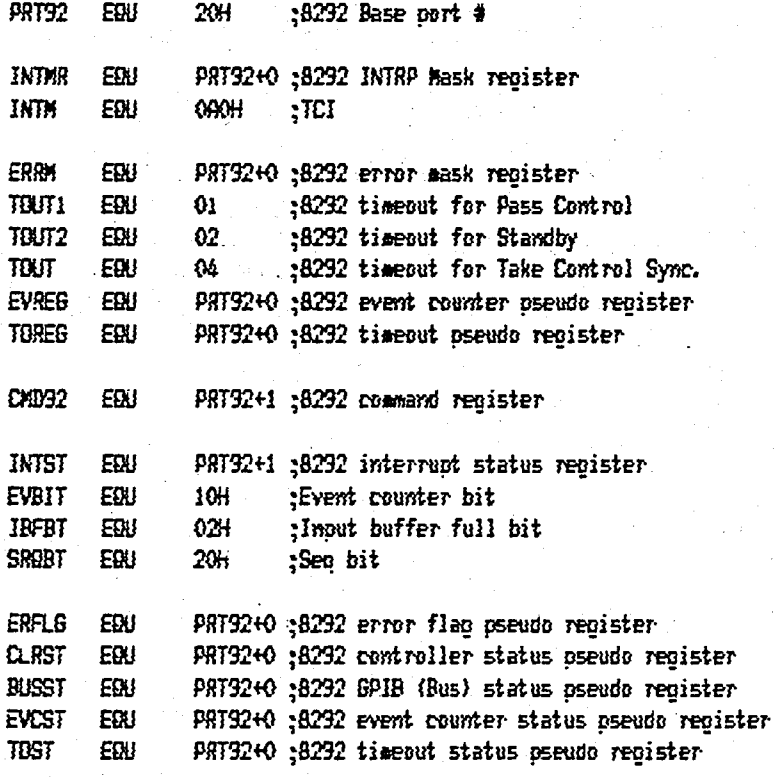

8292 DPERATION COMMANDS

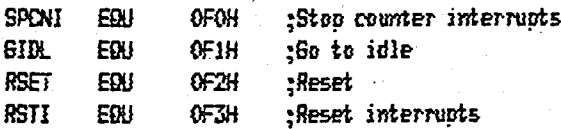

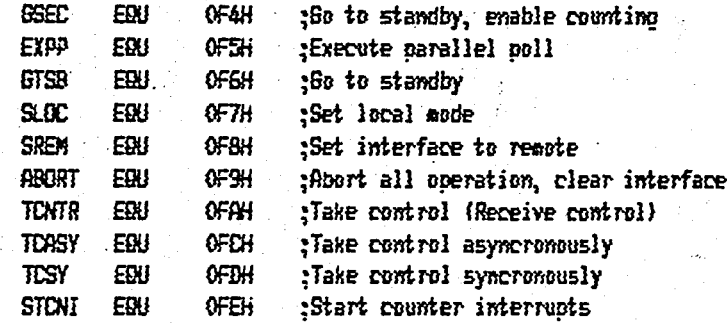

## 8292 UTILITY COMMANDS

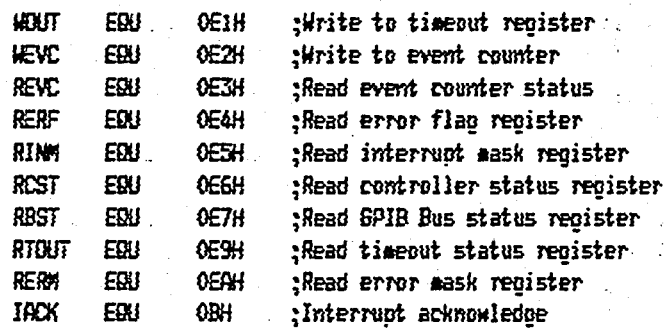

#### PORT F BIT ASSIGNMENTS

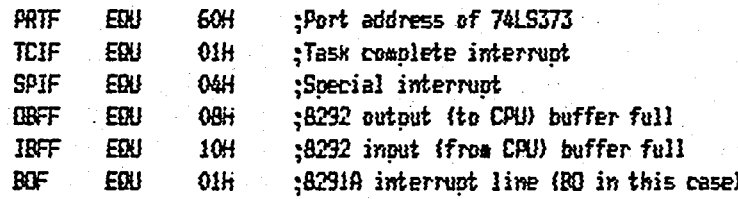

# GPIB MESSAGES (COMMANDS)

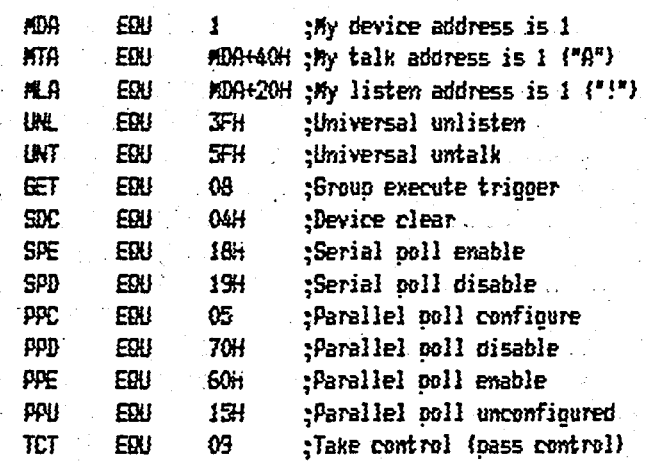

V,

MACRO DEFINITIONS

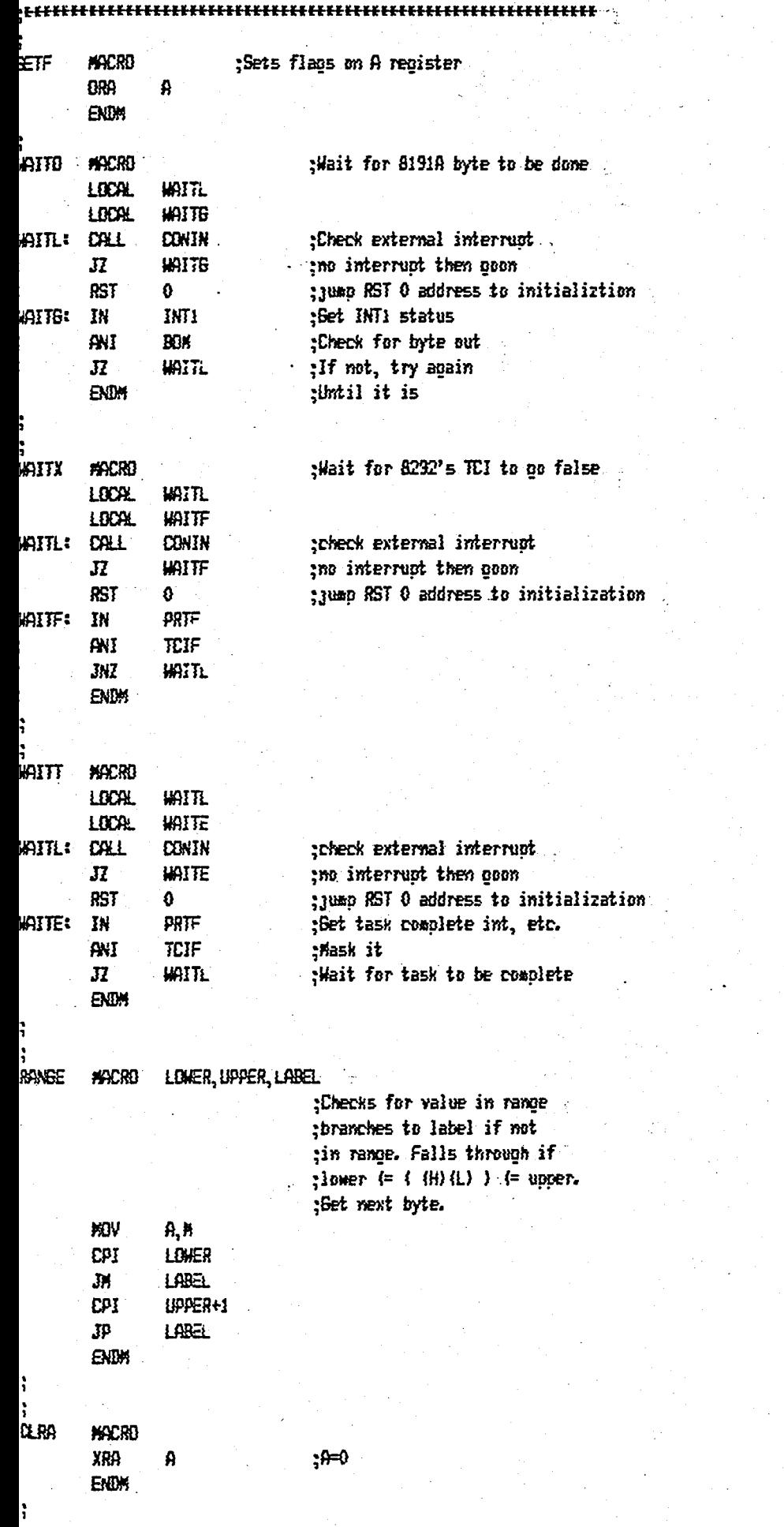

### " BIBLIOGRAPHY

1. Donald C. Loughry: "What makes a good interface ?" EEE Spectrum, pp 52-57, November 1974

2. David W. Ricci, Gerald E. Nelson: "Standard instrument nterface simplifies system design" Electronics, pp 95-106. ovember 1974

3. Mete Gur: " An evalution of the IEC/IEEE interface us" Electronic Engineering, pp 57-61, September 1978

4. IEEE Standard 488, Digital Interface For Programable nstrumentation, Institute of Electrical and Electronics ngineers, 1978

5. IEEE Standard 728, Recommended Practice for Code and ormat Conventions, Institute of Electrical and Electronics ngineers, 1982

6. Lance A. Leventhal: "8080A/8085 Assembly Language rogramming" , Osborne/McGraw-Hill,1978

7. PL/M-SO Programming Manual, Intel Corporation, ocument Number 98-268B

S. Intel Catalog, 1982